MF1313-01

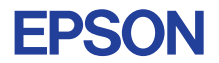

## CMOS 32-BIT SINGLE CHIP MICROCOMPUTER **E0C33 Family**

## **APPLICATION NOTES**

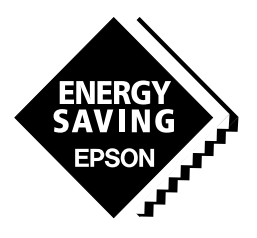

**SEIKO EPSON CORPORATION** 

#### *NOTICE*

No part of this material may be reproduced or duplicated in any form or by any means without the written permission of Seiko Epson. Seiko Epson reserves the right to make changes to this material without notice. Seiko Epson does not assume any liability of any kind arising out of any inaccuracies contained in this material or due to its application or use in any product or circuit and, further, there is no representation that this material is applicable to products requiring high level reliability, such as medical products. Moreover, no license to any intellectual property rights is granted by implication or otherwise, and there is no representation or warranty that anything made in accordance with this material will be free from any patent or copyright infringement of a third party. This material or portions thereof may contain technology or the subject relating to strategic products under the control of the Foreign Exchange and Foreign Trade Law of Japan and may require an export license from the Ministry of International Trade and Industry or other approval from another government agency.

© **SEIKO EPSON CORPORATION** 2000 All rights reserved.

### **PREFACE**

Written for developers of application systems incorporating the E0C33 Family of microcomputers, this manual explains how to write a program, design basic circuitry, and produce audio output using the E0C33 chips, particularly the E0C33208. The sample code provided in this manual is excerpted from E0C33 Family C Compiler Package Ver. 2 or later.

### **CONTENTS**

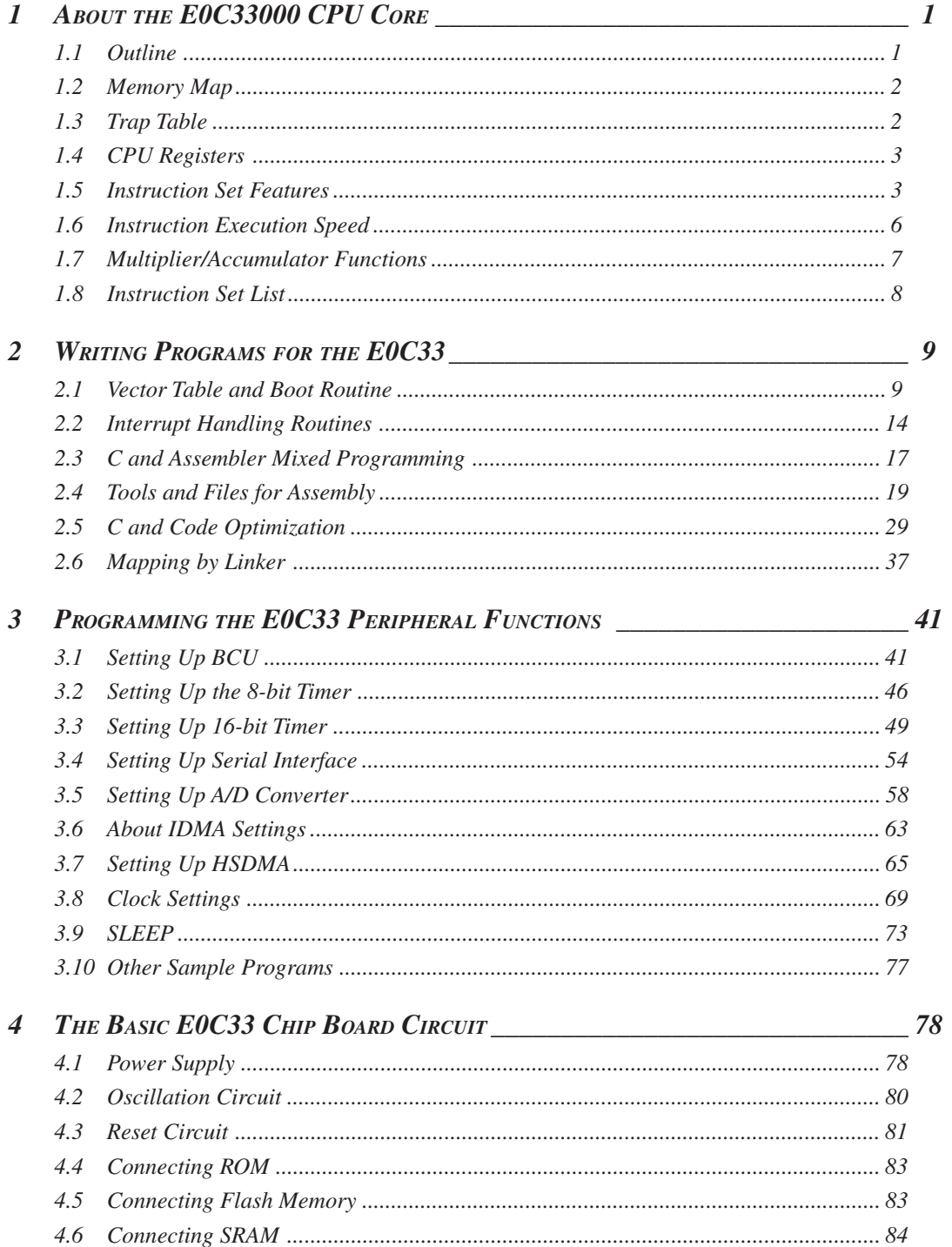

### **CONTENTS**

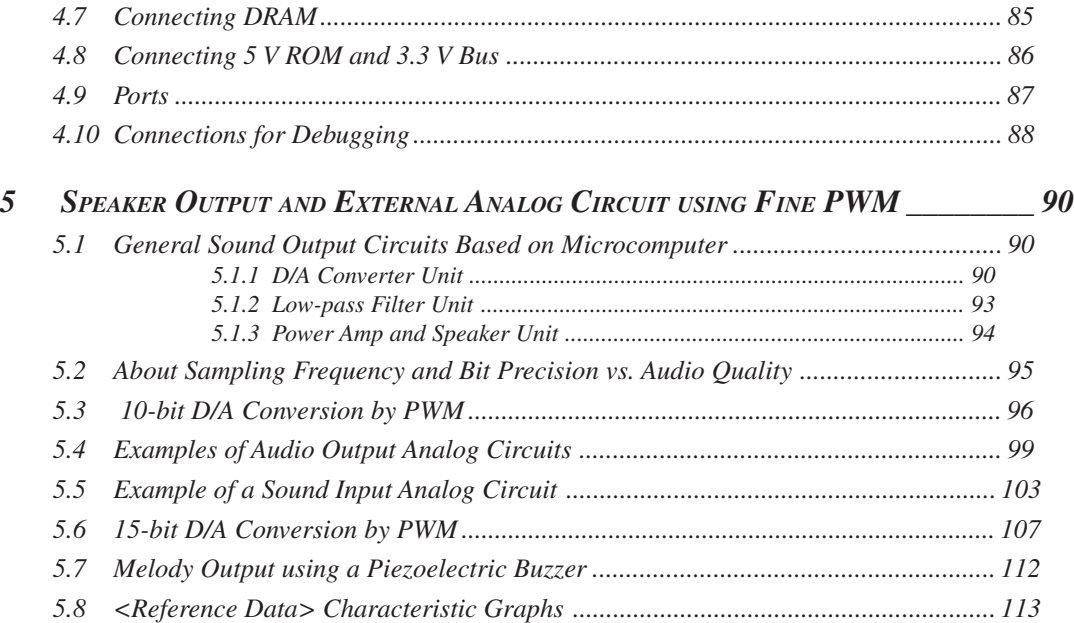

# *1 ABOUT THE E0C33000 CPU CORE*

The E0C33000 is the CPU core shared by all chips in the E0C33 Family of 32-bit CMOS single-chip microcomputers. Arranged around this core are various peripheral components, such as ROM, RAM, DMA, A/D converters, and timers, which together make up the Seiko Epson line of E0C33 Family processors.

The main features of the E0C33000 are as follows.

- A highly code-efficient instr uction set
- Fast operation and multiplier/accumulator function
- Small CPU core size
- Low curr ent consumption

The E0C33000 supports a wide range of built-in applications, from portable to OA and FA equipment, and from digital signal processors to various types of controllers.

## *1.1 Outline*

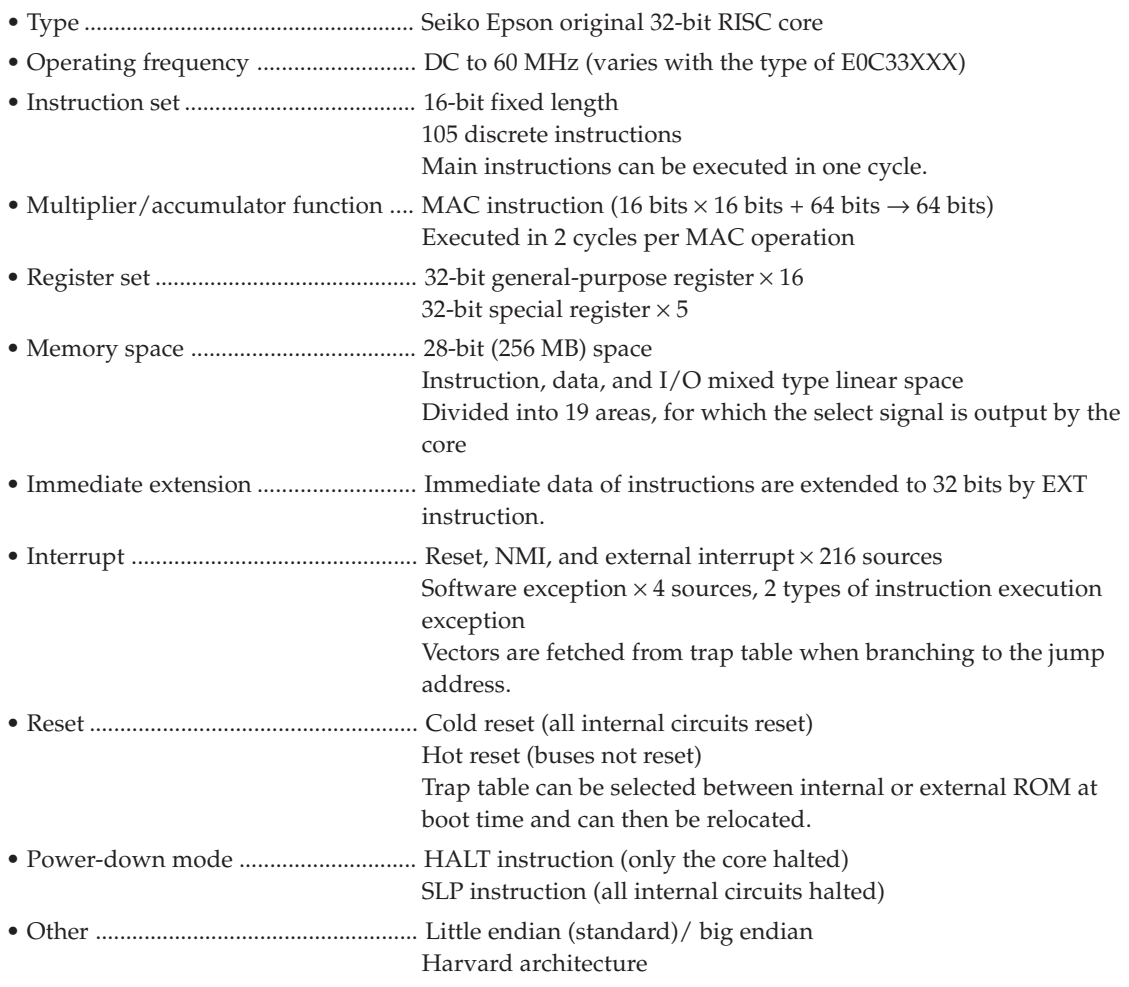

### *1.2 Memory Map*

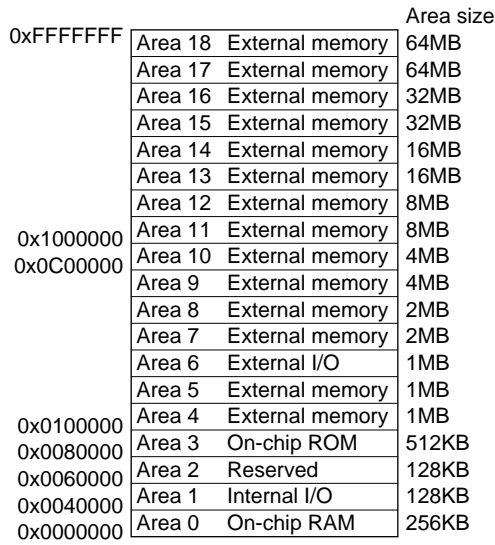

### *1.3 Trap Table*

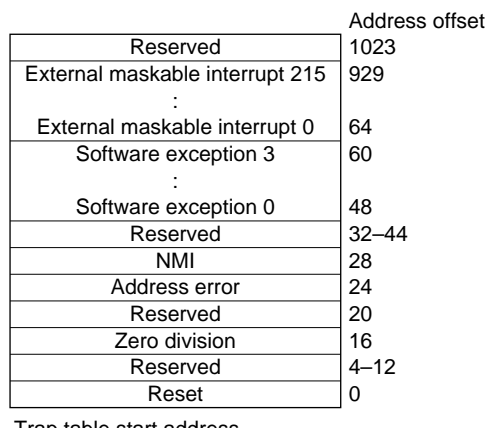

Trap table start address

At cold-reset, it is set to 0x0C00000. The trap table can be relocated using the trap table base register TTBR (memory-mapped register) after resetting the CPU.

Vectors will be fetched from the trap table for booting and interrupts.

### Interr upt sequence **Accord Enterprise Sequence** Reset sequence

1) The PC is saved to the stack. 1) The reset vector is fetched.

2) The PSR is saved to the stack and IE is disabled. 2) Control jumps to the vector address.

- 3) The vector is fetched from the trap table.
- 4) Control jumps to the vector address.

### *1.4 CPU Registers*

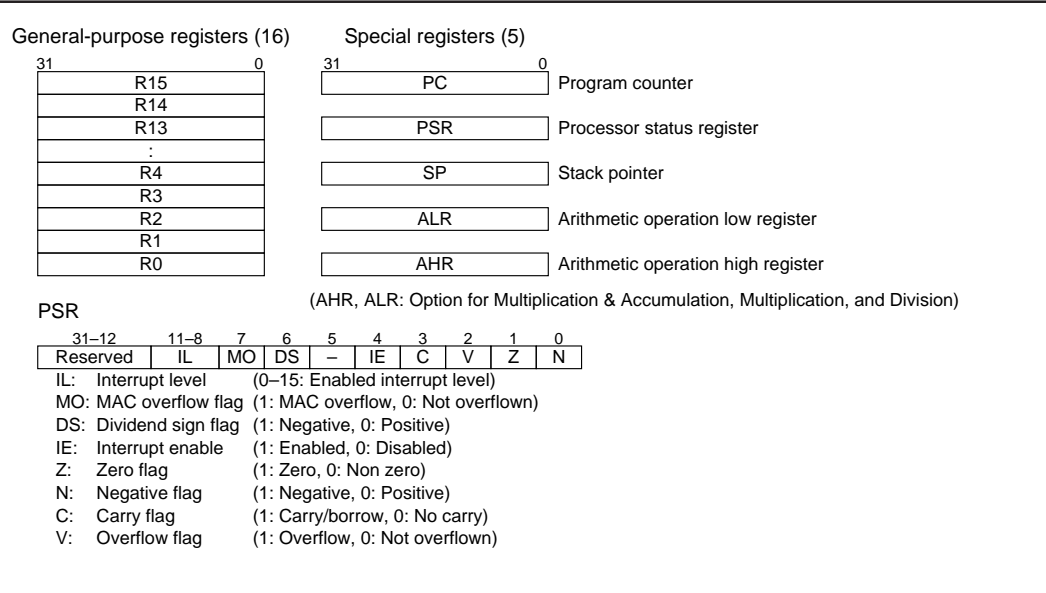

### *1.5 Instruction Set Features*

### ● **Types of instructions**

Instructions are functionally classified as one of the following eight types:

- **8, 16, or 32-bit data transfer instructions LD.B, LD.UB, LD.H, LD.UH, LD.W** Performs 8, 16, or 32-bit data transfers between the register and memory, or between two registers.
- **32-bit arithmetic/logic operation instructions AND, OR, XOR, NOT, ADD, ADC, SUB, SBC, CMP, MLT.H, MLTU.H (16-bit), MLT.W, MLTU.W, DIV0S, DIV1S, DIV2S, DIV3S** Performs 32-bit arithmetic/logic operation on two register values, or on register and immediate values.
- **32-bit shift and rotate instructions SRL, SLL, SRA, SLA, RR, RL** Shifts or rotates 32-bit register data by 0 to 8 bits.
- **Bit-manipulating instructions BTST, BSET, BCLR, BNOT** Operates on byte data in memory to set or reset bitwise.
- **Stack-manipulating instructions PUSHN, POPN** Saves or restores the contents of R0 to Rn successively to or from the stack.
- **Branch instructions JRGT, JRGE, JRLT, JRLE, JRUGT, JRUGE, JRULT, JRULE, JREQ, JRNE, CALL, JP, RET, RETI, RETD, INT, BRK** Performs various conditional jump, call, or return operations.
- **System control instructions HALT, SLP, NOP** Used to place the device in power-down mode or inserted to perform no operation.
- **Other instructions MAC, SCAN0, SCAN1, SWAP, MIRROR, EXT** Performs a MAC, data scan, or replacement operation.

### ● **Addressing modes**

### **(1) Basic addressing modes**

These addressing modes can be implemented in one instruction.

### **• 6-bit immediate data addressing**

LD.W  $R1$ , sign6 Sign extends 6-bit data before loading it into the R1 register. ADD %R2,imm6 Adds 6-bit data to the R2 register. In this mode, the operations are performed upon 6-bit signed/unsigned immediate data and register.

### **• Register direct addressing**

LD.W %R1, %R2 Transfers data from the R2 to the R1 register. JP %R3 Jumps to the address held by the R3 register. In this mode, operations are performed only on register values.

### **• Register indirect addressing**

LD.B  $\&R2$ , [ $\&R15$ ] Loads signed 8-bit data from the address specified by R15. LD.W %R2,[%R15]+ Loads 32-bit data from the address specified by R15 and then increments the R15 register.

In this mode, a memory address is set in a register and operations are performed on data at that address.

### **• SP indirect addressing with displacement**

```
LD.UB %R15,[%SP+imm6] Loads unsigned 8-bit data from the address indicated by SP + imm6.
LD.W R15, [8P + imm6] Loads 32-bit data from the address indicated by SP + (imm6 \times 4).
In this mode, an offset address is specified from the stack pointer and operations performed on data
within the stack.
```
### **• Signed 8-bit PC relative addressing**

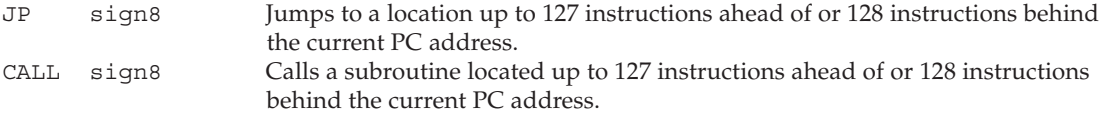

In this mode, the jump address is specified by a relative address from the PC.

### **(2) Extended addressing modes**

The basic addressing modes can be extended with the EXT instruction.

### **• Extended immediate data addressing**

EXT  $imm13 + ADD *R1, imm6 \rightarrow ADD *R1, imm19$ EXT imm13 + EXT imm13 + ADD  $R1, imm6 \rightarrow ADD 8R1, imm32$ The immediate size can be extended to 19 or 32 bits with the EXT instruction.

### **• Extended register indirect addressing**

EXT  $imm13 + LD.W$   $R2$ ,  $[8R15]+$   $\rightarrow LD.W$   $8R2$ ,  $[8R15+imm13]$ EXT  $imm13 + EXT$   $imm13 + LD.W$   $R2$ ,  $[8R15]+$   $\rightarrow$  LD.W  $R2$ ,  $[8R15+imm26]$ A 13-bit or 26-bit offset address can be added using the EXT instruction.

### **• SP indirect addressing with extended displacement**

```
EXT imm13 + LD.B R15, [8SP+imm6] \rightarrow LD.B R15, [8SP+imm19]EXT imm13 + EXT imm13 + LD.B R15, [8SP + imm6] \rightarrow LD.B R15, [8SP + imm32]The offset can be extended to 19 or 32 bits by the EXT instruction.
```
### **• Extended PC relative addressing**

```
EXT imm13 + CALL sign8 \rightarrow CALL sign21
EXT imm13 + EXT imm13 + CALL sign8 \rightarrow CALL sign31The address range to which to branch may be extended to 22 or 32 bits by the EXT instruction.
```
### **• Extended 3 operand mode**

```
EXT imm13 + ADD *R1, *R2 \rightarrow ADD *R1, *R2, imm13EXT imm13 + EXT imm13 + ADD R1, R2 \rightarrow ADD R1, R2, imm26The instruction Reg1 ← Reg1 OP Reg2 is changed to a 3-operand instruction Reg1 ← Reg2 OP
imm13/26 by the EXT instruction.
```
### ● **High code density for C language**

Based on the following two concepts, the E0C33 CPU core creates high code density for C language.

- 1. As often as possible, frequent operation patterns in C are processed by one instruction.
- 2. Other operation patterns are suppressed to as few instructions as possible using the EXT instruction, preventing worsening code density in less frequently used patterns.

### **(1) Branch patterns**

### **• Conditional branch**

```
JRNE sign8 (Jump area of +127 to -128 instructions)
```
Supports more than 90% of conditional branching cases with one instruction (2 bytes).

```
EXT imm13 + JRNE sign8 \rightarrow JRNE sign21 (\pm1M jump area)
```
Supports other conditional branching with two instructions (4 bytes).

### **• Subroutine call**

```
EXT imm13 + CALL sign8 \rightarrow CALL sign21 (\pm1M jump area)
   Supports almost all subroutine calls with two instructions (4 bytes).
```

```
EXT imm13 + EXT imm13 + JRNE sign9 \rightarrow JRNE sign31 (Can jump to any area)
   Supports other subroutine calls with three instructions (6 bytes).
```
### **(2) Variable access patterns**

### **• Auto variable access**

```
LD.W R2, [8SP+imm6] (Accesses SP + 0 to 255 area for int access)
```
Supports more than 80% of auto-variable access cases with one instruction (2 bytes).

```
EXT imm13 + LD.W RZ, [8SP+imm6] \rightarrow LD.W 8R2, [8SP+imm19] (Accesses 512K-byte area)
   Supports other auto-variable access cases with two instructions (4 bytes).
```
#### **• Pointer variable access**

```
LD.B %R2,[%R3]
   One instruction (2 bytes)
```
#### **• Static variable access (based on global pointer)**

```
EXT imm13 + LD.H R2, [R8] \rightarrow LD.H R2, [R8+imm13] (Accesses 4K-byte area from R8)
   Two instructions (4 bytes)
EXT imm13 + EXT imm13 + LD.H R2, [8R8] \rightarrow LD.W 8R2, [8SP+imm26]Three instructions (6 bytes)
```
### **(3) Arithmetic patterns**

#### **• 2-operand, register to immediate**

```
ADD %R2,imm6 (Adds 0–63 to R2)
   One instruction (2 bytes)
EXT imm13 + ADD R2, imm6 \rightarrow ADD R2, imm19 (Adds 0-512K to R2)
   Two instructions (4 bytes)
EXT imm13 + EXT imm13 + ADD R2, imm6 \rightarrow ADD R2, imm32
   Three instructions (6 bytes)
```
#### **• 2-operand, register to register**

```
ADD %R2,%R3 (Adds R3 to R2)
   One instruction (2 bytes)
```
### **• 3-operand, register to immediate**

```
EXT imm13 + ADD R2, [RR3] \rightarrow ADD 8R2, R3, imm13 (R2 = R3 + imm13)Two instructions (4 bytes)
EXT imm13 + EXT + m13 + ADD *R2, imm6 \rightarrow ADD *R2, *R3, imm26 (R2 = R3 + imm26)
```

```
Three instructions (6 bytes)
```
### **1 ABOUT THE E0C33000 CPU CORE**

### **(4) Other**

### **• Call, return**

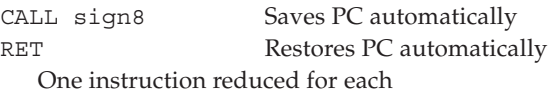

### **• Push, pop**

PUSHN  $Rn$  Saves R0–Rn to the stack POPN %Rn Restores R0–Rn from the stack Number of instructions reduced for each subroutine

### **• Data conversion**

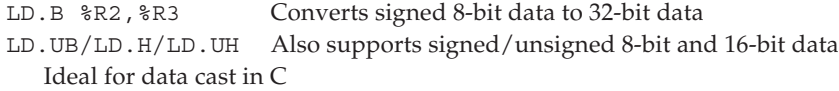

### **• Bit manipulation**

BSET [%R5], 2 Sets bit 2 of [%R5] (memory data in bytes) to 1 BCLR/BTST/BNOT Clears, tests, or inverts a bit Permits read-modify-write operation with one instruction.

### *1.6 Instruction Execution Speed*

The following shows the number of instruction cycles. Note that these apply when the program resides in internal ROM and data exists in RAM operating in the Harvard architecture. Wait cycles are added for access to external memory.

### **• Register to register operation (arithmetic, logic, system, etc.)**

AND, OR, XOR, NOT, ADD, ADC, SUB, SBC, CMP, MLT.H, MLTU.H, DIV0S, DIV1S, DIV2S, DIV3S, SRL, SLL, SRA, SLA, RR, RL, HALT, SLP, NOP, LD.B, LD.UB, LD.H, LD.UH, LD.W One cycle per instruction

MLT.W, MLTU.W Five cycles per instruction

### **• Memory to register operation (ld.w, ld.b, ld.ub, ld.h, ld.uh)**

%RD, [%RB] (without interlock), [%RB], %RS, %RD, [%SP+imm6], [%SP+imm6], %RS, [%RB]+, %RS One cycle per instruction

%RD, [%RB]+, %RD, [%RB] (with interlock) Two cycles per instruction

### **• Memory to memory operation**

BTST, BSET, BCLR, BNOT Three cycles per instruction

### **• Branch operation**

JRGT, JRGE, JRLT, JRLE, JRUGT, JRUGE, JRULT, JRULE, JREQ, JRNE, JP Ordinary branching: Two cycles per instruction; delayed jump (xxx.d): One cycle per instruction

CALL, JP, RET, RETI, RETD, INT, BRK

Two to 10 cycles per instruction

### **• Other operations**

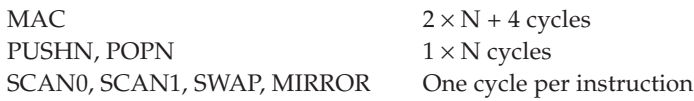

### *1.7 Multiplier/Accumulator Functions*

The MAC instruction is capable of executing a 16 bits  $\times$  16 bits + 64 bits sum-of-products operation in one instruction every 2 clock periods, up to 2 G times.

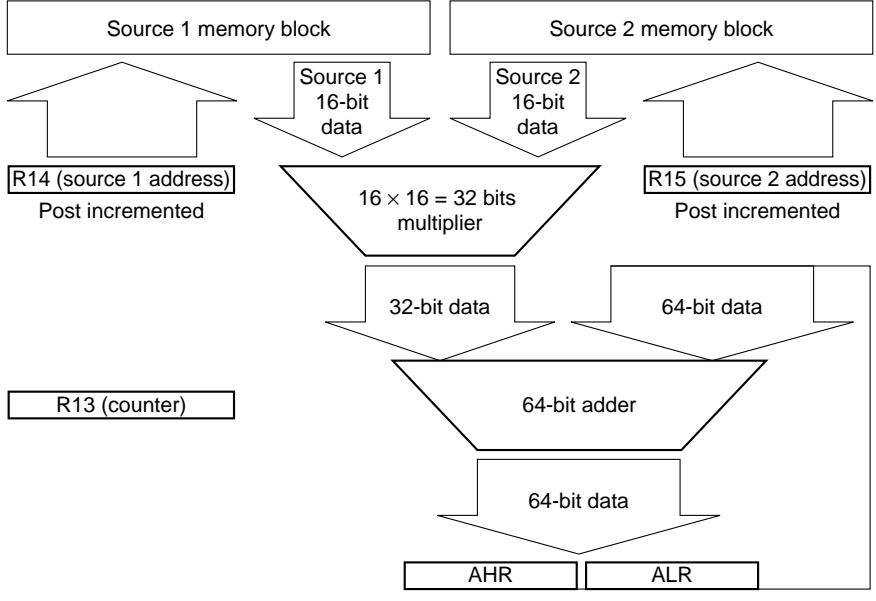

Example: **MAC %R13**

R13: Repetition counter (maximum 4 G)

R14: Source 1 address (post incremented)

R15: Source 2 address (post incremented)

The source 1 and source 2 16-bit data are read from each memory location and multiplied. The 32-bit data resulting from the multiplication is added to a 64-bit register consisting of AHR:ALR. This is repeated once every 2 clock periods (given that source 1 and source 2 both exist in the internal RAM).

## *1.8 Instruction Set List*

### ● **Instruction format and operation**

(The number of execution cycles applies here when the internal RAM is accessed for data with instructions residing in internal ROM.)

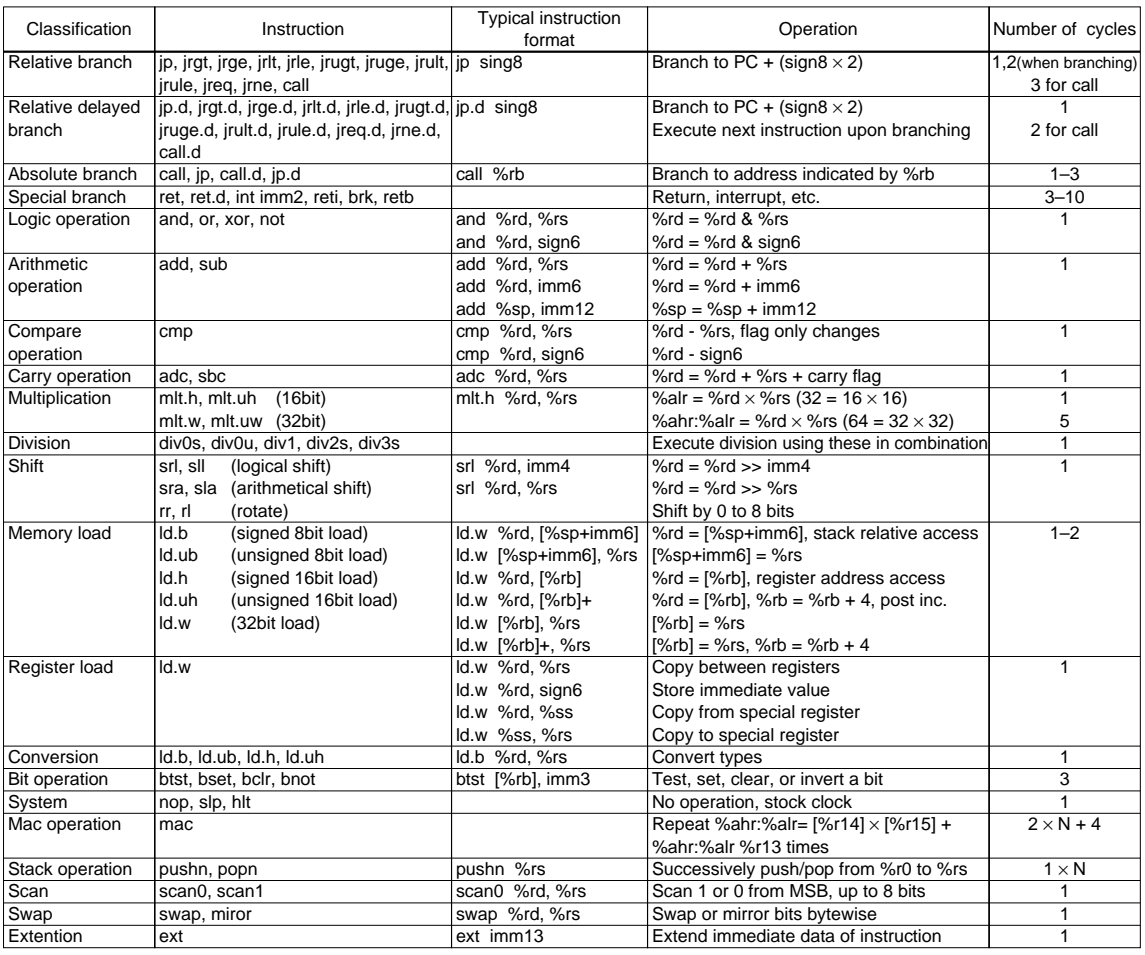

signX, immX: immediate value, %XX: register

### ● **Immediate extension by EXT instruction**

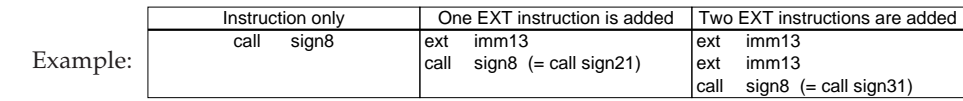

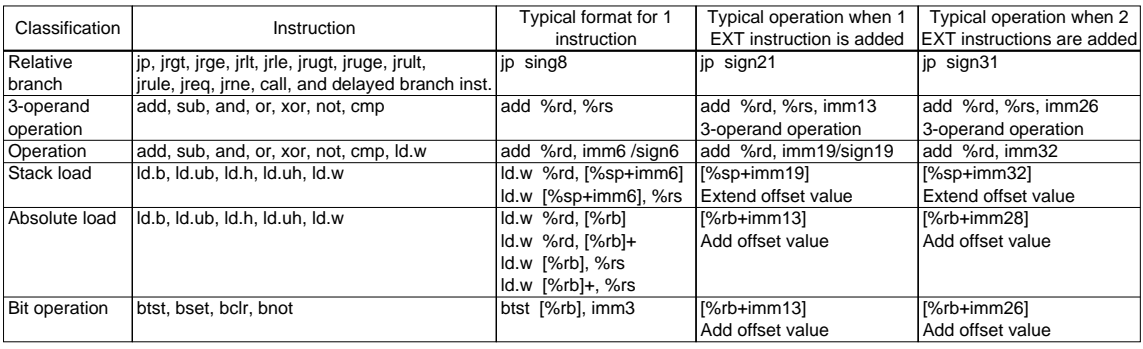

signX, immX: immediate value, %XX: register

This chapter explains how to write programs for the E0C33. The method described here applies to all microcomputers in the E0C33 Family.

### *2.1 Vector Table and Boot Routine*

The E0C33 program must have at least a vector table and a boot routine. When cold reset at power-on, the E0C33 chip normally fetches the reset vector from address 0xC00000 and begins executing a program from that address. The simplest assembler resembles the one show below.

```
.abs ; Directive command located beginning with 0xC00000
    .org 0xc000000
    .code
    .word BOOT ; Vector table (consisting of only one boot line)
BOOT:
    xld.w %r8,0x800 ; Boot program
    ld.w %sp,%r8 ; Sets SP and calls main
    xcall main
```
In addition, the actual application may require a vector table for exceptions and interrupts, and a boot routine that includes processing required to set up the BCU and initialize peripheral functions. Code examples, one in assembler and one in C, are provided below.

### ● **Code example in assembler**

The following code is included in cc33\sample\drv33a104\.

```
Vector table [drv33a104\16timer\vector.s]
```
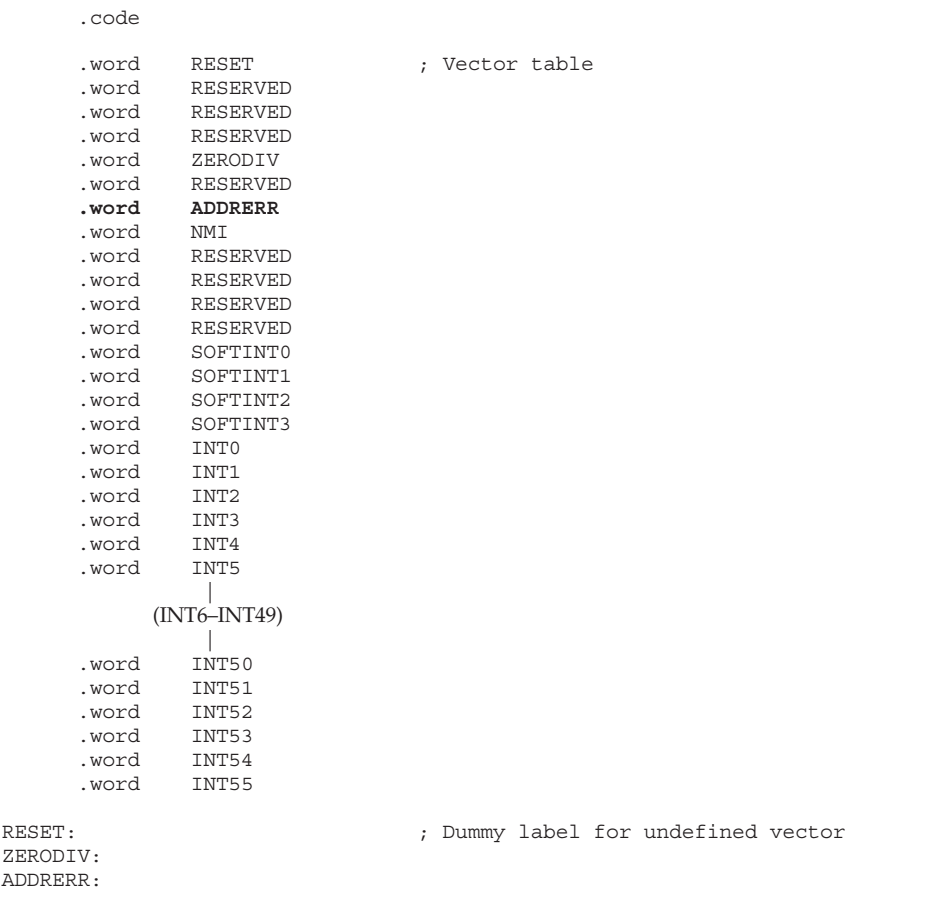

```
NMI:
RESERVED:
SOFTINT0:
SOFTINT1:
SOFTINT2·
SOFTINT3:
INT0:
INT1:
INT2:
INT3:
INT4:
TNT5:\blacksquare(INT6–INT49)
\blacksquareINT50:
INT51:INT52:
INT53:
INT54:INT55:
      .global INT_LOOP
INT LOOP: \qquad \qquad ; Trap routine for undefined vector
      nop
      jp INT_LOOP
      reti
```
In this file, the vector table for boot to hardware interrupts is defined in the format

### **.word label**

This allows storage of 32-bit jump addresses in the vector table. For safety, addresses that are not specifically defined are vectored to INT\_LOOP at the bottom of the file. Note that the program assumes the vectors actually used will be redefined by another name. (The processing routine may also be written by moving the jump address below to another location.)

When an invalid interrupt is generated, the CPU jumps to INT\_LOOP. It may be convenient to have a breakpoint set here when debugging the program. The address error exception (ADDRERR), 7th from the top in the vector table, occurs especially frequently in undebugged code. Although the address error exception in the preceding sample code is not separated from other exceptions or interrupts, we recommend that address invalid exceptions be vectored to another routine. Note that an address error exception occurs when an attempt is made to access an odd address during 16-bit memory read/ writes, or when accessing a nonword-aligned address (not a multiple of 4) during 32-bit memory read/writes. In the E0C33, these memory accesses are prohibited.

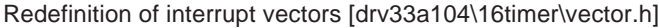

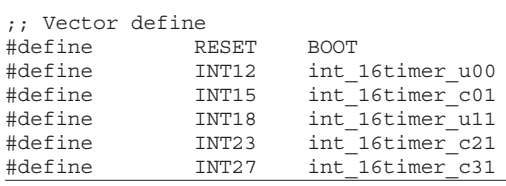

Redefine the exception/interrupt vector labels actually used in vector.s by another name, letting the CPU jump to the appropriate routine. In the preceding example, the reset vector and 16-bit timer interrupt vectors are redefined using the label names of the actual processing routines.

Boot routine [drv33a104\common\boot.s]

```
/************************************************************************/
\sqrt{\frac{1}{\pi}} \sqrt{\frac{1}{\pi}}/* Copyright (C) SEIKO EPSON CORP. 1997 - 1998 */
\sqrt{\frac{1}{\pi}} \sqrt{\frac{1}{\pi}}y^* File name: vector.h \ast / \ast This is interrupt vector header file. \ast /
/* This is interrupt vector header file. \begin{array}{ccc} * & * & * \end{array}\sqrt{\frac{1}{\pi}} \sqrt{\frac{1}{\pi}}/************************************************************************/
#include "..\bcu\drv_bcu.h"
;; Stack top
#define SP_TOP 0x07ff ; sp is in end of 2KB internal RAM
;; Global pointer
#define GP_ADDR 0x0000 ; global pointer is 0x0
      .code
\overline{z};\overline{z};\overline{;; BOOT
;; Type: void
;; Ret val: none
;; Argument: void
;; Function: Boot program.
;;;;;;;;;;;;;;;;;;;;;;;;;;;;;;;;;;;;;;;;;;;;;;;;;;;;;;;
      .global BOOT
BOOT:
      xld.w %r8,SP_TOP ; Set stack pointer
      ld.w %sp,%r8<br>xld.w %r8,GPADDR
      xld.w %r8,GP_ADDR ; Set global pointer
                                    ; Initialize BCU on boot time in bcu.s
      xcall \overline{\phantom{a}} init sys \phantom{a}; Call init sys() in sys.c to use simulated I/O
      xcall main ; Go to main
      xcall _exit ; In last, go to _exit in sys.c to use simulated I/O
;;;;;;;;;;;;;;;;;;;;;;;;;;;;;;;;;;;;;;;;;;;;;;;;;;;;;;;
;; init bcu
\overline{\text{y}}; Type: void
;; Ret val: none
;; Argument: void
;; Function: Initialize BCU on boot time.
;;;;;;;;;;;;;;;;;;;;;;;;;;;;;;;;;;;;;;;;;;;;;;;;;;;;;;;
      .global _init_bcu
init_bcu:
\overline{\phantom{a}}; Set area 9-10 setting
;; Area 9-10 setting ... Device size 16 bits, output disable delay 1.5,
;; wait control 2, burst ROM is not used in area 9-10,
;; burst ROM burst read cycle wait control 0
      xld.w %r5,BCU_A10_ADDR
      xld.w %r4,BCU_BW_0|BCU_DRAH_NOT|BCU_DRAL_NOT|BCU_SZL_16|BCU_DFL_15|BCU_WTL_2
      ld.h [%r5],%r4
      ret
```
This boot routine (BOOT) initializes the stack pointer, the R8 (used in ext33 for global pointer-based optimization), and the BCU before calling the main routine.

Since the CPU uses the stack if any exception or interrupt occurs, make sure the stack pointer is set before other processing. Always confirm that the BCU is set before accessing memory or device.

### ● **Code example written in C**

The following illustrative code is found in  $cc33\hspace{0.5mm}\mathrm{sample}\hspace{0.5mm}\mathrm{d}r\vee33208\hspace{0.5mm}\mathrm{d}r$ 

Vector table, boot routine [drv33208\16timer\vector.c]

```
/************************************************************************
\star \star * Copyright (C) SEIKO EPSON CORP. 1999 *
\star \star * File name: vector.c *
         This is vector and interrupt program with C. *\star \star ************************************************************************/
/* Prototype */
void boot(void);
void dummy(void);
extern void _init_bcu(void);
extern void init int(void);
extern void init sys(void);
extern void exit(void);
extern void int 16timer c0(void);
extern void int_0^-16timeru1(void);
extern void int 16timer c2(void);
extern void int 16timer u3 (void);
/* vector table */
const unsigned long vector[] = {
      (unsigned long) boot, // 0 00, \frac{1}{4} 1
      0, \frac{1}{8} 2<br>0, \frac{1}{12} 3
      0, // 12
      (unsigned long)dummy, // 16 4
      % (unsigned long) dummy, \begin{array}{ccc} 7/16 & 4 \\ 0, & \end{array}<br>
(unsigned long) dummy, \begin{array}{ccc} 7/16 & 4 \\ 4/20 & 5 \\ 1/24 & 6 \end{array}(unsigned long)dummy, \frac{1}{2} 6<br>(unsigned long)dummy, \frac{1}{2} 7
      (unsigned long) dummy, // 28 7
      0, 1/32 8<br>0, 1/36 9
      0, \frac{1}{140} , \frac{9}{140} , \frac{1}{140} , \frac{9}{100} , \frac{1}{140} , \frac{1}{140} , \frac{1}{140} , \frac{1}{140} , \frac{1}{140} , \frac{1}{140} , \frac{1}{140} , \frac{1}{140} , \frac{1}{140} , \frac{1}{140} , \frac{1}{140} , \frac{1}{14\frac{1}{40} 10
      0, \frac{1}{44} 11
      (unsigned long)dummy, \frac{1}{48} 12<br>(unsigned long)dummy, \frac{1}{52} 13
      (unsigned long) dummy,
                |
         (56 14 – 120 30)
                |
      (unsigned long)int_16timer_c0, \frac{1}{2} 124 31<br>(unsigned long)dummy, \frac{1}{2} 128 32<br>(unsigned long)dummy, \frac{1}{2} 132 33
      (unsigned long)dummy, // 128 32
      (unsigned long)dummy, // 132 33
      (unsigned long)int_16timer_u1, // 132<br>(unsigned long)int_16timer_u1, // 136 34<br>(unsigned long)dummy, // 140 35
      (unsigned long)dummy, // 140 35
      (unsigned long)dummy, // 144 36
      (unsigned long)dummy, // 148 37
      (unsigned long)dummy, // 152 38(unsigned long) int 16timer c2, // 156 39(unsigned long)dummy, // 160 40(unsigned long)dummy, \frac{1}{4} // 160 40<br>(unsigned long)dummy, // 164 41
      (unsigned long)int_16timer_u3, \frac{1}{168} 42<br>(unsigned long)dummy, \frac{1}{12} 43
      (unsigned long)dummy,
                |
        (176 \ 44 - 268 \ 67)|
      (unsigned long)dummy, \frac{1}{272} 68
      (unsigned long)dummy, // 276 69
      (unsigned long)dummy, // 280 70
      (unsigned long)dummy // 284 71
```
};

```
/*******************************************************************************
  * boot
  * Type : void
  * Ret val : none
     Argument : void
    Function : Boot program.
  *******************************************************************************/
void boot(void)
{
      asm("xld.w %r8,0x2000"); // Set SP in end of 8KB internal RAM
      asm("ld.w %sp,%r8");
      asm("ld.w %r8,0b10000"); // Set PSR to interrupt enable
      asm("ld.w %psr,%r8");
      asm("ld.w %r8,0x0"); // Set GPR is 0x0
      \begin{array}{lll} \text{init\_bcu()}; & & // \text{Initialize BCU on boot time} \\ \text{init\_int();} & & // \text{Initialize interrupt contro} \end{array}// Initialize interrupt controller
      _init_sys(); // Initialize for sys.c
      \overline{\text{main}} (); \overline{\qquad \qquad } // Call main
      exit(); // In last, go to exit in sys.c to use simulated I/O}
/*******************************************************************************
  * dummy
  * Type : void
    Ret val : none
  * Argument : void
    Function : Dummy interrupt program.
  *******************************************************************************/
void dummy(void)
{
INT_LOOP:
     goto INT_LOOP;
      asm("reti");
}
```
This file contains a vector table and a boot routine.

The vector table is defined as a const-type 32-bit array to allow storage of 32-bit jump addresses in ROM. The comment for each vector  $//x y)$  is a decimal value indicating the offset address  $(x)$  from the top of the table and the vector number (y). In this example, the start addresses of externallyreferenced interrupt processing functions are written directly. Unused interrupts are vectored to dummy routines.

The boot routine is functionally equivalent to the preceding example written in assembler. The SP and PSR are initialized using the asm() instruction.

The reti instruction for the dummy exception/interrupt handler routine is written using the asm() instruction.

### *2.2 Interrupt Handling Routines*

This section describes interrupt handling routines, in particular methods for saving and restoring the registers. Other routines are written like other ordinary processing routines.

### ● **Routine written in assembler**

Example for handling 16-bit timer interrupts [Excerpt from cc33\sample\drv33a104\16timer\demo\_16tint.s]

```
;;;;;;;;;;;;;;;;;;;;;;;;;;;;;;;;;;;;;;;;;;;;;;;;;;;;;;;
;; int_16timer_u00
;; Type : void
;; Ret val : none
;; Argument : void
;; Function : 16-bit timer 00 underflow interrupt function.
;; Read 16-bit timer 3 counter data and stop 16-bit timer 00.
;;;;;;;;;;;;;;;;;;;;;;;;;;;;;;;;;;;;;;;;;;;;;;;;;;;;;;;
     .global int 16timer u00
int_16timer_u00:
     pushn %r15
     xld.w %r12,T16P_TC30_ADDR ; %r12 <- 16-bit timer 3 counter data reg. addr
     xcall read 16timer cnt ; %r10 <- 16-bit timer 3 counter data
     xld.w [timer00],%r10
     xld.w %r12,T16P_PRUN00_ADDR
     xcall stop 16timer \overline{\phantom{a}} ; 8r12 < 16-bit timer 00 run/stop register addr
     ld.w %r4,0x01 ; 16-bit timer 00 interrupt flag on
     xld.w [t16int00_flg],%r4
     xld.w %r5,INT_F16T0_F16T1_ADDR ; %r5 <- Interrupt factor register address
     xld.w %r4,INT_F16TU00 ; Reset 16-bit timer 00 underflow int.factor flag
     ld.b [%r5],%r4
     popn %r15
     reti
```
The start label of this routine (int\_16timer\_u00) is defined as a 16-bit timer interrupt vector (16-bit timer 00 underflow interrupt). When this interrupt occurs, the CPU saves the PC and PSR to the stack before executing this routine. Start by saving all general-purpose registers to the stack using pushn %r15. Then write the required processing code. Finally, restore the contents of the stack to the generalpurpose registers using popn %r15, and return to the location where the interrupt occurred using reti. To return from the interrupt handling routine, you must use the reti instruction, which restores the PSR and PC to their states immediately before the interrupt occurrence.

Since multiply/divide operations or MAC operation are unnecessary in this example, the AHR and ALR registers will never be modified within the routine. But if you use the AHR and ALR registers, always save the contents of these registers to the stack, along with those of general-purpose registers, as shown below.

```
pushn %r15
ld.w %r0,%ahr
         ld.w %r1,%alr
pushn %r1
|| || || || ||
popn %r1
ld.w %ahr,%r0
ld.w %alr,%r1
popn %r15
reti
```
Conversely, if register use is limited, there is no need to save all general-purpose registers. For example, if you are using only R0 to R3, specify R3 in the pushn and popn instructions. Limiting the registers to be saved helps reduce time and the stack area required for the save.

```
pushn %r3
|| || || || || ||
popn %r3
reti
```
### ● Routine written in **C**

Example for handling 16-bit timer interrupts [Excerpt from cc33\sample\drv33208\16timer\demo\_16tint.c]

```
/*******************************************************************************
  * int_16timer_c0
   Type : void
  * Ret val : none
    Argument : void
    Function : 16bit timer0 comparison match A interrupt function.
  *******************************************************************************/
void int_16timer_c0(void)
{
     extern volatile int timer0;// Timer counter variable for 16bit timer0
     INT_BEGIN;
     timer0 = read 16timer cnt(T16P TC3 ADDR);
     *(volatile unsigned char *)INT_F16T0_F16T1_ADDR = INT_F16TC0;
                        // Reset 16bit timer0 comparison match A interrupt factor flag
      stop 16timer(T16P_PRUN0_ADDR);
      INT_END;
}
```
The respective processing for saving and restoring the registers is defined in INT-BEGIN and INT\_END, as follows:

(Excerpt from drv33208\include\common.h) /\* Macro \*/ #define INT BEGIN asm("pushn %r15") #define INT\_END asm("popn %r15\n reti")

Here, all general-purpose registers are saved and restored as in the example written in assembler.

Save all general-purpose registers with C, since you do not know which registers will be used. You may also need to save the AHR and ALR registers. In C, multiplication operations are used to calculate addresses for array processing, not just for multiply/divide operations.

Variables in C are sometimes saved to the stack using the pushn instruction. In this case, the preceding example may operate erratically, since the stack pointer loses consistency. This is because the preceding example contains popn and ret after reti, which means popn will not be executed. For this processing, use the sed.exe file provided as a utility. The following example illustrates this, using cc33\sample\int\_c as an example.

```
(int.mak)
               |
int.ms : $(SRC_DIR)int.c
     $(GCC33) $(GCC33 FLAG) $(SRC DIR)int.c
     $(SED) -f int.sed int.ps > int.ps2 ← Filtering by sed
     $(EXT33) $(EXT33_FLAG) int.ps2
int.o : int.ms
     $ (AS33) $ (AS33 FLAG) int.ms|
```
Here, int.c is filtered by sed after being compiled. (Filter definition in int.sed)

```
s/ pushn.\frac{\star}{i}s/ popn.*/;/
s; \.frame.*/;/
s; \.mask.*/;/
s; \.fmask.*/ pushn \frac{1}{2}[15]
      ld.w %r0,%ahr\
      1a...<br>ld.w %r1,%alr\<br>ld.w %r2.%sp\
              \frac{2}{3}r2, \frac{2}{3}sp\backslashpushn %r2/
s/ret/popn %r2\
      ld.w %ahr,%r0\
      ld.w %alr,%r1\
      ld.w %sp,%r2\
      popn %r15\
      reti/
```
For example, the SED processing result of the div0() function in int.c is like the one shown below. void div0()

```
{
            int num = 4;}
            ↓
                                  00060 void div0()
 00080068 020F pushn %r15 00061 {
 0008006A A430 ld.w %r0,%ahr
 0008006C A421 ld.w %r1,%alr
0008006E A412 ld.w
 00080070 0202 pushn %r2
 00080072 6C4A ld.w %r10,0x4 00062 int_num = 4;
 00080074 C000 ext 0x0
 00080076 C000 ext 0x0
 00080078 3C8A ld.w [%r8],%r10
 0008007A 0242 popn %r2 00063 }
 0008007C A003 ld.w %ahr,%r0
 0008007E A012 ld.w %alr,%r1
 00080080 A021 ld.w %sp,%r2
 00080082 024F popn %r15
 00080084 04C0 reti
```
In this way, the code required to save and restore the general-purpose registers R0–R15 and other registers AHR, ALR, and SP is added before and after function processing, with the reti instruction used for return.

Note: Files processed by sed may not have any function written in them other than exception/interrupt handling.

### *2.3 C and Assembler Mixed Programming*

Control can pass between C and assembler routines as desired, providing that rules for arguments, return values, and register content protection are observed.

#### ● **Creating an assembler routine called from C**

cc33\utility\lib\_src\ansilib33\string\src\strcpy.s

```
;*****************************************************
; strcpy
    string copy from src to dest until 0 terminate
;
; arguments : %r12:dest addr, %r13:src addr (0 terminate string)
; return : %r10:dest addr
;*****************************************************
.global strcpy
strcpy:
     ld.w %r10, %r12 ; return dest add
strcpy loop:
     ld.ub %r4, [%r13]+ ; copy src 1 byte to dest
     ld.b [%r12]+, %r4
     cmp %r4, 0 ; continue until 0 terminate
     jrne strcpy_loop
     ret
```
This routine is called from a C routine as follows. (Excerpt from cc33\sample\ansilib\sansilib.c)

```
|
#include <string.h>
              |
void main()
    {
              |
     char *pchMem; /* for malloc, strcpy */
              |
     strcpy(pchMem, "This is strcpy test");
 }
```
The first and the second arguments are respectively placed in the R12 and the R13 registers when passed, and the return value is stored in the R10 register.

As in this example, arguments and return values must be exchanged using registers, as follows:

- The first to fourth arguments are placed in the R12 to the R14 registers when passed.
- In special cases, the preceding arguments and the fifth and subsequent arguments are placed in the stack when passed. (Refer to the compiled code.)
- The return value is stored in the R10 register when returned.

The limitations on register usage within the assembler routine called from a C routine are as follows:

- The R0 to R3 registers must be restored directly without modifying their contents when called. When using these registers, use the pushn/popn instructions to save and restore their contents.
- The contents of the R4 to R15 registers do not need to be saved. However, avoid using registers R9 and R8 whenever possible, since R9 is used to expand the extend instructions of ext33, while R8 is used for global pointer-based optimization by ext33. Be especially careful if you do use these registers.
- The contents of the AHR, ALR, and PSR registers do not need to be saved.

For example, cc33\utility\lib\_src\emulib33\fp\src\adddf3.s processes double-precision, floatingpoint additions. Since this routine uses all registers, the contents of the R0 to R3 registers are saved and restored before returning.

```
__adddf3:
    pushn %r3 ; save register values
       \blacksquarepopn %r3 ; restore register values
    ret
```
### ● **Creating an assembler routine that calls a C function**

C functions are compiled by the preceding rules. When creating an assembler routine that calls a C function, pay attention to the following:

### **Rules for delivering arguments and return values**

- The first to fourth arguments are placed in the R12 to R14 registers when passed.
- The R10 register is used to receive the return value.

### **Register status at return**

- The R0 to R3 registers hold the contents possessed when called.
- The R4 to R15 registers and other registers AHR, ALR, or PSR may have been modified.

### *2.4 Tools and Files for Assembly*

The user-created assembly source files are assembled using the following three software tools:

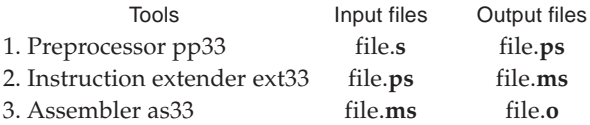

∗ The assembly sources (.ps) obtained by compiling C sources cannot be fed into the preprocessor pp33. They must be entered to ext33.

### ● **Types of assembly source files**

Shown below are an example and the differences between each assembly source file (.s, .ps, and .ms).

Assembly source (.s) created by user

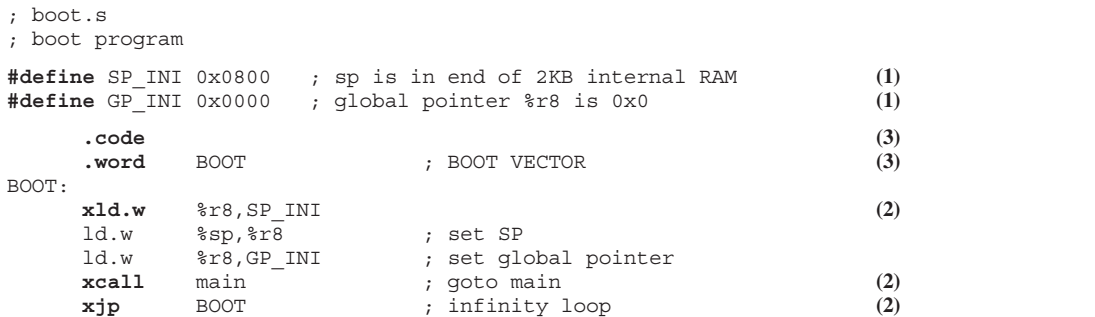

(1) Quasi directives processed by pp33

(2) Extended instructions processed by ext33

(3) Directive commands processed by as33

Processing this file by pp33 results in the following:

Preprocessor output file (.ps)

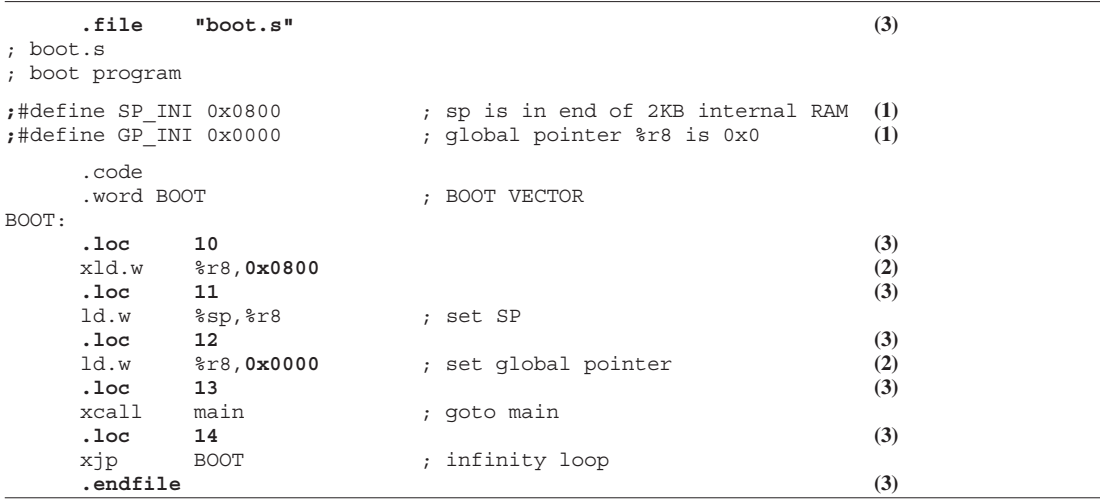

Shown below are sections of the .s file processed by pp33.

(1) The directive commands of pp33 beginning with # are processed, with the statements themselves changed to comments.

- (2) When the symbol defined by #define in (1) appears, it is replaced with the value or string defined for that symbol.
- (3) When pp33 is executed after specifying the -g option, the information necessary for source-level debugging is inserted.

Processing this file by ext33 results in the following:

Instruction extender output file (.ms)

```
.file "boot.s"
; boot.s
; boot program
;#define SP_INI 0x0800 ; sp is in end of 2KB internal RAM
;#define GP<sup>T</sup>INI 0x0000 ; global pointer %r8 is 0x0
    .code
    .word BOOT ; BOOT VECTOR
BOOT:
    .loc 10
    ext 0x20 ; xld.w %r8,0x0800 (1)
    ld.w %r8,0x0
    .loc 11
    ld.w %sp,%r8 ; set SP
    .loc 12<br>ld.w %r!
          srs,0x0000 ; set global pointer
    .loc 13
    ext main@rh ; xcall main ; goto main (2)
    ext main@rm
    call main@rl
    .loc 14
    jp BOOT ; xjp BOOT ; infinity loop (3)
    .endfile
```
Shown below are sections of the .ps file processed by ext33.

The extended instructions of ext33 beginning with x in (1) to (3) are expanded into the basic as33 instructions according to operand values. At this time, the number of instructions expanded is limited to the smallest possible.

(1) is expanded into two instructions required for the immediate data of 0x800.

(2) is a label in another file and its address unknown; it is expanded into three instructions that can always be called.

(3) is a label within the same file, so that its relative address is calculated; as a result, it is expanded into one instruction.

### ● **Preprocessor instructions**

The instructions beginning with "#" are quasi preprocessor directives, which provide additional functions, such as macro instructions, conditional assembly instructions, or symbol definitions of values and strings, which help create readable assembler code. These instructions are processed by pp33 and expanded into basic instructions that can be assembled by as33. The operators used to specify numeric values with an expression are also processed by pp33.

Preprocessor quasi directives [cc33\sample\asm\pp.s]

```
; pp.s 1998.1.5
; sample source for pp33
#include "pp.def" ; include file
#define SP_IRAM ; definition for #ifdef
                                   ; condition assemble
     #define SP_INIT_ADDR 0x400 ; set number to defnum symbol
#else
     #define SP_INIT_ADDR 0x880000
#endif
#define BLK ADDR 0x0+0x10 ; You can use arithmetic operators.
                                   ; operators : +,-,*,/,%%,>>,<<,&,!,^,~,
                                   ; ^{\wedge}H, ^{\wedge}M, ^{\wedge}L, ^{\wedge}AH, ^{\wedge}AL, (,)#define gpr %r8 ;
#define GP_INIT_ADDR_0x0
```

```
#macro FILL_AREA $1 $2 $3 ; macro argument is $1, $2, --- $32
    xld.w \text{sr1}, \text{S1} ; \text{S1} is start address
    xld.w %r2,$2 ; $2 is fill pattern (8bit)
    xld.w r3,53 ; 53 is fill size (byte address)
$$1: \frac{1}{5} $81 -- $$64 is local jump label
    cmp %r3,0
    jreq $$2
    ld.b [%r1]+,%r2
    sub %r3,1
    jp $$1
$$2:
#endm
    .word BOOT
BOOT:
    ext SP_INIT_ADDR^H
    ext SP_INIT_ADDR^M
    ld.w %r0,SP_INIT_ADDR^L
    ld.w %sp,%r0
    ld.w gpr,GP_INIT_ADDR
    FILL AREA BLK ADDR 0b01010101 10 ; fill 0x10-0x1f with 0x55
    FILL_AREA BLK_ADDR+0x10 0 10 ; fill 0x20-0x2f with 0x00
    jp BOOT
```
### ● **Assembler directive commands**

The assembler directive commands beginning with "." are primarily used to define data written into sections and ROM. The assembler directive commands are not processed until fed into as33.

```
Assembler directive commands [cc33\sample\asm\as_directive.ms]
```

```
.abs ; absolute file
; as_directive.ms 1997.2.15
; sample source for as33 directives
    .set RAM1 0x0 ; set absolute data
    .code ; start code section
    .global BOOT in the set of the symbol \mathcal{B} is a symbol symbol \mathcal{B}.org 0x80000 ; set absolute address
                                   .word BOOT ; 32bit data
BOOT: ; label in code section
    ld.w %r8,0<br>xld.w %r1.[1
    xld.w %r1, [DATA1]<br>xld.w [RAM1], %r1
          8x2 [RAM1]<br>2x2 [DATA1]
    xld.ub %r2, [DATA1+8]<br>xld.b [COMM11.%r2
           [COMM1], %r2
    jp BOOT
    half 0x0000 ightarrow is a same with nop
    .data ; start data section
align 2 align 2 1 align 2 1 align 2 1 align 1 align 1 align 1
                                   ; label in data section
    .word 0x12345678 ; 32bit data
    .half 0x1234,0x5678 ; 16bit data
    byte 0x90 ; 8bit data<br>ascii "abc" : string da
    ascii "abc" ; string data<br>space 4 ; 4bvtes 0
    .space 4 ; 4bytes 0
    .org 0x0
    .comm COMM1 4 : \cdot 4 byte global bss data area
    . lcomm LCOMM1 4 ; 4 byte local bss data area
```
### ● **Primary assembler instructions**

When programming with the assembler, the programmer must understand how to write the following instructions.

- Instructions supported by as33 and owned by the CPU core itself (basic instructions)
- Macro instructions expanded by ext33 (extended instructions)

Pooling all instructions of these two types produces a large number of available instructions, particularly an extensive list of instructions for ext33.

Until you are familiar with programming the E0C33, we recommend using the two types of extended instructions shown below and the primary basic instructions of the CPU core, and then gradually increasing the number of extended instructions according to the purposes.

### **Two types of extended instructions**

```
xld.w %r8,0x12345678 ; Stores immediate value in register
xcall sub ; Call to label
```
### **Commonly used basic instructions**

### **Arithmetic operation**

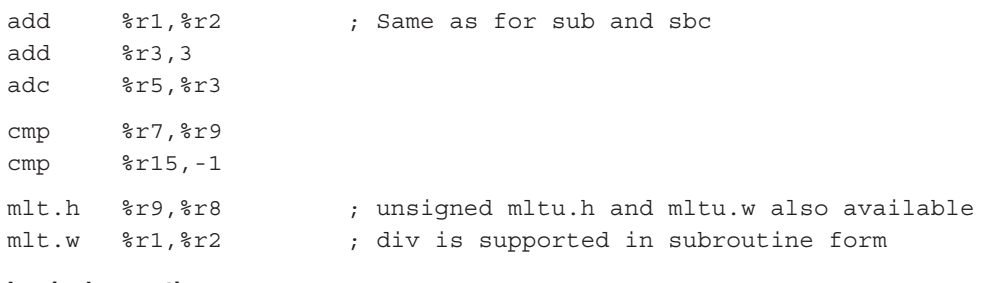

#### **Logical operation**

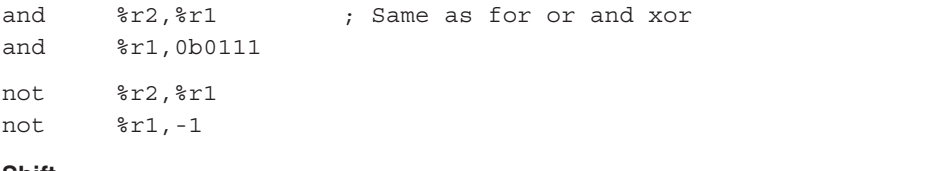

#### **Shift**

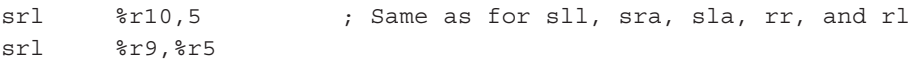

### **Register copy**

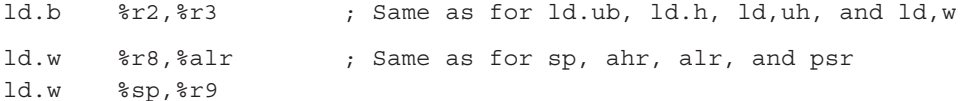

#### **Memory access**

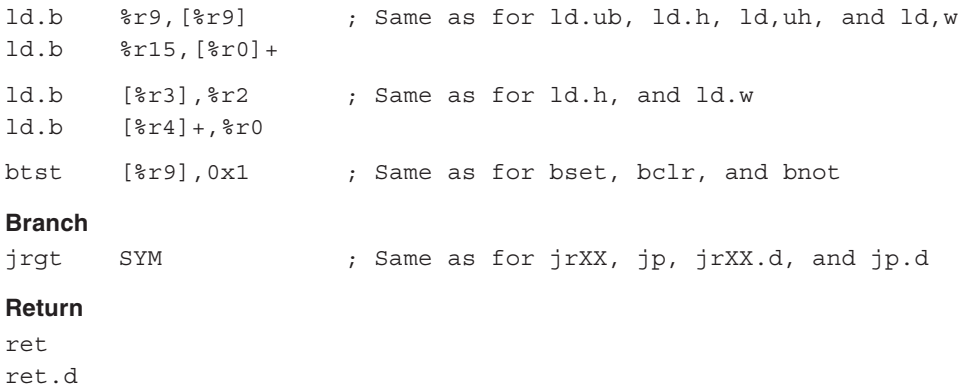

#### **Interrupt**

```
reti
int 3
```
### **Extended instruction**

ext 0x123

```
Other
```

```
pushn %r15
popn %r0
mac %r12
nop
halt
slp
```
### ● **Basic instructions**

Basic instructions refer to the E0C33000 instruction set, which are assembled into machine codes by as33. Write the core CPU mnemonics directly as is. For operands that specify addresses with immediate data, you may write a predefined label by itself, or in combination with displacement or symbol mask.

```
Example: jr LABEL ; Specify label
       ext LABEL+4@h ; Specify label + displacement + symbol mask
       ext LABEL+4@m
       ld.w %r9,LABEL+4@l
       ld.w %r1,[%r9]
```
The following lists the basic instructions. The instructions in bold can be written only in basic instructions, while the others can be written in the extended ext33 instructions.

| ; as inst.ms            | 1997.2.23        |                                       |                  |        | ; shift & rotation operations |  |
|-------------------------|------------------|---------------------------------------|------------------|--------|-------------------------------|--|
|                         |                  | ; sample source for as33 instructions |                  | srl    | %r10,5                        |  |
|                         |                  |                                       |                  | srl    | 8r9,8r5                       |  |
| ; arithmetic operations |                  |                                       |                  | sll    | %r10,5                        |  |
| add                     | 8r1,8r2          |                                       |                  | sll    | 8r9,8r5                       |  |
| add                     | 8r3,3            |                                       |                  | sra    | \$r10,5                       |  |
| add                     | $s$ sp, 0x123    |                                       |                  | sra    | 8r9,8r5                       |  |
| adc                     | 8r5,8r3          |                                       |                  | sla    | %r10,5                        |  |
| sub                     | 8r1,8r2          |                                       |                  | sla    | 8r9,8r5                       |  |
| sub                     | 8r3,3            |                                       |                  | rr     | %r10,5                        |  |
| sub                     | $s$ sp, 0x123    |                                       |                  | rr     | 8r9,8r5                       |  |
| sbc                     | 8r5,8r3          |                                       |                  | rl     | %r10,5                        |  |
| cmp                     | 8r7,8r9          |                                       |                  | rl     | 8r9,8r5                       |  |
| cmp                     | $8r15, -1$       |                                       |                  |        |                               |  |
| mlt.h                   | 8r9,8r8          |                                       | ; etc            |        |                               |  |
| mltu.h                  | 8r7,8r4          |                                       |                  | pushn  | 8r15                          |  |
| mlt.w                   | 8r1,8r2          |                                       |                  | popn   | 8r0                           |  |
|                         | mltu.w %r5,%r1   |                                       |                  | mac    | 8r13                          |  |
| div0s                   | 8r1              |                                       |                  | nop    |                               |  |
| div0u                   | 8r2              |                                       |                  | halt   |                               |  |
| div2s                   | 8r3              |                                       |                  | slp    |                               |  |
| div3s                   |                  |                                       |                  | scan0  | 8r1,8r2                       |  |
|                         |                  |                                       |                  | scan1  | 8r3,8r4                       |  |
| ; logical operations    |                  |                                       |                  | swap   | %r5,%r6                       |  |
| and                     | $8r2,$ $8r1$     |                                       |                  | mirror | 8r7,8r7                       |  |
| and                     | %r1,0b0111       |                                       |                  |        |                               |  |
| $8r2,$ $8r1$<br>or      |                  |                                       | ; bit operations |        |                               |  |
| or                      | $\frac{2}{2}$ 11 |                                       |                  | btst   | $[\frac{8r9}{0x1}]$           |  |
| xor                     | $8r2,$ $8r1$     |                                       |                  | bset   | $[\text{\$r0}], 7$            |  |
| xor                     | 8r1,0x11         |                                       |                  | bclr   | $[\frac{215}{10}]$ , 0b1      |  |
| not                     | $8r2,$ $8r1$     |                                       |                  | bnot   | $[8r10]$ , 5                  |  |
| not                     | $8r1, -1$        |                                       |                  |        |                               |  |

Basic instruction list [cc33\sample\asm\as\_inst.ms]

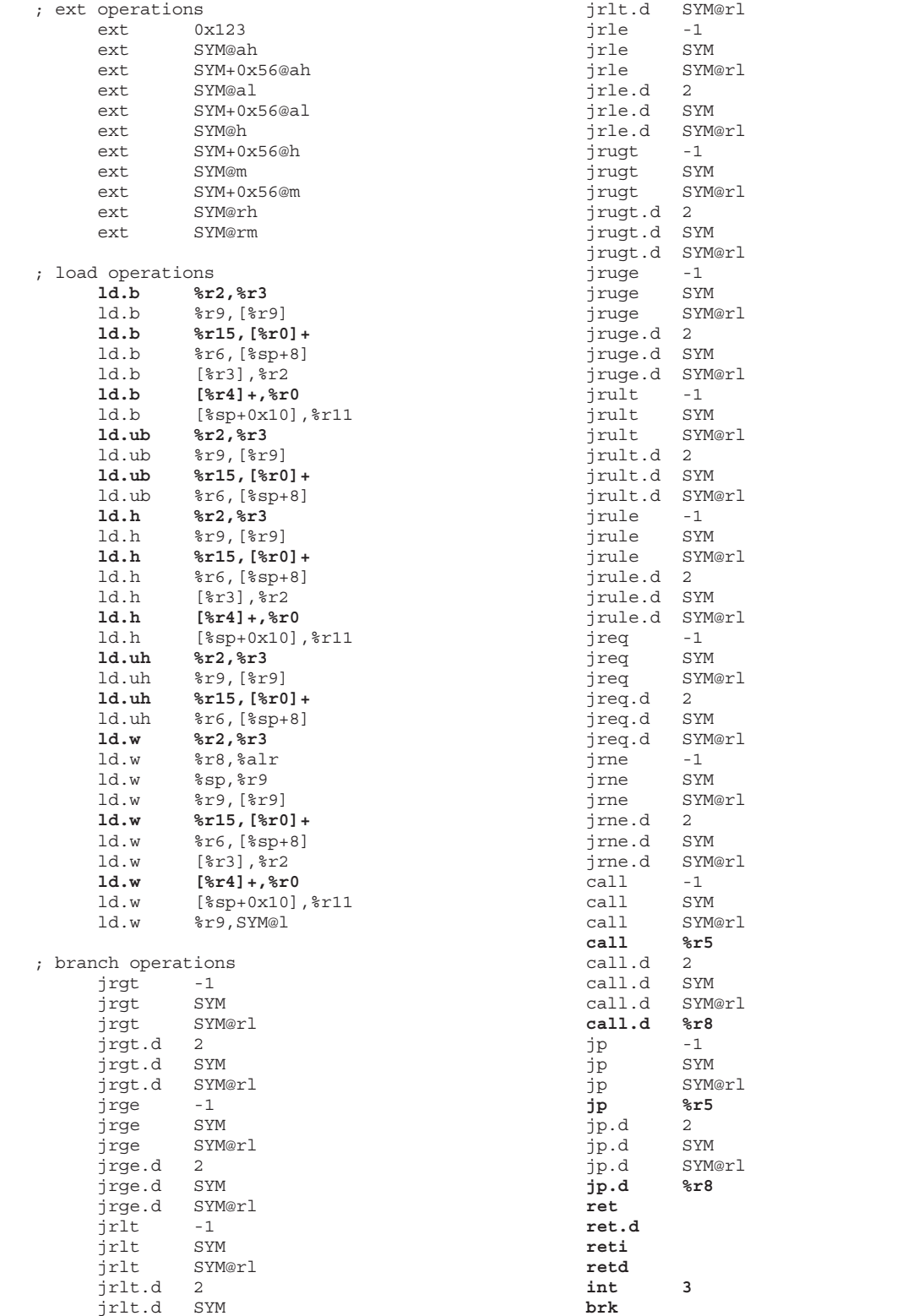

### ● Extended instructions

The extended instructions beginning with "x" are provided to facilitate the use of the instruction extension function supported by the ext instruction. These extended instructions are expanded into basic instructions with or without the ext instruction according to the operand value.

Extended instructions [cc33\sample\asm\ext.ms]

```
; ext.ms 1997.4.30
; sample source for ext33 extended instructions
; not for execution, just for ext33 extension only
     .word BOOT
BOOT:
; summary of major patterns
; xld.w
     xld.w r8r8,0 ; immediate load xld.w r1, DATA1 ; symbol immediate
     xld.w %r1,DATA1 ; symbol immediate load
     xld.w %r2,DATA1+4 ; symbol+offset
     xadd %r1,%r2,0x12345678 ; 3 operand for xadd, xsub
     xand %r14,%r15,0xff000000 ; 3 operand for xand, xoor, xxor
     xnot %r8,0b1111100000
     xsrl %r3,8 ; immediate shift
     xrr %r7,%r8 ; register shift
                                  ; for xsrl, xsll, xsra, xsla, xrr, xrl
     xld.w %r1,[0x1234568] ; immediate address
     xld.ub %r5, [DATA1]
     xbtst [COMM1+0x400], 2 ; symbol address + offset
     xld.uh %r10,[%sp+0x222] ; sp relative
     xld.b [%sp], %r7 ; sp relative
     xld.uh %r1,[%r15+0x1234568] ; resister + immediate address
     xld.h %r5,[%r11+DATA1] ; register + symbol address
     xbset [%r9+COMM1+0x400],2 ; register + symbol address + offset
                                  ; for xld.w, xld.uh, xld.h, xld.ub, xld.b,
                                       ; xbset, xbclr, xbtst, xbnot
     xjp -2 ; immediate relative<br>xirqt.d BOOT ; symbol relative
                                  ; symbol relative
                                  ; for xjp, xjreq, xjrne, xjrgt, xjrge, xjrlt,
                                  ; xjrle, xjrugt, xjruge, xjrult, xjrule, xcall
                                  ; And with ".d"
; more detail samples
; xld.w load immediate to register operation
     xld.w r r8,0 ; decimal
     xld.w %r0,0x12345678 ; hex
     xld.w %r0,0b10101 ; binary
     xld.w %r1,DATA1 ; symbol
     xld.w %r2, DATA1+4 ; symbol+offset(hex,dec,bin)<br>xld.w %r2.DATA1+0x5
            \frac{2}{2}.DATA1+0x5
     xld.w %r2,DATA1+0b110
; xadd, xsub add and sub, arithmetic operations
     xadd %r1,%r2,0x12345678 ; 3 operand No.1
     xsub \frac{2}{2} xsub \frac{2}{2}, \frac{2}{1}, 0x12345 ; 3 operand No.2
     xadd r0, r1, 1 ; 3 operand No.3
     xsub %r2,%r2,5 ; 3 operand No.4
     xadd %r1,%r2,%sp ; for C compiler
     xsub %sp,%sp,%r1 ; for C compiler
; xand, xoor, xxor, xnot
; and, or, xor, and not, logical operations
     xand %r14,%r15,0xff000000 ; 3 operand No.1
     xoor  r12, r11,0xfedc ; 3 operand No.2<br>xxor  r9, r9, -1 ; 3 operand No.3
     xxor %r9,%r9,-1 ; 3 operand No.3
     xnot %r8,0b1111100000
```

```
; xsrl, xsll, xsra, xsla, xrr, xrl shift operations
     xsrl \text{``8r3,8} ; immediate shift No.1<br>xsll \text{``8r4,15} ; immediate shift No.2
                                   ; immediate shift No.2
     xsra %r5,17 ; immediate shift No.3
     xsla %r6,31 ; immediate shift No.4
     xrr %r7,%r8 ; reqister shift
; xld.w, xld.uh, xld.h, xld.ub, xld.b, xbset, xbclr, xbtst, xbnot
             load, bit operation from/to absolute address
     xld.w %r1,[0x1234568] ; immediate address No.1
     xld.uh %r2,[0xABC] ; immediate address No.2
     xld.h [10], \frac{1}{2} fr3 ; immediate address No.3
     xld.ub %r4,[0] ; immediate address No.4
     xld.b %r5,[DATA1] ; symbol address No.1
     xbnot [COMM1],1 ; symbol address No.2
     xbtst [COMM1+0x400],2 ; symbol address + offset No.1
     xbest [COMM1+0x10], 3 ; symbol address + offset No.2
     xbclr [COMM1+1],4 ; symbol address + offset No.3
; xld.w, xld.uh, xld.h, xld.ub, xld.b, xbset, xbclr, xbtst, xbnot
; load, bit operation from/to SP relative address
     xld.w %r15,[%sp+0x4444444] ; sp relative No.1
     xld.uh %r10,[%sp+0x222] ; sp relative No.2
            %r7 ($sp], $r7 ($sp relative No.3<br>[$sp+0x14],5 ($sp relative No.4
     xbset [ \frac{1}{2} \frac{1}{4} \frac{1}{5} ; sp relative No.4
; xld.w, xld.uh, xld.h, xld.ub, xld.b, xbset, xbclr, xbtst, xbnot
             load, bit operation from/to register relative address
     xld.w %r1,[%r15+0x1234568] ; + immediate address No.1
     xld.uh %r2,[%r14+0xABC] ; + immediate address No.2
     xld.h [%r13+10], %r3 ; + immediate address No.3<br>xld.ub %r4, [%r12] ; + immediate address No.4
     xld.ub 2r4, 8r12] x1d.b 3r5, 8r11+DATA1 3r3r13, 4 symbol address No.1
           xld.b %r5,[%r11+DATA1] ; + symbol address No.1
      xbnot [%r10+COMM1],1 ; + symbol address No.2
      xbtst [x9+COMM1+0x400], 2 ; + symbol address + offset No.1
      xbest [x8+COMM1+0x10], 3 ; + symbol address + offset No.2
      xbclr [%r7+COMM1+1],4 ; + symbol address + offset No.3
; xld.w load word operation from sp register for C support
     xld.w [%sp],%sp
     xld.w [%sp+0x2468],%sp
     xld.w [0x12340],%sp
     xld.w [COMM1],%sp
     xld.w [COMM1+4],%sp
     xld.w [%r5],%sp
     xld.w [%r6+0b1100],%sp
     xld.w [%r7+DATA1],%sp
     xld.w [%r7+DATA1+200],%sp
; xjp, xjreq, xjrne, xjrgt, xjrge, xjrlt, xjrle, xjrugt, xjruge, xjrult
; xjrule, xcall and with .d relative branchs
NEAR:
     xjp.d -2 ; immediate relative No.1<br>xireq 800 ; immediate relative No.2
     xjreq 800 ; immediate relative No.2
     xjrne 0x1000000 ; immediate relative No.3<br>xirqt.d BOOT : symbol relative No.1
                                    : symbol relative No.1
     xjrge COMM1 ; symbol relative No.2
     xjruge NEAR ; symbol relative No.3
     .data
DATA1:
      .word 0x12345678
     .comm COMM1 4
```
### ● **make file**

Execution of make is indispensable in obtaining the final object file by efficient execution of the necessary tools after correcting source files. Shown below are examples of make files: one with suffixes defined, and one with suffixes undefined. In most cases, you can use either make file, since they are easily created with wb33. But in cases involving manual correction for additional processed files, the make file with suffixes defined may prove preferable.

```
make file using suffix definition
```
make file not using suffix definition

```
# make file made by wb33
# macro definitions for tools & dir
TOOL DIR = C:\csc 33GCC33 = $ (TOOL DIR) \q GCC33PP33 = $ (TOOL DIR) \pp33EXT33 = $ (TOOLDIR) \text{ }x133ASS3 = \frac{1}{2} (TOOLDIR) \text{as} 33LK33 = S(TOOLDIR) \1k33LIB33 = $ (TOOL DIR) \1ib33\text{MAKE} = \frac{\text{TOOL}}{\text{DIR}} \hat{ }SRC DIR =# macro definitions for tool flags
GCC33 FLAG = -B$(TOOL DIR) \ (-S -q -O)PP33 FLAG = -q
EXT33 FLAG =AS33 \overline{FLAG} = -g
LK33 FLAG = -g -s -m -c
EXT33 CMX FLAG = -lk suf -c
# suffix & rule definitions
.SUFFIXES : .c .s .ps .ms .o .srf
.c.ms :
   $(GCC33) $(GCC33_FLAG) $(SRC_DIR)$*.c
   $(EXT33) $(EXT33_FLAG) $*.ps
.s.ms :
   $(PP33) $(PP33_FLAG) $(SRC_DIR)$*.s
   $(EXT33) $(EXT33_FLAG) $*.ps
.ms.o :
   $(AS33) $(AS33_FLAG) $*.ms
# dependency list start
suf.srf : suf.cm \
     boot.o \
     main.o \
   $(LK33) $(LK33 FLAG) \text{ suf.cm}## boot.s
boot.ms : $(SRC_DIR)boot.s
boot.o : boot.ms
## main.c
main.ms : $(SRC_DIR)main.c
main.o : main.ms
# dependency list end
```

```
# make file made by wb33
 # macro definitions for tools & dir
TOOL DIR = C:\csc 33GCC33 = $ (TOOL DIR) \q Ccc33PP33 = $ (TOOL DIR) \pp33EXT33 = $(TOOLDIR)\text{ }ASS3 = $ (TOOLDIR) \as33LK33 = \frac{1}{2}(\text{TOOL}_DIR)\1k33LIB33 = $ (TOOL DIR) \1ib33MAKE = $ (TOOL DIR) \makebox{0.75}{\textwidth}SRC DIR =# macro definitions for tool flags
GCC33 FLAG = -B$(TOOLDIR) \ -S -g -OPP33 FLAG = -qEXT33 FLAG =AS33 FLAG = -g
LK33 FLAG = -g -s -m -cEXT33 CMX FLAG = -lk nosuf -c
# suffix & rule definitions
.SUFFIXES : .c .s .ps .ms .o .srf
 .c.ms :
   $(GCC33) $(GCC33_FLAG) $(SRC_DIR)$*.c
   $(EXT33) $(EXT33 FLAG) $*.ps
 .s.ms :
    $(\text{PP33})$ $(\text{PP33 FLAG})$ $(\text{SRC DIR})$*.s
    $(EXT33) $(EXT33 FLAG) $*.ps
 .ms.o :
   $(AS33) $(AS33 FLAG) $*.ms# dependency list start
nosuf.srf : nosuf.cm \
     boot.o \
     main.o \
    $(LK33) $(LK33_FLAG) nosuf.cm
 ## boot.s
boot.ms : $(SRC_DIR)boot.s
    $(PP33) $(PP33_FLAG) $(SRC_DIR)boot.s
    $(EXT33) $(EXT33_FLAG) boot.ps
boot.o : boot.ms
   $(AS33) $(AS33_FLAG) boot.ms
 ## main.c
main.ms : $(SRC_DIR)main.c
   $(GCC33) $(GCC33_FLAG)
 $(SRC_DIR)main.c
    $(EXT33) $(EXT33_FLAG) main.ps
main.o : main.ms
    $(AS33) $(AS33_FLAG) main.ms
```
# dependency list end

# optimaization by 2 pass make opt: \$(MAKE) -f suf.mak \$(TOOL\_DIR)\cwait 2  $$ (EXT33) $ (EXT33_CMX_FLAG)$ suf.cmx \$(MAKE) -f suf.mak # clean files except source clean: del \*.srf del \*.o del \*.ms del \*.ps del \*.map del \*.sym # optimaization by 2 pass make opt: \$(MAKE) -f nosuf.mak \$(TOOL\_DIR)\cwait 2  $$ (EXT33) $ (EXT33_CMX_FLAG)$  nosuf.cmx \$(MAKE) -f nosuf.mak # clean files except source clean: del \*.srf del \*.o del \*.ms del \*.ps del \*.map del \*.sym

### *2.5 C and Code Optimization*

This section explains how to optimize the instruction code generated by the C compiler, using main.c in cc33\sample\ccode as an example. Note that ccode is found in the CC33 Ver 3.0 or later package. The original source is shown below.

Assembly source boot routine [ccode\boot.s]

```
; boot.s 1997.2.13
; boot program
#define SP_INI 0x0800 ; sp is in end of 2KB internal RAM<br>#define GP_INI 0x0000 ; global pointer %r8 is 0x0
                              , global pointer %r8 is 0x0
     .code
     .word BOOT ; BOOT VECTOR
BOOT:
     xld.w %r8,SP_INI
     ld.w %sp,%r8 ; set SP
     ld.w %r8,GP_INI ; set global pointer
     xcall main ; goto main
     xjp BOOT ; infinity loop
```
C source main program [ccode\main.c]

```
/* main.c 1999.7.28 */
/* sample program for optimize*/
struct ST gst;
int a;
struct ST {
     int s1;
      int s2;
};
main()
\{int b;
      struct ST st;
      int ar[10];
      a = 1;
      b = 2;st.s1 = 3;
      ar[3] = 4;sub1(a, &b);
      sub2();
      qst.s2 = 5;sub3(&st, ar);
     }
sub1(a,b)
     int a;
     int *b;
     {
      *b = a; }
sub2()
     {
      volatile char *vp;
      vp = (volatile char *)0x40000;*vp = 2;
      *(volatile char *)(0x48000) | = 0x1; }
sub3(st, ar)
     struct ST *st;
     int ar[];
\{st - > s2 = 4;
      ar[5]=5; }
```
When this program is compiled in the default state, the following code results.

Code derived by compiling [ccode\default.dis]

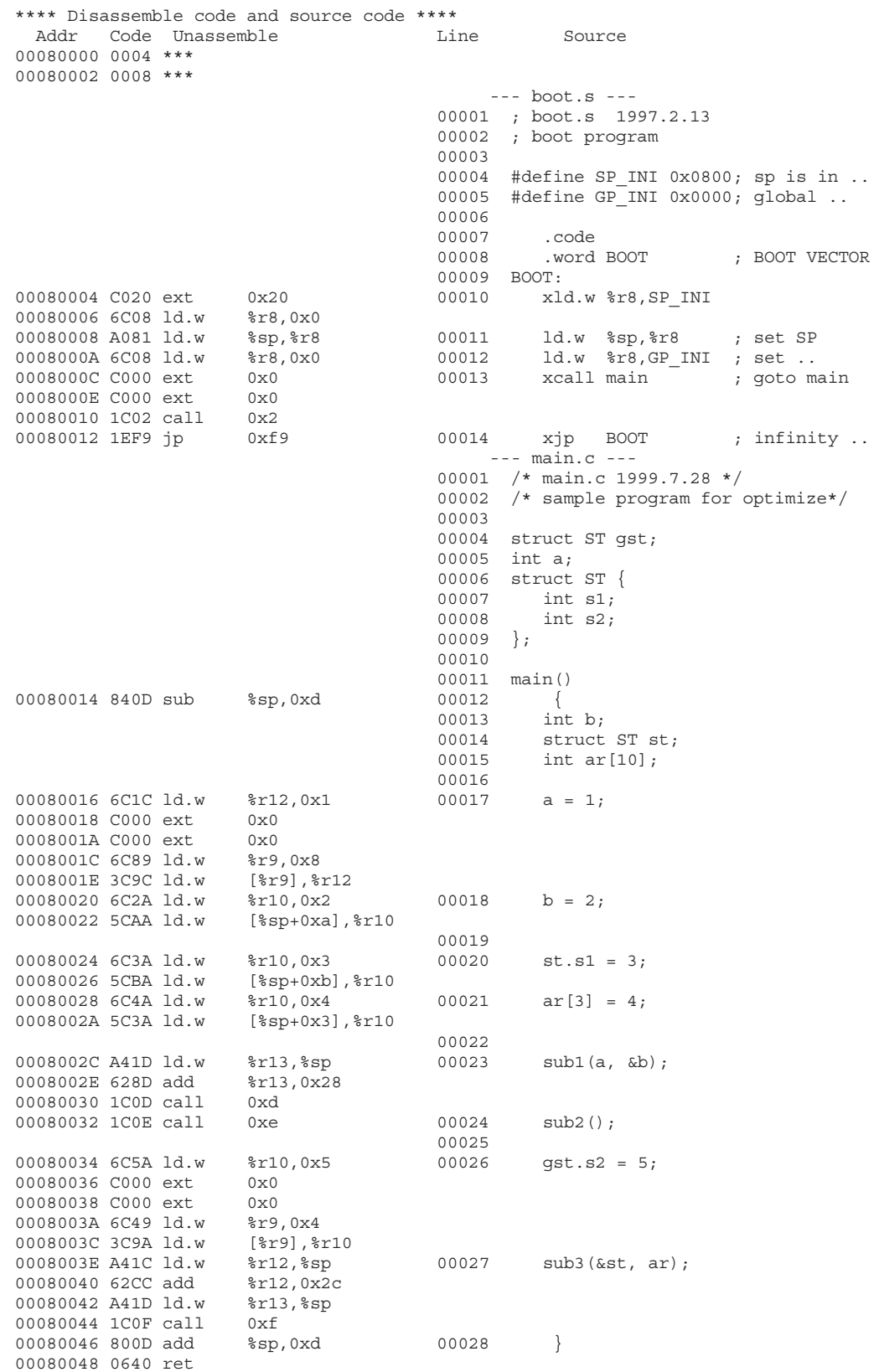

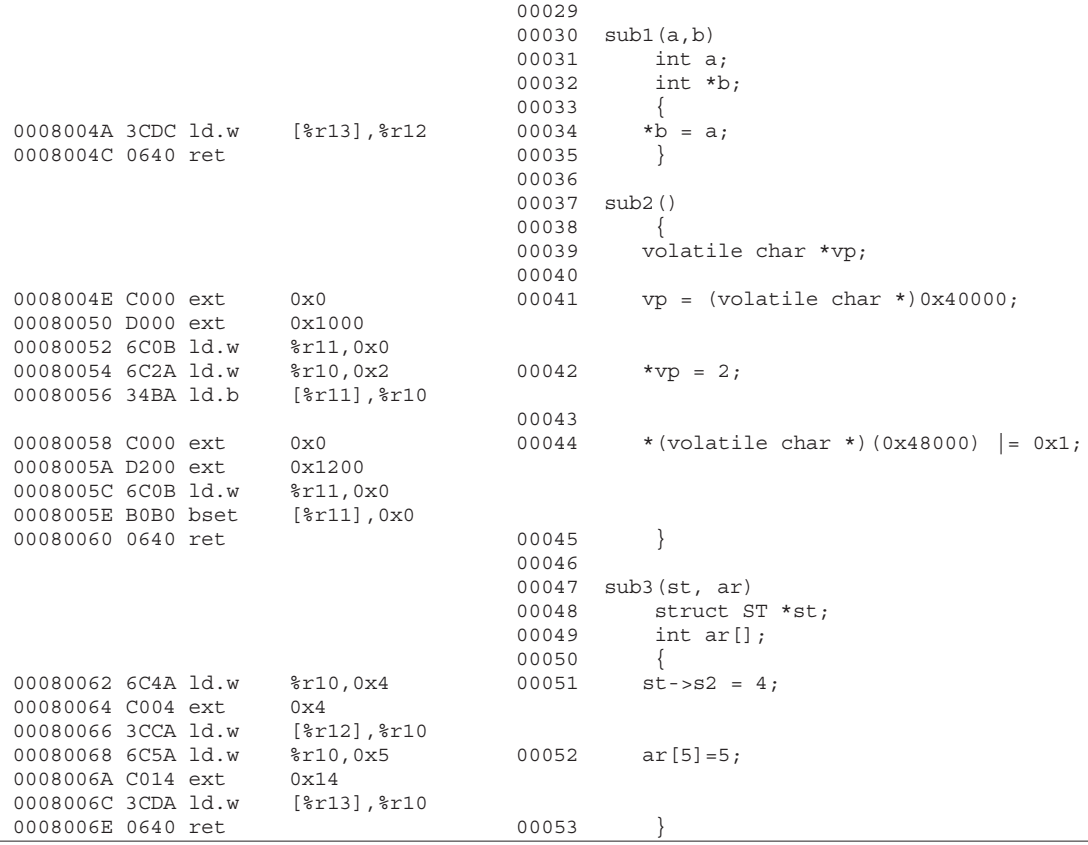

### ● **About external variables and auto variables**

The following section explains how external variables and auto variables are accessed.

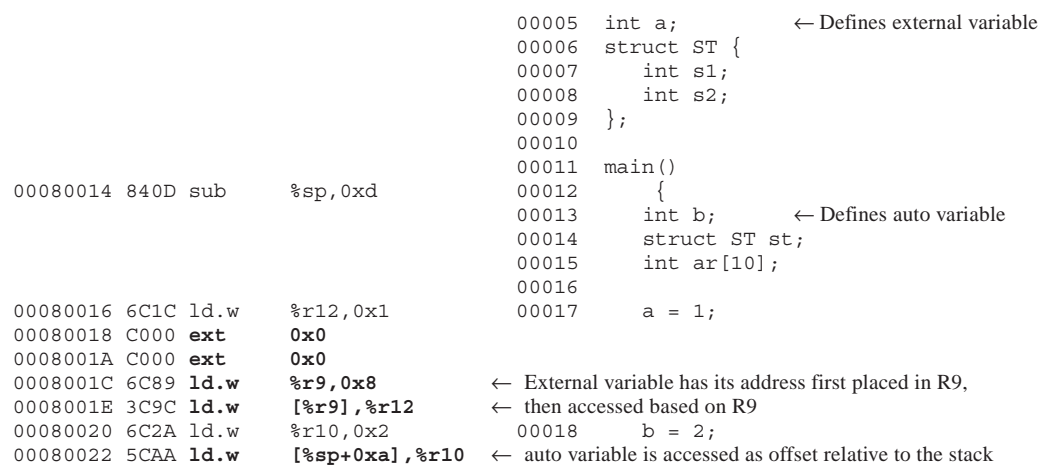

'a' is an external variable (those with absolute addresses, which here include constants in ROM and static declared variables, in addition to variables in RAM), while 'b' is an auto variable (variables placed in the stack).

Normally, an external variable is accessed following the procedure

- 1) Place 32-bit value (variable's address) in R9
- 2) Access memory based on R9

Thus, four instructions are required.

Because auto variables are accessed following the procedure 1) Access the location indicated by SP + offset

an auto variable in the stack area of 63 bytes or less when offset is byte accessed, 126 bytes or less when half-word accessed, or 252 bytes or less when word accessed, may be accessed with one instruction, or beyond that, with two instructions. Relatively small number of auto variables are placed in registers automatically, resulting in even more efficient processing. Since they are already placed in registers, this is the case of "access with zero instructions".

For the following reasons, we recommend assigning variables used temporarily in a routine to auto variables whenever possible.

- The number of instructions required for access is small, as described above, and the processing speed is fast.
- Because auto variables are placed temporarily in the stack, RAM does not need to be occupied at all times, conserving RAM use.
- Absence of register assignments and unnecessary accesses make it easier to reap the benefits of optimization by the C compiler.

Excessive use of auto variables has the following disadvantage:

• The practice increases stack size, making it difficult to predict the upper limit.

The stack size can be checked with a debugger, as follows.

- 1) Allocate a slightly larger stack area.
- 2) Fill the stack with (as an example) 5555.
- 3) Execute the application.
- 4) Finally, display the stack area and check the maximum range of stack used (the range where 5555s are changed).

### ● **About volatile variables**

To reduce code size and increase processing speed, recent C compilers have been designed whenever possible to minimize loads/stores to memory and to recycle values placed in the registers. Conversely, a description of memory access in C does not guarantee that memory is accessed at that point. This presents problems for statements that access I/O registers. To resolve this problem, ANSI defines a type of variable known as "volatile." Use this type of variable to access I/O registers.

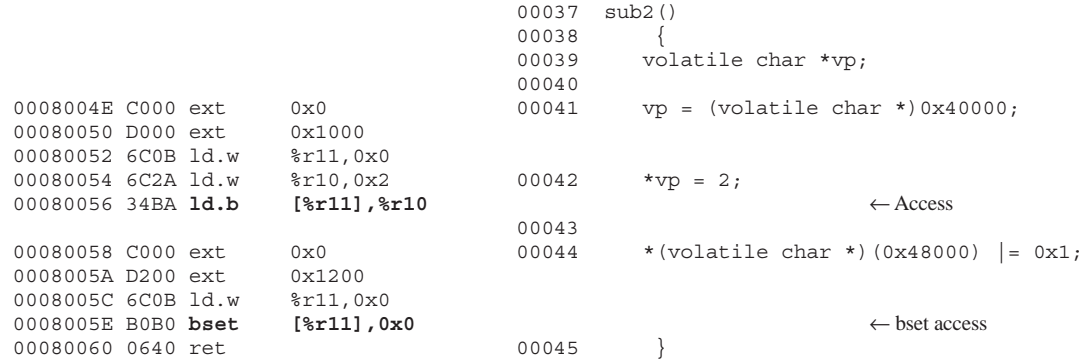

The variable "vp" is declared as a volatile type, and the address 0x40000 is set with 2 written to it. This ensures a write to memory.

Additionally, 0x1 is OR written to address 0x48000. Here, the immediate value 0x48000 is cast for handling as an address pointer. Using the volatile byte type to set or clear a bit generates the instructions bset and bclr, enabling processing with one instruction where three instructions may otherwise be required.
# ● **About pointer variables**

Access to a location pointed to by a pointer variable is processed with one instruction.

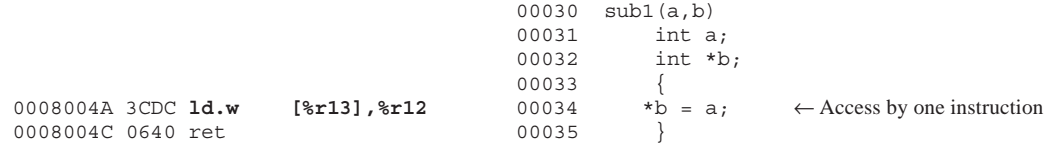

#### ● **About structure variables and arrays**

Basically external or auto variables, structure variables and arrays are accessed in the same way as the external and auto variables previously discussed.

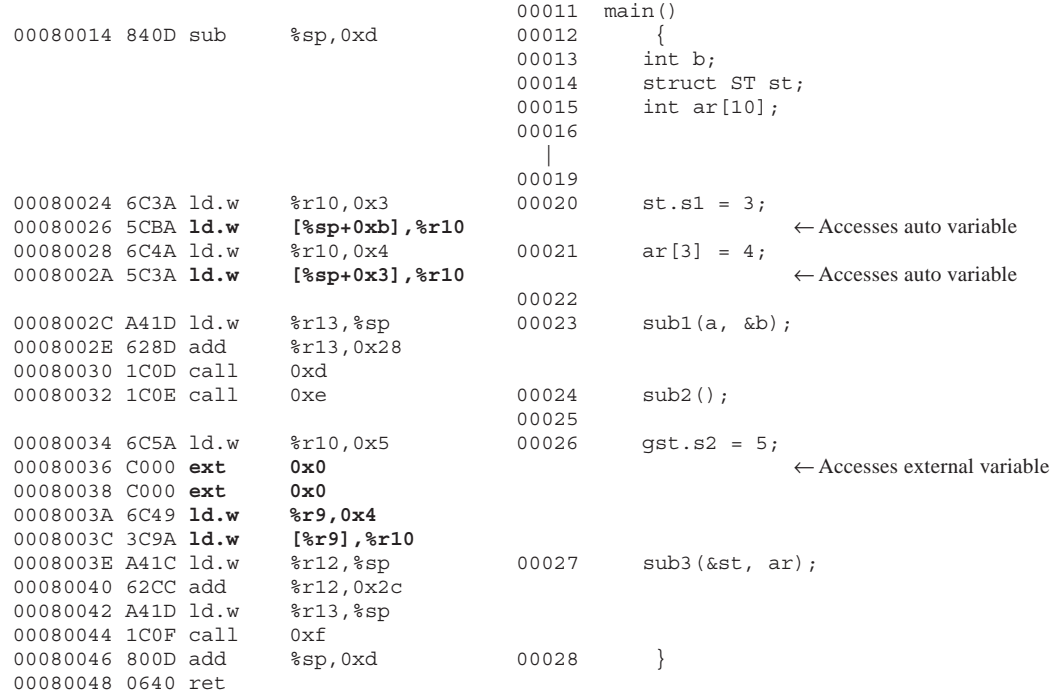

Before performing an access, the C compiler converts each element of a structure or array into an offset relative to the SP when the element is an auto variable, or into an absolute address when the element is an external variable. Structures and arrays are thus handled in exactly the same way as ordinary auto and external variables.

#### ● **About pointer type structures and arrays**

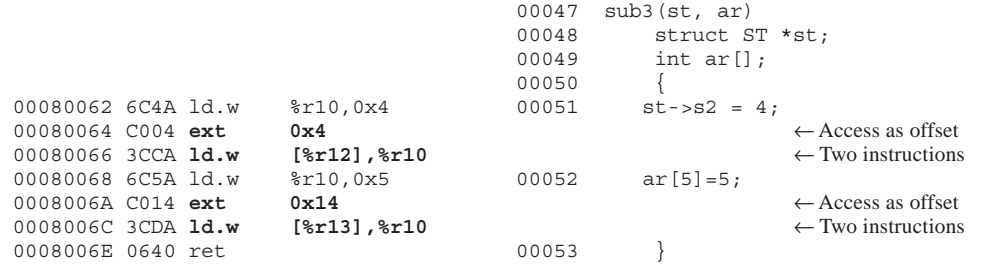

When the pointer for an external variable structure or array is used as shown above, each element of the structure or array may be accessed with two instructions. (This is true for up to 4KB of access area, with a maximum offset of 13 bits. Larger areas require three instructions.) This technique effectively provides access to large external variable areas.

# ● **Call optimization**

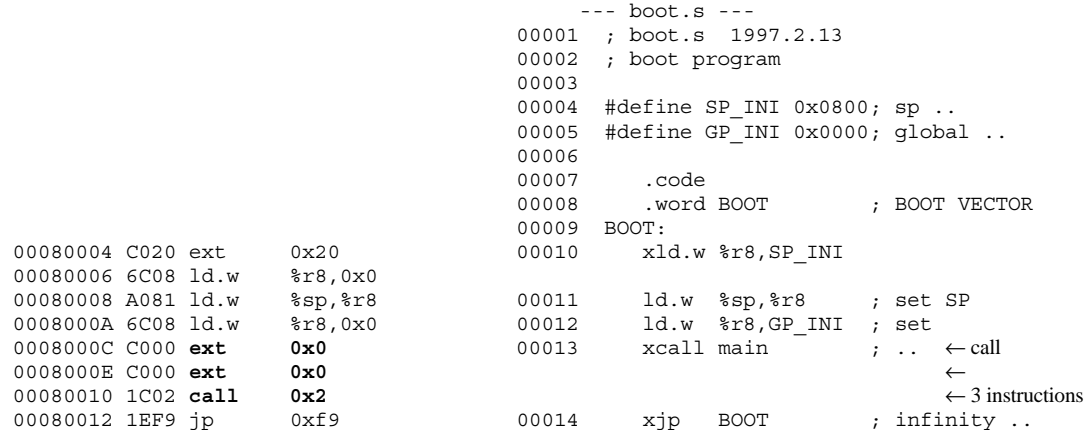

Used to call a routine in another file, call is normally expanded as a precautionary measure into three instructions. This ensures that the program always branches to a routine, no matter where in the E0C33 address space it may be located. Two instructions (ext + call) may also be used to make the program branch to a location 2M bytes forward or backward from that point. For example, when the entire program is stored in 2MB of flash memory, all call instances can be turned into two instructions without problems. In such cases, use the ext33 -near flag.

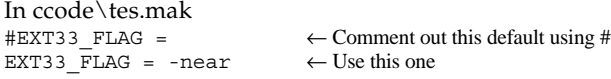

After making this change, execute make clean once, then reexecute make. All call instances are turned into two instructions.

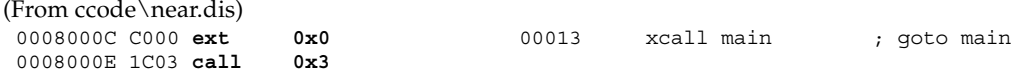

In addition to call, other branch instructions that cause the program jump to a label within the file are also optimized into one or two instructions by ext33. Instructions that jump to a label outside the file (as shown above) are normally expanded into three instructions, or into two instructions when accompanied by the -near flag. (However, the 2-pass make described further below generates more intelligent processing.)

# ● **Global pointer optimization of external variables**

For access to external variables, ext33 provides several methods of optimization. In ccode\test.mak, specify EXT33 FLAG =  $-gp$  0x0

and global pointer optimization is implemented.

Before use of this optimize function, the global pointer address must be set in R8 at boot time. Here, because the variable area starts from 0, the value set is 0.

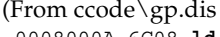

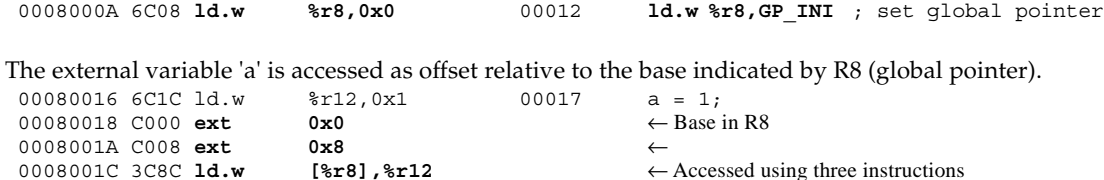

Note that the offset from the base address in R8 is a maximum of 26 bits and that all external variable accesses must occur on the positive side of the base address. For this reason, we recommend using R8 as 0. (However, the 2-pass make described further below generates more intelligent processing.)

# ● **Two-pass optimization of call and external variables**

```
(From ccode\test.mak )
# optimaization by 2 pass make
opt:
     $(MAKE) -f test.mak
      $(TOOL_DIR)\cwait 2
      $(EXT33) $(EXT33 CMX FLAG) test.cmx
      $(MAKE) -f test.mak
```
As shown above, run make once, then reexecute the sections below ext33 based on this information. This process is referred to as a 2-pass make. In this case, the ext33 flag in the second pass is set by default as follows:

EXT33 CMX FLAG =  $-lk$  test -c

This is the specification required for ext33 to optimize code generation, using the map and symbol information created by lk33 in the first pass.

One target to be optimized in this way is branch instructions, such as call.

```
(From ccode\2pass.dis )
 0008000C C000 ext 0x0 00013 xcall main ; goto main
 0008000E 1C03 call 0x3
```
The call to an external file is turned into two instructions. Although similar to the -near flag, this optimization causes ext33 to calculate the distance from call to the label to determine whether it should consist of two or three instructions. For large distances, call is expanded into three instructions.

The second target of optimization is an access to external variables.

(From ccode\default.dis )

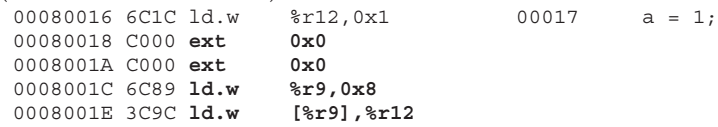

Four instructions are normally required.

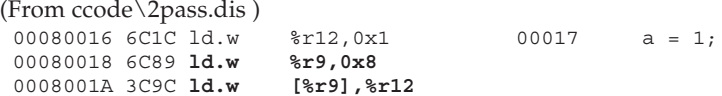

In this example, access is turned into two instructions. Since ext33 can obtain address information for variable 'a' in the second pass, the address is stored in R9 using the fewest number of instructions. Here, two instructions are used to perform an access, but this is a special case occurring only at the beginning of internal RAM. Access generally requires three instructions and is limited to an address range of up to 0x3ffff.

The 2-pass make can be used in combination with global pointer optimization.

```
(From ccode\gp.dis )
  00080016 6C1C ld.w %r12,0x1 00017 a = 1;
  00080018 C000 ext 0x0
 0008001A C008 ext 0x8<br>0008001C 3C8C 1d.w [%r8],%r12
 0008001C 3C8C 1d.w
```
With global pointer optimization alone, access is performed with three instructions. When combined with a 2-pass make (flag settings: EXT33\_CMX\_FLAG = -lk test -gp 0x0 -c),

```
(From ccode\gp2pass.dis )
00080016 6C1C 1d.w \text{8r12.0x1} 00017 a = 1;
 00080018 C008 ext 0x8
 0008001A 3C8C ld.w [%r8],%r12
```
the number of instructions is reduced to two. However, this two-instruction case occurs only for a 4KB range from R8, beyond which access expands to three instructions. For a 2-pass make, access in the negative direction from R8 is expanded into the ordinary format not using R8.

# **2 WRITING PROGRAMS FOR THE E0C33**

# ● **Conclusion**

The following lists recommendations for C code and code optimization in order of importance.

- 1) Use auto variables (variables in the stack) unless external variables (those with absolute addresses) are unavoidable.
- 2) Write external variables as structures or arrays, and access them as offset from the beginning pointer. This is generally effective for address ranges up to 4KB.
- 3) Do not use the R8 register in user applications. Global pointer optimization is effective for all external variables only if the address area consists of a 26-bit space.
- 4) Execute a 2-pass make. This is effective for variables in the internal RAM area and optimizes the call instruction.

Whenever possible, use -O for the GCC33 optimize switch. Specifying -O2 or -O3 only results in special optimizing processing, without improving results.

# *2.6 Mapping by Linker*

### ● **Absolute files**

There are two types of source files: absolute files, for which absolute addresses are specified at the source level, and relocatable files for which the source itself is relocatable and addresses are specified by a linker. C source files are available only as relocatable files. The assembler recognizes both relocatable and absolute files.

Example of an absolute file:

```
.abs ; Directive command starting with 0xc00000
     .org 0xc000000
     .code
     word BOOT ; Vector table (consisting of a single boot line)
BOOT:
     xld.w r8,0x800 ; Boot program<br>ld.w r850, r818 ; Sets SP and (
                               ; Sets SP and calls main
     xcall main
```
The file is declared to be an absolute file by the .abs directive command, and its address is determined by the .org directive command. This programming technique is useful for performing a simple test with one file. Due to various limitations, this technique is not recommended for full-scale development using multiple files.

#### ● **CODE, DATA, and BSS sections**

Contents written in C and assembly sources are ultimately categorized into three sections.

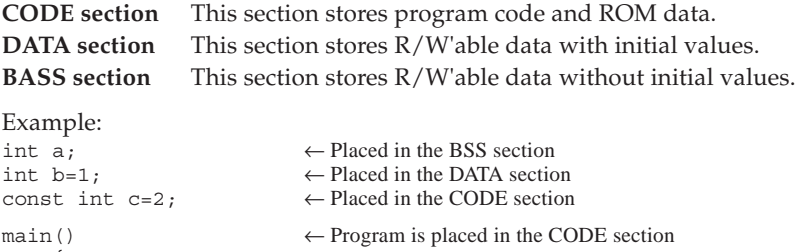

```
\{a=b=c; }
```
Compiling the above results in the following.

```
gcc2_compiled.:
_gnu_compiled c:
      .global b
      .data
      .align 2
b:
      .word 1 \leftarrow b is data in the DATA section
      .global c
      .code
      .align 2
\sim\downarrow word 2 ← c is data in the CODE section
      .code
      .align 1
      .global main
main:
; .frame %sp,4,$31
; .mask 0x80000000,-4
; .fmask 0x00000000,0
     xld.w %r10,[c] ← All instructions are placed in the CODE section
     xld.w [b], %r10<br>xld.w [al.%r10
              [a], z10ret
      .comm a 4 ← a is placed in the BSS section
```
#### **2 WRITING PROGRAMS FOR THE E0C33**

Note that the classification of and directive commands for CODE, DATA, and BSS incorporate UNIX concepts. (In UNIX, CODE is referred to as a TEXT section.)

Support for DATA sections (R/W'able variables with initial values) varies by specific vendor-supplied development tool. Since some development tools do not support DATA sections, avoid using this section when creating a new source. For better portability, define data as BSS section variables and initialize them in the program as necessary.

When using C sources already developed on a PC, the DATA sections in the source may be left intact. When handling DATA sections as R/W'able data in a built-in system, you need to write the data into ROM and expand into RAM when booting. Some real-world examples are provided further below.

# ● **Ordinary maps**

In general, create all files as relocatable files. Specify addresses in a linker command file. Example: cc33\sample\ansilib.cm

```
;Map set<br>-code 0x0c00000
                                 : set relative code section start address
-bss 0x0800000 ; set relative bss section start address
-code 0x0080000 {boot.o} ; set code sections to absolute address
                       || || || || ||
```
In this example, the location of the code in boot.o begins at address 0x80000. The code in all other files is located at contiguous addresses in the order of the files specified, starting with 0xc00000. All variables are located starting with address 0x800000 in the order in which they are linked. Absolute addresses are specified only for one block starting with address 0x80000, where one file of boot.o is located. You can place multiple files in this block, or specify multiple blocks.

```
(Reference)
;Map set
                                ; set relative code section start address
-data 0x0081000 · · · · · · · · · · · set relative data section start address
-bss 0x0000000 ; set relative bss section start address
-code 0x0080100 {test2.o test3.o} ; set code sections to absolute address
-data 0x0081100 {test2.o test3.o} ; set data sections to absolute address
-bss 0x0000200 {test2.o test3.o} ; set bss sections to absolute address
```
# ● **Method for using the DATA section**

The DATA section is a R/W'able variable area with initial values. (For more information on each section, see "● CODE, DATA, and BSS sections" above.) To use the DATA section, the following three conditions must be met.

- 1) The initial values of variables are written into ROM.
- 2) The data in ROM is expanded into RAM.
- 3) Program operation is based on the expanded into RAM.

For 2), the data must be transferred with the boot program. For 1) and 3), linking must be performed by the virtual section function of a linker. This procedure is illustrated using cc33\sample\usection.

# **Method for specifying a linker command file**

```
Example: Excerpt from usection\usection.cm
-objsym ← Start by entering this specification
                                  Create a label (section symbol) for transfer by the boot program.
-section BOOT = 0x80000-section CODE = 0x80100
-section DCOPY ← Label indicating RAM area for data expansion
-code BOOT {boot.o} ; set boot.o to absolute address
-code CODE ; code section start address
-bss 0x0000000 ; bss section start address
-udata DCOPY ← UDATA sections are successively mapped after BSS.
```
UDATA is a temporary section for symbol resolution, with its actual body located after the code section and stored in ROM. Linking produces the following map.

(Excerpt from usection\usection.map)

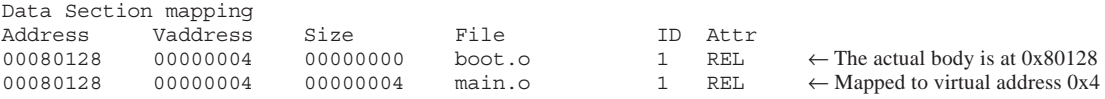

Write the above specification in the linker command file. For more information on the linker command -udata, see the linker section, "Virtual and Union (U) Section" in the E0C33 Family C Compiler Package Manual.

### **Transfer when booting**

As described below, transfer data to RAM using section symbols before executing the program. Example: Excerpt from usection\boot.s

```
.code<br>.word BOOT
                                 . BOOT VECTOR
BOOT:
     xld.w %r8,SP_INI
      ld.w \text{sgp}, \text{gr8} ; set SP
      ld.w %r8,GP_INI ; set global pointer
; copy all data section to DCOPY area
     xld.w %r12, START_DEFAULT.DATA ; data start addr<br>xld.w %r13, START_DCOPY ; RAM_area_addr
     xld.w %r13, START_DCOPY
      xld.w xrl4, \overline{\phantom{a}} SIZEOF DEFAULT. DATA ; copy size (byte)
      xcall HCOPY_LOOP
               |
               |
HCOPY_LOOP:
      ld.uh %r4,[%r12]+ ; read half from src addr
      ld.h [%r13]+,%r4 ; write half to dest addr
      sub %r14,2 ; decrement 2 byte
      jrgt HCOPY_LOOP
      ret
```
The -objsym specification in the linker command file creates symbols corresponding to the source address for transfer, size, and destination address. Use these symbols as you copy.

# ● **Caching the program to internal RAM**

When the program resides in external ROM or flash memory, program access requires one to two wait states. To eliminate wait states and speed up processing, copy the program to internal RAM. This technique is illustrated below, using cc33\sample\usection as an example.

#### **Method for specifying the linker command file**

Example: Excerpt from usection\usection.cm ;Map set

```
-objsym ← Start by entering this specification.
                                  Create a label (section symbol) for transfer by the boot program.
-section BOOT = 0x80000
-section CODE = 0x80100
-section DCOPY
-section CCACHE ← Label indicating RAM cache area
-code BOOT {boot.o} ; set boot.o to absolute address
-code CODE ; code section start address
-bss 0x0000000 ; bss section start address
-udata DCOPY
-ucode CCACHE {main.o} ← CCACHE is located after DCOPY in the BSS section.
```
main.o is placed in CCACHE. Specifying multiple files here results in sharing of the CCACHE area. (The same RAM area may be used as a time-multiplexed program cache.)

#### **2 WRITING PROGRAMS FOR THE E0C33**

Linking produces the following map.

(From usection\usection.map)

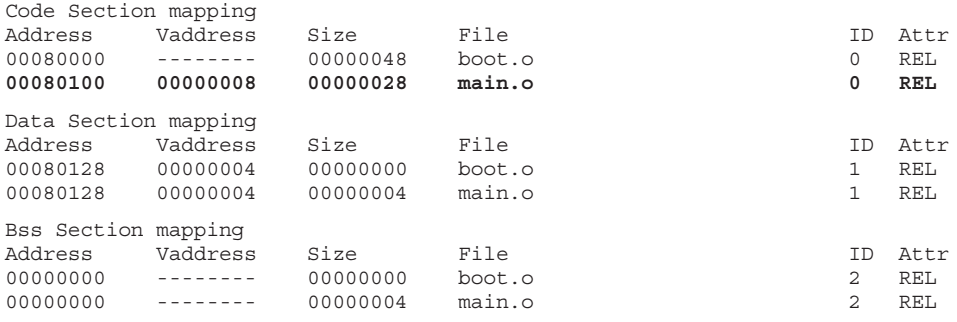

Although the actual body of main.o is located at 0x80100, it is linked for execution at 0x8. Write the following specification in the linker command file. For more on linker command -udata, see the linker section, "Virtual and Union (U) Section" in the E0C33 Family C Compiler Package Manual.

#### **Transfer when booting**

Transfer data to RAM using the following section symbols before executing the program. In cases involving sharing by multiple files, transfer the object in the same way just before execution. Example: usection\boot.s

```
; boot.s 1997.3.29
; boot program for usection function
#define SP_INI 0x0800 ; sp is in end of 2KB internal RAM
#define GP_INI 0x0000 ; global pointer %r8 is 0x0
; boot up program set SP and %r8(global pointer)
     .code
     .word BOOT ( ) ; BOOT VECTOR
BOOT:
     xld.w %r8,SP_INI
      ld.w %sp,%r8 ; set SP
      ld.w %r8,GP_INI ; set global pointer
; copy all data section to DCOPY area
     xld.w %r12, __START_DEFAULT.DATA ; data start addr
     xld.w %r13, START_DCOPY ; RAM area addr
      xld.w \text{r14}, SIZEOF DEFAULT.DATA ; copy size (byte)
      xcall HCOPY_LOOP
; copy main.o code to CCACHE area
      xld.w %r12, __START_main_code ; code start addr
      xld.w %r13, __START_CCACHE ; RAM area addr
      xld.w %r14, __SIZEOF_main_code ; copy size (byte)
      xcall HCOPY LOOP ← Transfer using section symbol
; start main
     xcall main ; goto main ← Execute main.o (after jumping to internal RAM)<br>xjp BOOT ; infinity loop
     xjp BOOT ; infinity loop
; copy %r12 addr to %r13 addr with %r14 size
HCOPY_LOOP:
     ld.uh %r4, [%r12]+ ; read half from src addr<br>
ld.h [%r13]+,%r4 ; write half to dest addr
                             ld.h [%r13]+,%r4 ; write half to dest addr
     sub %r14,2 ; decrement 2 byte
     jrgt HCOPY_LOOP
     ret
```
This chapter describes some basic methods for programming the peripheral functions of the E0C33 chip.

Note: Unless otherwise noted, the peripheral functions and following example code apply to the E0C33208. Functionality or control register addresses may differ, depending on the specific microcomputer.

# *3.1 Setting Up BCU*

The following code demonstrates how to set up SRAM (same as for ROM and flash) and DRAM. This is a BCU setup example in cases where the E0C33208, both core and bus, operates at 25 MHz and has SRAM and DRAM connected to areas 10 and 13, respectively.

```
BCU setup example
```

```
void setbcu()
    {
     volatile short *ps0;
     volatile char *pc0;
// set bcu
     ps0 = (short *)0x48126; // area 9-10 1 wait
     *ps0 = 0x01;ps0 = (short *)0x48122; // area 13 dram (1)
     *ps0 = 0x82; \frac{1}{2} // area 14 2 wait
     pc0 = (char *)0x4014d; // pre-scalar fpr 8bit TM0<br>
\begin{array}{ccc} *pc0 = 0x09; & // & 1/4 \end{array} (2)
     *pc0 = 0x09; // 1/4
     pc0 = (char *)0x40161; // 8bit TM0 reload
     *pc0 = 0x7e; // 20us in 25MHz<br>pc0 = (char *) 0x40160; // 8bit TM0pc0 = (char *)0x40160;*pc0 = 0x3; // startps0 = (short *)0x4812e; (3)
     *ps0 = 0x06e0; // fast page, col=9bit, refresh enable, CBR,
     ps0 = (short *)0x48130;
     *ps0 = 0x208; // ras1/cas2, precharge1, cefunc=01
 }
```
# ● **Settings for SRAM, ROM, and flash**

Settings for SRAM, ROM, and flash can be made for each area below using BCU registers at addresses 0x48120 to 0x4812B.

# **Setup areas**

```
18–17, 16–15, 14–13, 12–11, 10–9, 8–7, 6, 5–4
```
# **Setup contents**

- a) Device size: 8 or 16 bits (Area 6 switches between 8 and 16 bits, depending on address.)
- b) Number of wait cycles: 0 to 7 cycles (During writes, wait cycles of 1 or more are assumed, even if you set 0 here.)
- c) Output disable delay time: 0.5 to 3.5 cycles (These wait cycles are inserted when accessing locations across area boundaries.)

In this example, areas  $9-10$  are set for device size = 16 bits, wait cycle = 1, and output disable delay  $time = 0.5$  cycles.

```
ps0 = (short *)0x48126; // area 9-10 1 wait
*ps0 = 0x01;
```
While this presents no problems when two x8 type SRAMs are used for the 16-bit width, the external interface method (0x4812E•D3) must be set to #BSL in 1 when using x16 type SRAM. Two types cannot coexist. This is detailed in "Connecting x16 type SRAM" in Chapter 4, "The Basic E0C33 Chip Board Circuit".

# ● **DRAM settings**

Areas 14, 13, 8, and 7 can be set for DRAM.

### **(1) Selecting DRAM**

Set the DRAM select bit to 1 for the area using DRAM. In this example, area 13 is set as 16-bit wide DRAM. Area 14 can be used as 2-wait cycle, 16-bit wide SRAM, etc.

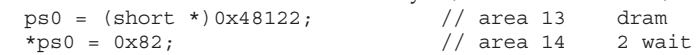

# **(2) DRAM refresh settings using 8-bit timer 0**

In this example, the clock input prescaler for 8-bit timer 0 is set to 1/4 mode. As a result, 8-bit timer 0 is clocked with 25 MHz divided by 4. Additionally, 0x7e is set as the timer reload value. Because the timer input clock is thus divided by  $125 (0x7e + 1)$ , the refresh cycle is 20 µs, equal to the original operating clock (25 MHz) divided by 500.

```
pc0 = (char *) 0x4014d; // pre-scalar for 8bit TM0
*pc0 = 0x09;<br>
pc0 = (char *) 0x40161;<br>
\frac{1}{4} (/ 8bit TM0 reload
pc0 = (char *) 0x40161;*pc0 = 0x7e;<br>
pc0 = (char * ) 0x40160;<br>
p = (char * ) 0x40160;<br>
p = 0<br>
p = 0<br>
p = 0<br>
p = 0<br>
p = 0<br>
p = 0<br>
p = 0<br>
p = 0<br>
p = 0<br>
p = 0<br>
p = 0<br>
p = 0<br>
p = 0pc0 = (char *)0x40160;*pc0 = 0x3; // start
```
# **(3) DRAM parameter settings**

Finally, perform detailed DRAM setup. Note that the following settings are reflected in all connected DRAMs, even when DRAMs are connected to multiple areas.

At address 0x4812E, you can select

- 1. EDO/fast page mode
- 2. Column size 8 (8–11 bits)
- 3. Refresh enable/disable
- 4. Self/CBR refresh
- 5. Refresh RPC delay (1, 2)
- 6. Refresh RAS pulse width (2–5)

Additionally, at address 0x48130, select

- 7. Successive RAS mode
- 8. Number of RAS precharges
- 9. Number of CAS cycles
- 10. Number of RAS cycles

In this example, settings are made for fast page mode, CBR refresh, RAS = 1 cycle, CAS = 2 cycles, and precharge = 1 cycle.

```
ps0 = (short *)0x4812e;
*ps0 = 0x06e0; \frac{1}{2} // fast page, col=9bit, refresh enable, CBR,
ps0 = (short *)0x48130;
*ps0 = 0x208; // ras1/cas2, precharge1, cefunc=01
```
In addition, after powering on, DRAM may require some finite time or dummy cycles before becoming usable. Code needs to account for these requirements, in addition to the preceding example.

# ● **BCLK, CEFUNC**

The control bits for setting up BCU for special purposes are available at addresses 0x4812E and 0x48130. Two frequently-used control bits are described below.

# **BCLK (0x4812E•DF): BCLK output enable**

Controls the clock output from the BCLK pin. By default, this is set at output (0). But since this output consumes several mA of current, set BCLK high (1), if not required.

To output, select from among PLL output clock, OSC3 clock, BCU clock, or CPU clock for the BCLK output clock, using BCLKSEL[1:0] (0x4813A•D[1:0]).

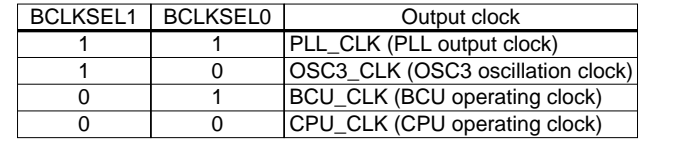

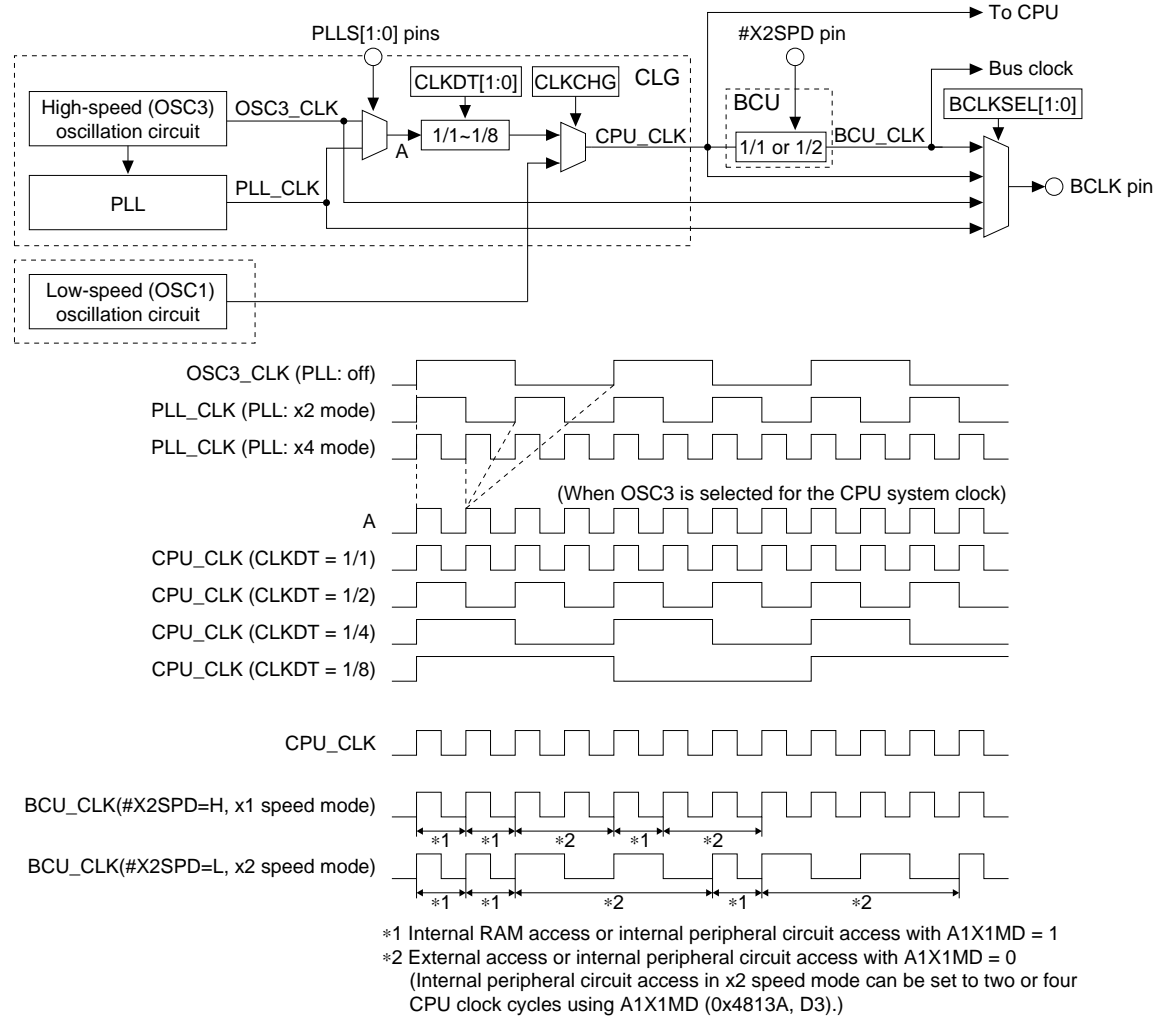

*Clock system (E0C33208)*

# **CEFUNC[1:0] (0x48130•D[A:9]): #CE pin function selection**

Because the E0C33208 has only 7 #CE pins, it is unable use the entire address space at the same time. Instead, it allows selection of the memory area to be used by setting CEFUNC.

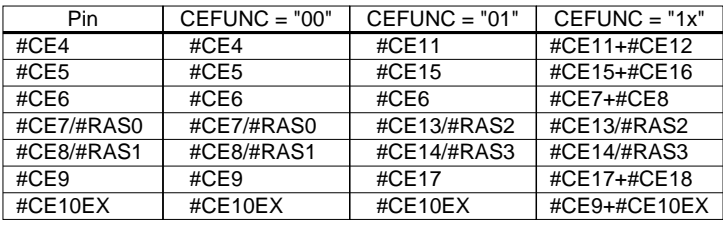

(Default: CEFUNC = "00")

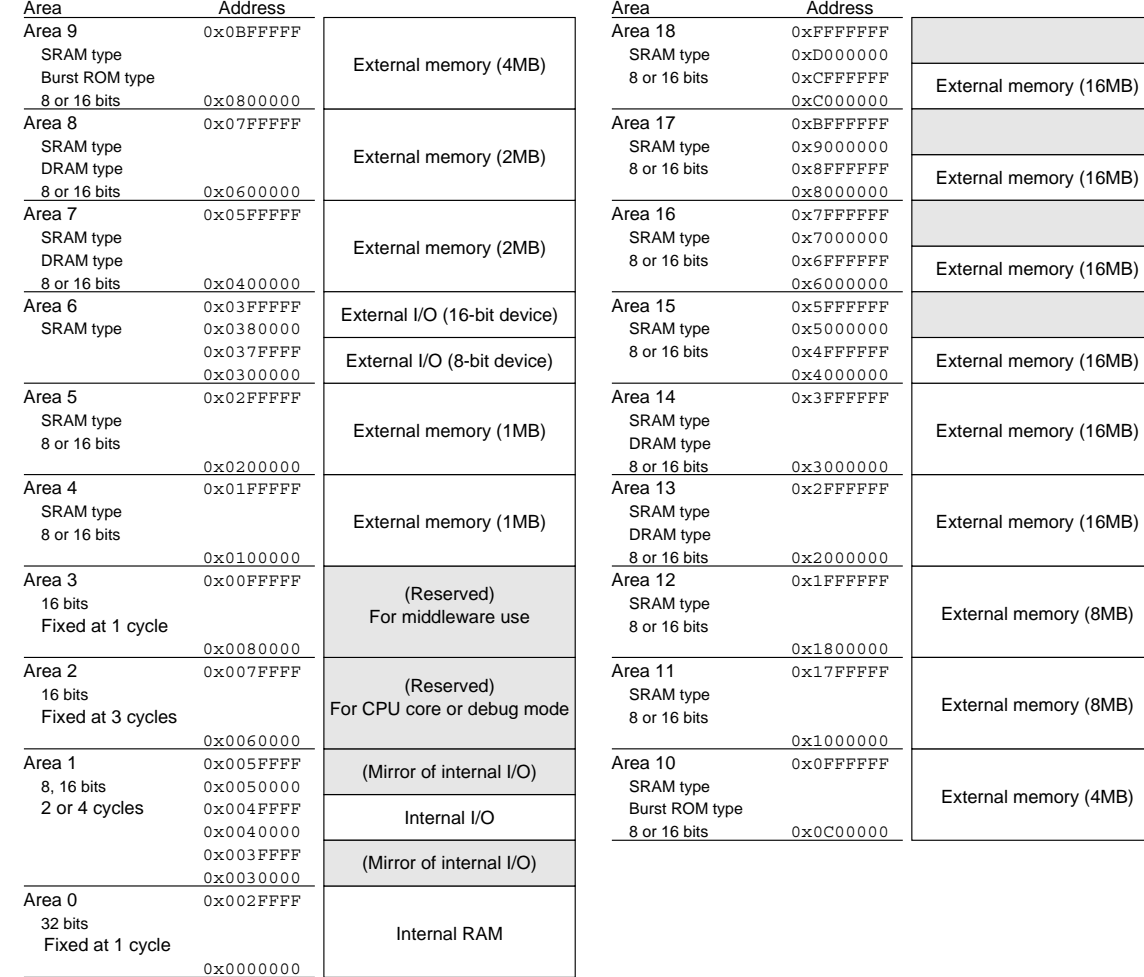

*E0C33 address space*

memory (4MB)

memory (8MB)

memory (8MB)

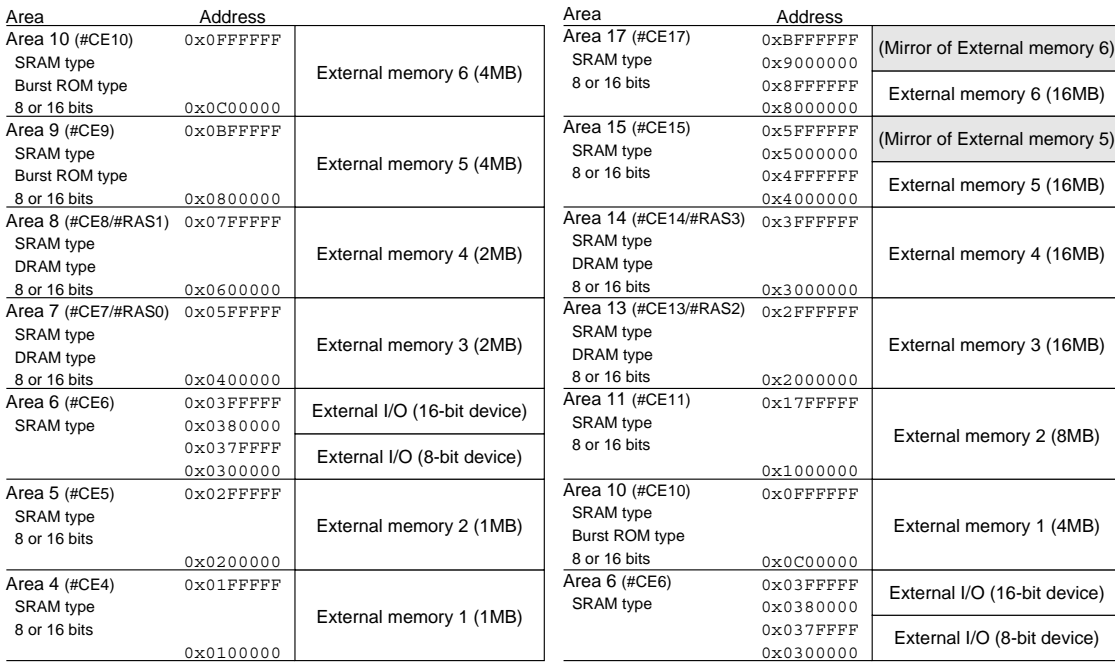

CEFUNC = "00" CEFUNC = "01"

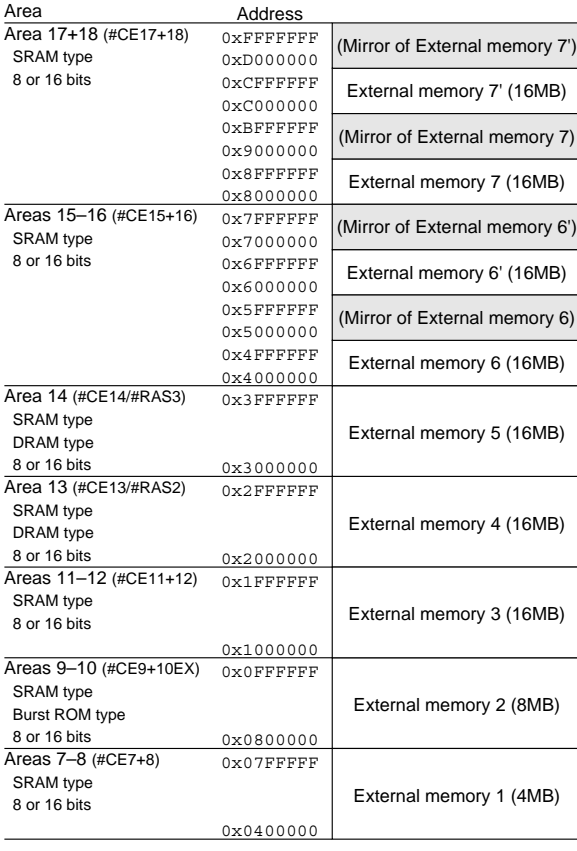

CEFUNC = "10" or "11"

*Selection of external memory area*

# *3.2 Setting Up the 8-bit Timer*

In general, four settings are required for peripheral functions.

# **1. Prescaler setting**

The operating clock for each peripheral function is always frequency-divided by the prescaler before being fed into the peripheral function.

# **2. Setting of the peripheral function itself**

Each peripheral function has registers to determine operating mode and to start or stop it.

# **3. Interrupt controller setting (when using interrupts)**

Interrupt requests generated by each peripheral function are always fed into the interrupt controller before being sent to the CPU core.

### **4. External pin setting (when using external pins)**

By default, external pins are set for general-purpose I/O ports or input ports. Before external pins can be used for peripheral functions, their functionality must be selected by setting up registers.

The following section describes a simple interrupt control program based on an 8-bit timer, using the sample from sample \icdtrc\ of cc33 ver.2.

# ● **ICD33 trace auxiliary interrupt program**

This sample is an code example for reinforcing the ICD33 trace function. The ICD33 trace function displays the PC value by analyzing program flow from the PC value (as a starting point such as time at which the program begins running) and the debugger's disassembly information. However, the PC value starting point is not always known, especially in trace overwrite mode. Thus, this program periodically generates an interrupt using the 8-bit timer to confirm the PC value (since the absolute value of PC is output when executing reti), allowing continuation of PC analysis by ICD33 using that PC value as a starting point.

#### Vector section

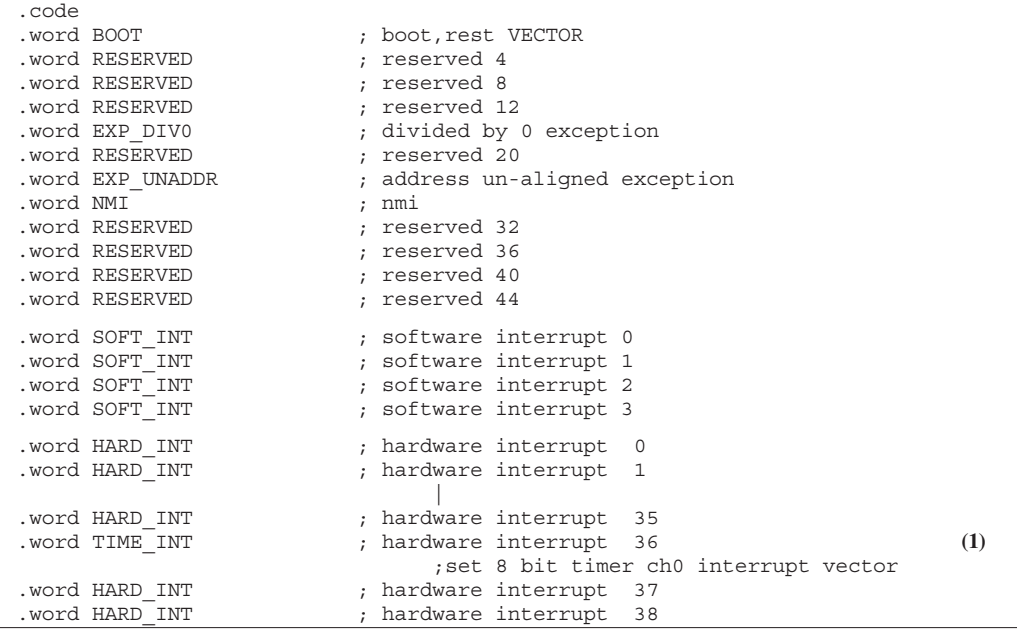

(1) Vector table setting

Register the interrupt routine in the vector table.

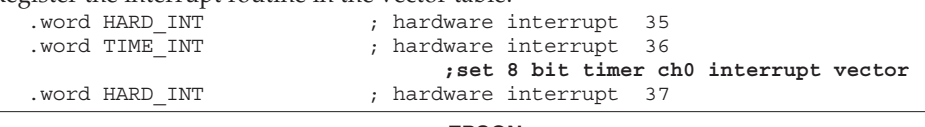

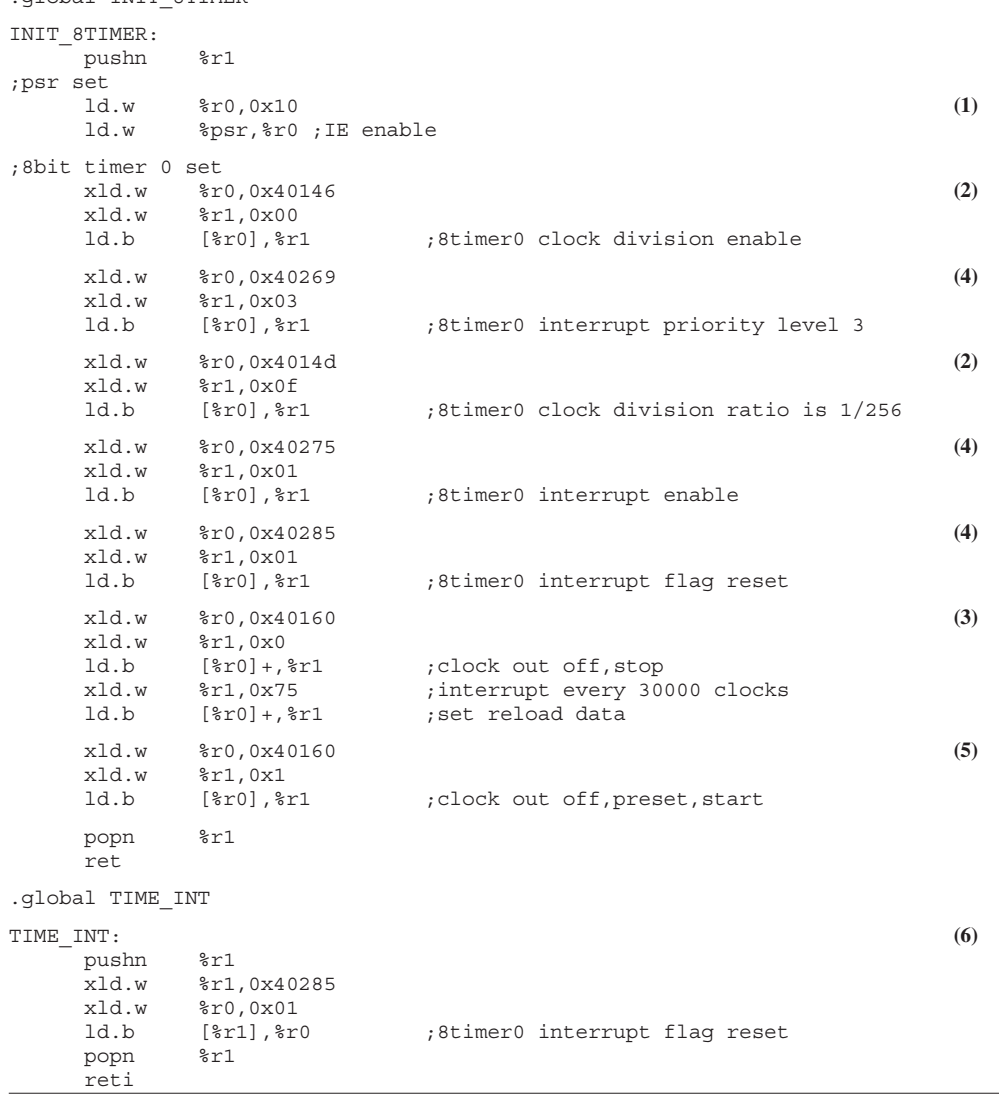

Initialization and interrupt service routine

.global INIT\_8TIMER

For the sake of explanation, the sequence in which the above routine is processed differs from the order in which explanations are provided below.

(1) Enabling interrupts Enable the IE flag (to enable interrupts). (This processing should be performed after (5).)<br> $1d_w = *r0.0 \times 10$ 1d.w %r0,0x10<br>1d.w %psr.%r0 : IE enable (2) Setting the prescaler Set the prescaler's divided clock for the 8-bit timer operating clock. xld.w %r0,0x40146 xld.w %r1,0x00<br>ld.b [%r0],%r1 ld.b [%r0], %r1 ;8timer0 clock division enable Set the prescaler's division ratio to 1/256. xld.w %r0,0x4014d xld.w %r1,0x0f

ld.b [%r0],%r1 ;8timer0 clock division ratio is 1/256

(3) Setting the 8-bit timer

The reload data 0x75 is used to generate an interrupt every 30,208 clock periods of the prescaler's input clock (by default, OSC3 or PLL output).  $(0x75 +1) \times 256 = 30,208$  clock periods

With the CPU core operating at 20 MHz, an interrupt is generated every 1.5 ms.<br> $x^{1d}$ ,  $y^{2d}$ ,  $(0.240160)$ 

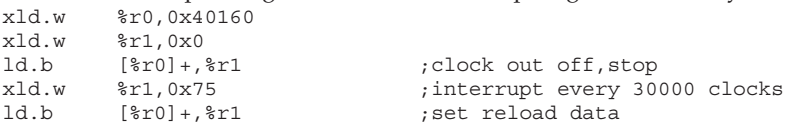

(4) Setting the interrupt controller

Set the priority level of the 8-bit timer interrupt to 3.

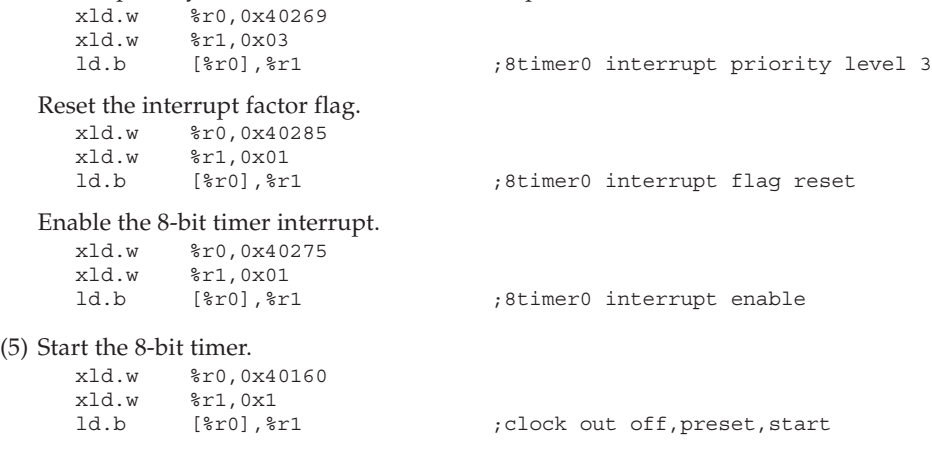

(6) Processing when interrupt is generated

Shown below is the simplest interrupt routine, which saves R1 only and clears the interrupt factor flag.

```
TIME_INT:
  pushn %r1
  xld.w %r1,0x40285
  xld.w %r0,0x01
  ld.b [%r1], %r0 ;8timer0 interrupt flag reset
  popn %r1
  reti
```
The interrupt factor flag is not automatically cleared by an interrupt. It must be cleared with an interrupt routine to avoid generating the same interrupt again.

# *3.3 Setting Up 16-bit Timer*

Here, we will explain how to control 16-bit timer interrupts and PWM output, using the source code for melody33 middleware as an example. Note that the E0C33A104's 16-bit timer significantly differs in functionality from that of the E0C33208.

# ● **Interrupt settings**

The following describes the compare B interrupt of 16-bit timer 4.

#### Vector section

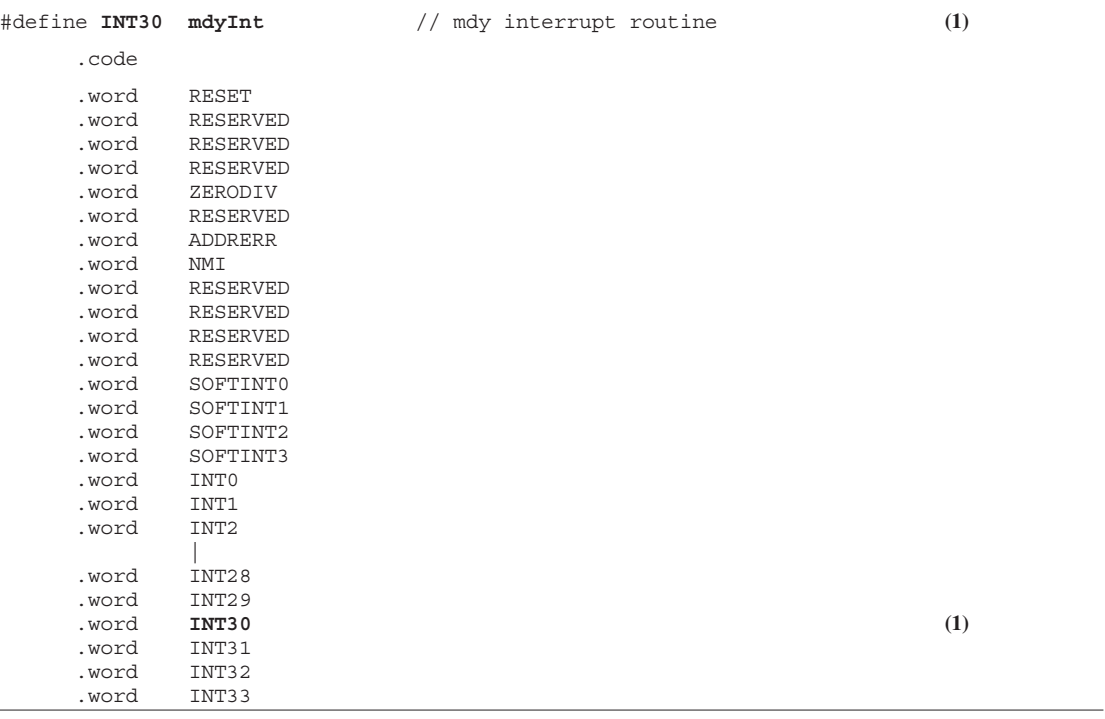

#### (1) Setting the interrupt vector

Register the interrupt routine mdyInt as the vector for INT30 (compare B interrupt of 16-bit timer 4).

#### Interrupt disable and PSR save/restore routine

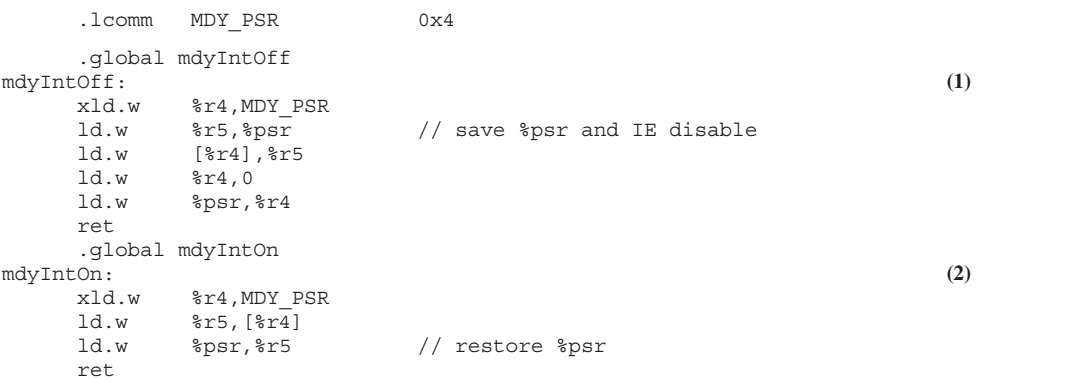

(1) Disabling interrupts

Save the PSR contents and set the IE bit to 0 to disable interrupts.

(2) Enabling interrupts

Restore the contents of PSR saved in (1).

These settings are called from C.

16-bit timer setup section

```
//*******************************************************************
// void mdyTmOpen(unsigned short freq)
// start timer 4, underflow interrupt with freq count
// prescaler is 1/1024
//*******************************************************************
void mdyTmOpen(unsigned short freq)
    {
     unsigned char ucTmp;
// interrupt disable
     mdyIntOff(); (1)// set TM4 prescaler to 1/1024, 0b00001110
     *(volatile unsigned char *)(0x4014b) = 0xe; (2)
// set TM4 reload and compare data
     *(volatile unsigned short *)(0x481a2) = \text{freq}; //set compare b (3)*(volatile unsigned short *)(0x481a4) = 0x0; //dummy data for up counter
// set TM4 control register
// fine mode off,compare buf off,reverse off,internal clock,clock out off,preset,stop
// 0x401a6 0010,
     *(volatile unsigned char *)(0x481a6) = 0x0;
// set TM4 match compare b come to cpu interrupt
     *(volatile unsigned char *)(0x40291) &= 0xBf; //set timer 4 enable (4)
// set TM4,interrupt priority level 3
     ucTmp = *(volation) unsigned char *) (0x40268);
     ucTmp = ucTmp \& 0xf0;ucTmp = ucTmp | 0x3;
     *(volatile unsigned char *)(0x40268) = ucTmp;
// clear TM4 interrupt factor flags (write 1, and reset)
     *(volatile unsigned char *)(0x40284) &= 0x0C;
// set TM4 underflow interrupt enable
     *(volatile unsigned char *)(0x40274) | = 0x04; //set timer 4 enable
// start TM4 counter
     *(volatile unsigned char *)(0x481a6) |= 0x01; (5)
// interrupt enable
     mdyIntOn(); (6) }
(1) Disabling interrupts
  Disable interrupts as a precautionary measure.
  // interrupt disable
     mdyIntOff();
(2) Setting the prescaler
  A divide-by-1024 clock from the prescaler is fed into timer 4 as its input clock.
  // set TM4 prescaler to 1/1024, 0b00001110
```

```
*(volatile unsigned char *)(0x4014b) = 0xe;
```
(3) Timer 4 cycle (compare B), compare A, and other settings

The compare B interrupt cycle of timer 4 is set to (freq  $+1$ )  $\times$  1024 clock periods by the following settings:

```
// set TM4 reload and compare data
      *(volatile unsigned short *)(0x481a2) = freq; //set compare b
      *(volatile unsigned short *)(0x481a4) = 0x0; //dummy data for up counter
   Set other parameters for timer 4.
   // set TM4 control register
   // fine mode off,compare buf off,reverse off,internal clock,clock out off, ...
   1/0x401a60010.
      *(volatile unsigned char *)(0x481a6) = 0x0;
(4) Setting the interrupt controller
   Set the interrupt controller so that the compare B interrupt of timer 4 is forwarded to the CPU as
   an immediate interrupt, not as an IDMA start request.
   // set TM4 match compare b come to cpu interrupt
      *(volatile unsigned char *)(0x40291) &= 0xBf; //set timer 4 enable
   Set the interrupt priority to 3.
   // set TM4,interrupt priority level 3
      ucTmp = *(volation) unsigned char *)(0x40268);
      ucTmp = ucTmp \& 0xf0;ucTmp = ucTmp \vert 0x3;
      *(volatile unsigned char *)(0x40268) = ucTmp;
   As a precaution, clear the interrupt factor flag.
   // clear TM4 interrupt factor flags (write 1, and reset)
      *(volatile unsigned char *)(0x40284) &= 0x0C;
   Enable the compare B interrupt.
   // set TM4 underflow interrupt enable
      *(volatile unsigned char *)(0x40274) | = 0x04; //set timer 4 enable
(5) Timer start
   Let timer 4 begin counting.
   // start TM4 counter
      *(volatile unsigned char *)(0x481a6) |= 0x01;
(6) Enabling interrupts
   Reenable interrupts.
   // interrupt enable
      mdyIntOn();
Note that a separate interrupt routine (mdyInt) needs to be written. Make sure that the interrupt
factor flag is always cleared in the interrupt routine.
Example for clearing:
```
// clear TM4 interrupt factor flags (write H and reset) \*(volatile unsigned char \*)(0x40284) &= 0x0C;

This prevents the re-occurrence of the same interrupt when interrupts are enabled.

# ● **PWM settings**

The following section describes how to process PWM. The source code for melody33 middleware is used as an example.

PWM initial settings

```
//*******************************************************************
// void mdyTm0Set (unsigned short count, unsigned short compare)
//*******************************************************************
static void mdyTm0Set (unsigned short count, unsigned short compare, int reverse)
\left\{\right.// interrupt disable
    mdyIntOff(); (1)// set P22 port to TM0
     *(volatile char *)(0x402d8) |= 0x04; (2)
// set TM0 prescaler to 1/16, 0b0001011
     *(volatile unsigned char *)(0x40147) = 0x0b; (3)
// set TM0 reload and compare data
     *(volatile unsigned short *)(0x48182) = count; //compare B (4)
     *(volatile unsigned short *)(0x48180) = compare; //compare A
// set TM0 control register
// fine mode off, compare buf, reverse, internal clock, clock out on, preset, stop
// internal clock, clock out on, preset, stop
// 0x4018e 0b00010100 or 0b00110100
     if (reverse==1){
            *(volatile unsigned char *)(0x48186) = 0x34;
     }
     else{
            *(volatile unsigned char *)(0x48186) = 0x24;
     }
// reset TM0 counter
     *(volatile unsigned char *)(0x48186) |= 0x02; (5)
// interrupt enable
    \text{mdvIntOn}(); (6) }
(1) Disabling interrupts
  Disable interrupts as a precautionary measure.
```
- // interrupt disable mdyIntOff();
- (2) Selecting port functions

Because the ports used for PWM (16-bit timer) output are set for general-purpose input/output ports by default, change their function to PWM output.

```
// set P22 port to TM0
   *(volatile char *)(0x402d8) | = 0x04;
```
(3) Setting the prescaler

A divide-by-16 clock from the prescaler is fed into timer 0 as its input clock.

```
// set TM0 prescaler to 1/16, 0b0001011
  *(volatile unsigned char *)(0x40147) = 0x0b;
```
(4) Setting timer 0

Start by setting up compare A and compare B registers. Compare B + 1 counts comprise one cycle. In normal mode, output starts from  $0$ ; in inverse mode, output starts from 1. Compare  $A + 1$  counts select output between 0 and 1.

For example, when in normal mode compare  $B = 5$  and compare  $A = 0$ , the output is 0 in the first clock period and 1 in the remaining other four clock periods. This is repeated.

```
// set TM0 reload and compare data
  *(volatile unsigned short *)(0x48182) = count; //compare B
  *(volatile unsigned short *)(0x48180) = compare; //compare A
Set other parameters for timer 0.
// set TM0 control register
// fine mode off, compare buf, reverse, internal clock, clock out on, preset, stop
// internal clock, clock out on, preset, stop
// 0x4018e 0b00010100 or 0b00110100
  if (reverse==1){
           *(volatile unsigned char *)(0x48186) = 0x34;
  }
  else{
           *(volatile unsigned char *)(0x48186) = 0x24;
  }
```
(5) Reset the counter for timer 0

Reset the counter for timer 0 to 0.

// reset TM0 counter \*(volatile unsigned char \*)(0x48186)  $| = 0x02;$ 

(6) Enabling interrupts

Finish by reenabling interrupts.

// interrupt enable mdyIntOn();

PWM start section

```
//*******************************************************************
// void mdyTm0Start ()
//*******************************************************************
static void mdyTm0Start ()
\{// start TM0 counter
     *(volatile unsigned char *)(0x48186) | = 0x03; }
```
This function starts PWM.

PWM change section

```
//*******************************************************************
// void mdyTm0Change (unsigned short count, unsigned short compare)
//*******************************************************************
static void mdyTm0Change (unsigned short count, unsigned short compare)
\{// set TM0 reload and compare data
      *(volatile unsigned short *)(0x48182) = count; // compare B<br>*(volatile unsigned short *)(0x48180) = compare; // compare A
      *(volatile unsigned short *)(0x48180) = compare;
 }
```
This function changes the cycles and duty of PWM waveform. In setting (4) of the mdyTm0set() function, the compare buffer  $(0x48186 \cdot D5 = 1)$  is enabled to allow compare A/B data to be written to the buffer asynchronously with the counter. The data once stored in the buffer is set in the compare A/B registers when the counter returns a 0 upon matching compare B. If the entire compare buffer is not being used, a single occurrence of compare A matching may be undetected unless synchronized since compare A/B data take effect when written.

# *3.4 Setting Up Serial Interface*

This section describes how to control asynchronous communications via a serial interface, using the source code for MON33 middleware as an example.

### ● **Asynchronous communications using an external clock**

The following example is an assembly source excerpted from mon33\src\m3s\_sci.s. In this example, communications are controlled by polling rather than by using interrupts.

```
Initialize routine
```

```
#ifdef SIO0
     #define STDR 0x000401e0 ;transmit data register(ch0)
     #define SRDR 0x000401e1 ;receive data register(ch0)
     #define SSR 0x000401e2 ;serial status register(ch0)
     #define SCR 0x000401e3 ;serial control register(ch0)
     #define SIR 0x000401e4 ;IrDA control register(ch0)
     #define PIO_SET 0x07 ;port function register
#else
     #define STDR 0x000401e5 ;transmit data register(ch1)
     #define SRDR 0x000401e6 ;receive data register(ch1)
     #define SSR 0x000401e7 ;serial status register(ch1)
     #define SCR 0x000401e8 ;serial control register(ch1)
     #define SIR 0x000401e9 ;IrDA control register(ch1)
     #define PIO SET 0x70 ;port function register
#endif
#define SIR SET 0x0 ;SIR set(1/16 mode)
#define SCR_SET 0x7 ;SCR set(#SCLK input 1.843MHz 115200bps)<br>#define SCR_EN 0xc0 ;SCR enable
#define SCR_EN 0xc0 ;SCR enable
#define PIO 0x000402d0 ;IO port (P port) register
     .code
;******************************************************************************
;
; void m_io_init()
; The serial port initial function
;
;******************************************************************************
    .global m_io_init
m_io_init:
    ld.w %r0,SIR_SET ;1/16 mode (1)
     xld.b [SIR],%r0 ;SIR set
     ld.w %r0,SCR_SET (2)
    xld.b [SCR],%r0 ;SCR set(#SCLK input 1.843MHz)
    xld.b [SCR], \overline{x}r0 (3)<br>xld.w \overline{x}r0, PIO_SET (3)<br>xld.b [PIO].\overline{x}r0 (3)<br>xld.b [PIO].\overline{x}r0 (3)
           [PIO], \frac{1}{20} ;IO port set
    xld.w %r0,SCR_EN|SCR_SET (4)
    xld.b [SCR], \Sigmar0 ; SCR set
    ret
```
(1) Selecting the division ratio Set the division ratio of the sampling clock to 1/16.<br>  $\frac{1 \text{d} \cdot \text{w}}{3 \text{d} \cdot \text{S}}$   $\frac{2 \text{d} \cdot \text{S}}{3 \text{d} \cdot \text{S}}$   $\frac{1 \text{d} \cdot \text{S}}{3 \text{d} \cdot \text{S}}$   $\frac{1 \text{d} \cdot \text{S}}{3 \text{d} \cdot \text{S}}$   $\frac{1 \text{d} \cdot \text{S}}{3 \text{d} \cdot \text{S}}$  $ld.w$   $%r0, SIR\_SET$   $;1/16$  mode<br>xld.b  $[SIR],$   $*r0$   $:SIR$  set  $[SIR]$ ,  $\overline{\text{src}}$ 

(2) Setting transfer mode

Set transfer mode to asynchronous 8-bit mode, with one stop bit, no parity, and external clock for SCLK. For MON33 communications, a 1.843 MHz external clock is fed from DMT33MON (115,200 bps). ld.w %r0,SCR\_SET  $xld.b$  [SCR],  $8r0$  ;SCR set(#SCLK input 1.843MHz)

(3) Selecting input/output pin functions

Set the pins shared with I/O ports for serial interface mode.<br> $x1d.w$   $*r0.PIO SET$ 

%r0.PIO\_SET

xld.b [PIO],%r0 ;IO port set

- (4) Enabling transmit/receive
	- Enable transmit/receive operations.

xld.w %r0, SCR\_EN SCR\_SET<br>xld.b [SCR], %r0 :SCR set

 $[SCR]$ ,  $\overline{s}$ r $0$ 

#### Transmit routine

```
;******************************************************************************
;
      void m snd 1byte( sdata )
                 1 byte send function
                    IN : uchar sdata (R12) send data
;
;******************************************************************************
       .global m_snd_1byte
m_snd_1byte:
                 \frac{1}{2}r3 ; save r3-r0
\sin d000 \cdotxbtst [SSR], 0x1 ; TDBE1(bit1) == 0(full) ? (1)
       jreq snd000 ;if full, jp snd000<br>xld.b [STDR], %r12 ;write data
              \begin{array}{lll} \text{[STDR]}, \text{8r12} & , \text{...} & , \text{...} & , \text{...} \\ \text{[STDR]}, \text{8r12} & , \text{write } \text{data} & , \text{...} \end{array} (2)
       popn \frac{1}{2}r3 ; restore r3-r0
       ret
```
(1) Checking the transmit buffer

Check the serial interface status register bits to determine if the transmit buffer is empty; wait until it is emptied.

snd000:<br>xbtst

 $[SSR]$ ,0x1 ;TDBE1(bit1) == 0(full) ?<br>snd000 ;if full, jp snd000 jreq snd000 ;if full, jp snd000

(2) Sending one byte of data

When the transmit buffer is empty, send one byte of data from R12. xld.b [STDR],  $\text{r12}$  ; write data

Receive routine

```
;******************************************************************************
;
; uchar m_rcv_1byte()
\overline{1} byte receive function
; OUT : 0 receive OK
                   ; 1 receive ERROR (framing err)
; 2 (parity err)
                   ; 3 (over run err)
;
;******************************************************************************
     .global m_rcv_1byte
m_rcv_1byte:
    pushn %r3 ;save r3-r0
rcv000:
           [SSR], 0x0 ; RDBF1(bit0) = 0 (empty) ? (1)
                           ; if empty, jp rcv000
    ld.w %r10,0x0 (2)
    xbtst [SSR],0x4 ;FER1(bit4) == 0 ?
           rcv010xbclr [SSR],0x4 ;FER1(bit4) 0 clear
     xbclr [SSR], 0x4 ;FER1(bit-<br>1d.w %r10, 0x1 ;return 1
r \text{cm} 010 \cdotxbtst [SSR],0x3 ;PER1(bit3) == 0 ?
     jreq rcv020
                           %,PER1(bit3) 0 clear<br>,return 2
    xbclr [SSR], 0x3<br>1d.w %r10, 0x2
rcv020:
     xbtst [SSR], 0x2 ; 0ER1(bitz) == 0 ?jreq rcv030<br>xbclr [SSR].0
            xbclr [SSR],0x2 ;OER1(bit2) 0 clear
    12012 : 1201;<br>1d.w %r10,0x3 ; return 3
rcv030:<br>xld.b
     xld.b %r0,[SRDR] ;read data (3)
     xld.b [m_rcv_data],%r0 ;read data set
     popn r^2 %r3 ; restore r3-r0
    ret
```
#### (1) Wait for receive

Wait until receive data is placed in the buffer.

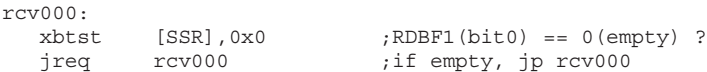

#### (2) Check for receive errors

Check for framing, parity, and overrun errors.

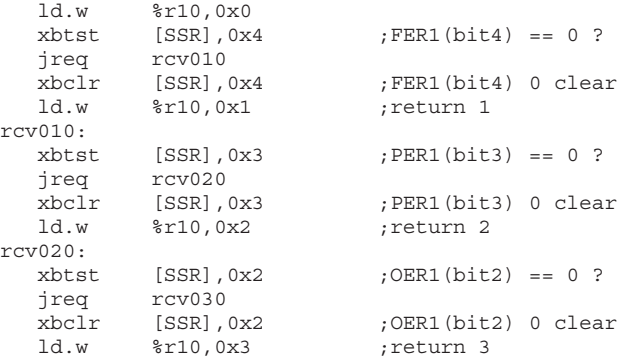

(3) Reading out receive data

If no errors are found, read out one byte of receive data from the buffer and save it to RAM. rcv030:<br>xld.b

xld.b %r0, [SRDR] ; read data<br>xld.b [m rcv datal.%r0 : read data [m\_rcv\_data], %r0 ; read data set

#### ● **Asynchronous communications using an internal clock**

The following example is an assembly source file excerpted from mon33\dmt33001\m3s\_sci.s. The transmit and receive sections are the same as with an external clock; only the initialize routine differs. Although this is a source for the E0C33A104, it may be used in the same way as for the E0C33208, except that no pull-up processing is required.

Initialize routine

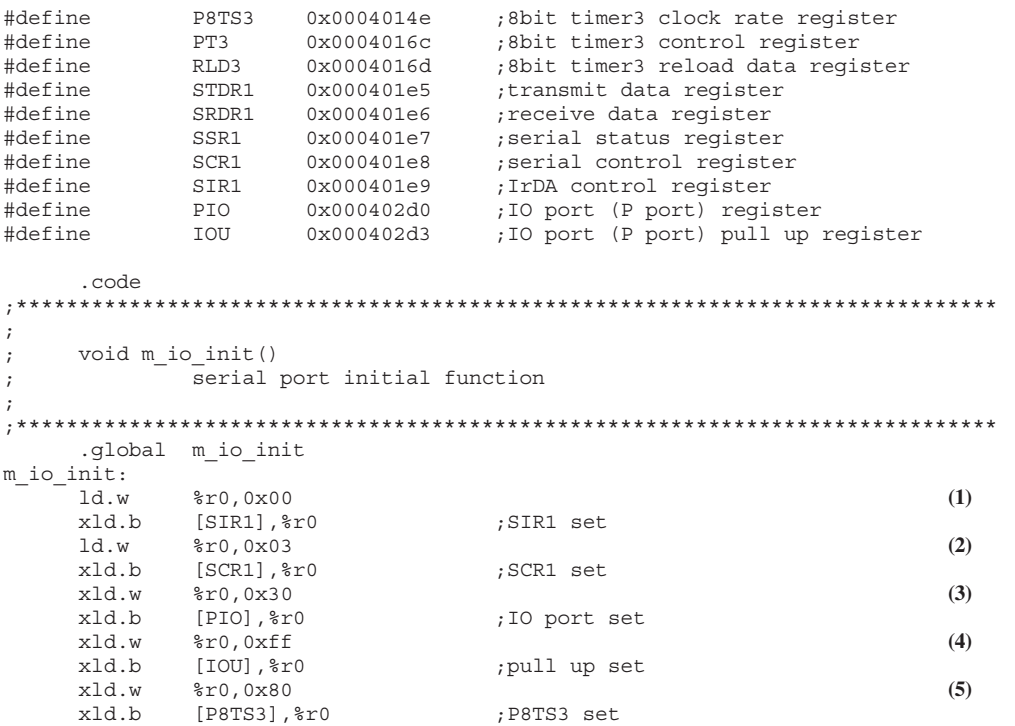

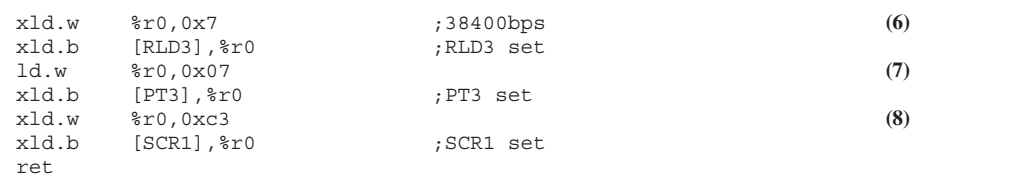

(1) Selecting the division ratio

Set the division ratio of the sampling clock to 1/16. ld.w %r0,0x00

xld.b [SIR1],%r0 ;SIR1 set

(2) Setting transfer mode

Set transfer mode to asynchronous 8-bit mode, with one stop bit, no parity, and internal clock (8 bit timer 3).

1d.w %r0,0x03<br>x1d.b [SCR1].% xld.b [SCR1],%r0 ;SCR1 set

(3) Selecting input/output pin functions

Set the pins shared with I/O ports for serial interface mode.

xld.w %r0,0x30 xld.b [PIO],%r0 ;IO port set

#### (4) Setting pull-ups (E0C33A104)

Enable pull-ups for the serial interface input pins. This processing is used for the E0C33A104 but is not required for the E0C33208. For real-world applications, we recommend connecting pull-up resistors external to the chip regardless of microcomputer type.

xld.w %r0,0xff<br>xld.b [IOU],%r0 ; pull up set

(5) Setting the prescaler

Set the prescaler's division ratio for 8-bit timer 3 to 1/2 of internal clock. For the E0C33208, you can also select  $1/1$  (0x40146 $\bullet$ D3 = 1).<br>x1d.w  $\frac{2\pi}{3}$ 0.0x80

xld.w %r0,0x80<br>xld.b [P8TS3], xld.b [P8TS3],%r0 ;P8TS3 set

(6) Setting the 8-bit timer

Preset value 7 ( $7 + 1 = \text{divide-by-8}$ ) in the 8-bit timer. Results for the MDT33001 (operating clock = 20 MHz) are as follows.

20 MHz  $\rightarrow$  divided by 2 by prescaler  $\rightarrow$  divided by 8 by timer  $\rightarrow$  divided by 2 by serial interface  $\rightarrow$ divided by 16 for sampling use =  $20,000,000 / 2 / 8 / 2 / 16 = 39,062$  bps

This creates a +1.7% error with respect to 38,400 bps. An error of this magnitude will not affect the other side any significantly, no operational problems should result under normal conditions.

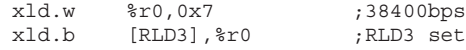

(7) Starting the 8-bit timer

Start the 8-bit timer.

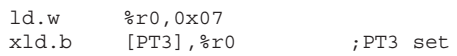

(8) Enabling transmit/receive

Enable transmit/receive operations.

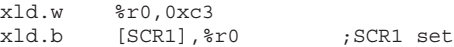

# *3.5 Setting Up A/D Converter*

This section describes a software-triggered A/D conversion routine, using a sample excerpted from \cc33\sample\drv33208\demo\_ad2\.

#### Vector table [vector.c]

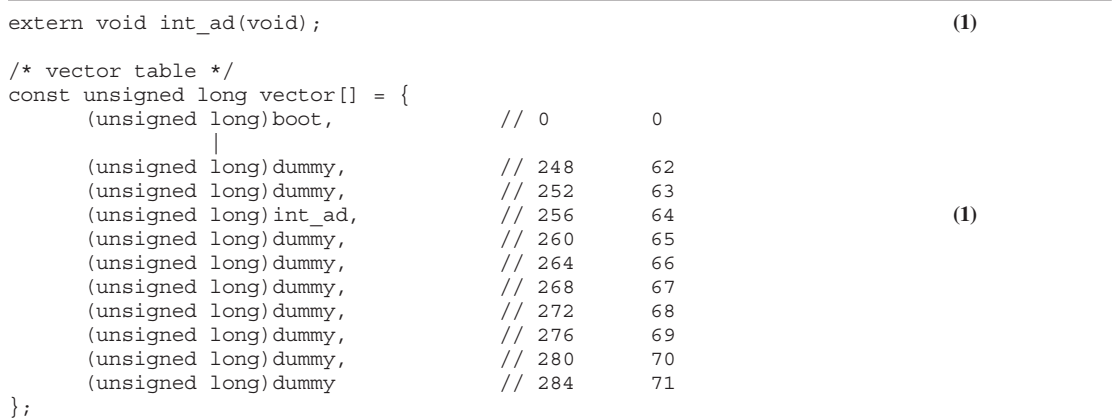

(1) Setting the vector table

This sample generates an interrupt on completion of A/D conversion and acquires the A/D converted data in an interrupt routine. Register the start address of this interrupt routine in the vector table (at vector table start address + 0x100).

```
Initializing A/D converter [drv_ad2.c]
```

```
#include "..\include\ad.h"
#include "..\include\common.h"
#include "..\include\int.h"
#include "..\include\io.h"
#include "..\include\presc.h"
/* Prototype */
void init_ad(void);
unsigned short read ad data(void);
void int_ad(void);
extern void save psr(void);
extern void restore psr(void);
/*******************************************************************************
  * init_ad
    Type : void
    Ret val : none
    Argument : void
    Function : Initialize A/D converter.
  *******************************************************************************/
void init_ad(void)
{
      /* Save PSR and disable all interrupt */
      save psr();
      /* Set A/D converter port setting */
      *(volatile unsigned char *)IN CFK6 ADDR = IN CFK60 AD0; // A/D ch.0 port (1)/* SPT = A/D converter sampling time
            OSC3 = OSC3 clock (40MHz)
            PDR = Prescaler clock division (1/32)
            ST = A/D converter sampling time (9clock)
            TADC = A/D converter sampling and convert time (10us)
              SPT = ST / (OSC3 \times PDR)= 9 / (40 x 1000000 x 1/32)
                   = 7.2us
              Must be SPT > TADC / 2 */
```

```
/* Set A/D converter prescaler setting (CLK/32) */
*(volatile unsigned char *)PRESC_PSAD_ADDR (2)
        = PRESC_PTONL_ON | PRESC_CLKDIVL_SEL4;
        // Set A/D converter prescaler (CLK/32)
/* Set A/D converter status register */
*(volatile unsigned char *)AD_CH_ADDR = AD_MS_NOR | AD_TS_SOFT; (3)// A/D converter software trigger and normal mode
*(volatile unsigned char *)AD CS ADDR = AD CS 0 | AD CE 0; (3)// A/D converter start channel AD0 and A/D end channel AD0
*(volatile unsigned char *)AD_OWE_ADDR (3)
        = AD_ADE_ENA | AD_ADST_STOP | AD_OWE_NOERR;
        // A/D converter enable, A/D converter stop,
        // A/D converter over write error clear
*(volatile unsigned char *)AD_ST_ADDR = AD_ST_9; (2)// A/D converter sampling 9 clocks
/* Set A/D converter interrupt CPU request on interrupt controller */
*(volatile unsigned char *)INT_RS1_RADE_RP4_ADDR = INT_RIDMA_DIS;
        // IDMA request disable and CPU request enable (4)
/* Set A/D converter interrupt priority level 3 on interrupt controller */
*(volatile unsigned char *)INT_PSIO1_PAD_ADDR = INT_PRIH_LVL3; (4)
/* Reset A/D converter interrupt factor flag on interrupt controller */
*(volatile unsigned char *)INT_FADE_FCTM_FP4_ADDR = INT_FADE; (4)
        // Reset A/D converter interrupt factor flag
/* Set A/D converter interrupt enable on interrupt controller */
*(volatile unsigned char *)INT_EADE_ECTM_EP4_ADDR = INT_EADE; (4)
        // Set A/D converter interrupt enable
/* Restore PSR */
restore psr();
```
A group of include files listed at the top of this routine is found in cc33\sample\drv33208\include. Refer to each file for detailed information on the contents of definition.

#### (1) Setting the analog input pin

}

```
Set the A/D converter channel 0 input pin (which is shared with K60 general-purpose input port)
for analog input. (By default, it is used as a K60 general-purpose input pin.)
/* Set A/D converter port setting */
*(volatile unsigned char *)IN CFK6 ADDR = IN CFK60 AD0; // A/D ch.0 port
```
(2) Setting the prescaler and sampling time

```
/* SPT = A/D converter sampling time
     OSC3 = OSC3 clock (40MHz)
     PDR = Prescaler clock division (1/32)
     ST = A/D converter sampling time (9clock)
     TADC = A/D converter sampling and convert time (10us)
          SPT = ST / (OSC3 \times PDR)= 9 / (40 x 1000000 x 1/32)
               = 7.2us
       Must be SPT > TADC / 2 * /
```
This comment demonstrates how the A/D converter input clock is calculated. First, set the prescaler's division ratio at which the A/D converter operating clock is generated from the system clock. Any multiple of 2 from 1/2 to 1/256 can be selected. Here, anticipating the use of a 40 MHz system clock, we set the prescaler's division ratio to 1/32.

Next, set the input sampling time to 9 A/D converter clock periods. This is the sample-and-hold time. This time must be equal to or greater than  $1/2$  (5 µs or more) of  $A/D$  conversion time tADC (min. 10  $\mu$ s). In this example, this is 7.2  $\mu$ s. If 1/16 is selected for the prescaler, it is doubled to 3.6 µs. Although no operational problems will results with a sampling time of 5 µs or less, reduced sampling times may result in more frequent errors. Following a sample-and-hold, the A/D converter performs a successive comparison in approximately 10 clock periods and outputs a 10 bit A/D conversion result.

Set the prescaler division ratio for the  $A/D$  converter to 1/32. Set the sampling time for  $A/D$ conversion to 9 clock periods.

```
/* Set A/D converter prescaler setting (CLK/32) */
*(volatile unsigned char *)PRESC_PSAD_ADDR = PRESC_PTONL_ON | PRESC_CLKDIVL_SEL4;
  // Set A/D converter prescaler (CLK/32)
                              |
* (volatile unsigned char *)AD_ST_ADDR = AD_ST_9;
```
#### (3) Setting the A/D converter

For conversion mode (continuous or normal), select normal. For trigger (external/K52, 8-bit timer 0, 16-bit timer 0, or software trigger), select software trigger.

```
/* Set A/D converter status register */
*(volatile unsigned char *)AD_CH_ADDR = AD_MS_NOR | AD_TS_SOFT;
  // A/D converter software trigger and normal mode
```
Set the conversion channel to channel 0.

// A/D converter sampling 9 clocks

```
*(volatile unsigned char *)AD CS ADDR = AD CS 0 | AD CE 0;
  // A/D converter start channel AD0 and A/D end channel AD0
```
#### Enable A/D conversion.

\*(volatile unsigned char \*)AD\_OWE\_ADDR = AD\_ADE\_ENA | AD\_ADST\_STOP  $\overline{ }$  AD\_OWE\_NOERR; // A/D converter enable, A/D converter stop, A/D .. over write error clear

#### (4) Setting interrupt

Using the interrupt controller, set the  $A/D$  conversion interrupt as an interrupt request to the CPU.

/\* Set A/D converter interrupt CPU request on interrupt controller \*/ \*(volatile unsigned char \*)INT\_RS1\_RADE\_RP4\_ADDR = INT\_RIDMA\_DIS; // IDMA request disable and CPU request enable

#### Set the interrupt level to 3.

/\* Set A/D converter interrupt priority level 3 on interrupt controller \*/ \*(volatile unsigned char \*)INT\_PSIO1\_PAD\_ADDR = INT\_PRIH\_LVL3;

#### Clear the interrupt factor flag.

/\* Reset A/D converter interrupt factor flag on interrupt controller \*/ \*(volatile unsigned char \*)INT\_FADE\_FCTM\_FP4\_ADDR = INT\_FADE; // Reset A/D converter interrupt factor flag

#### Enable the interrupt.

```
/* Set A/D converter interrupt enable on interrupt controller */
*(volatile unsigned char *)INT_EADE_ECTM_EP4_ADDR = INT_EADE;
  // Set A/D converter interrupt enable
```

```
/*******************************************************************************
 * read_ad_data
   Type : unsigned short
   * Ret val : A/D converter data
   Argument : void
   Function : Read A/D converter data.
 *******************************************************************************/
unsigned short read ad data(void)
{
     return(*(volatile unsigned short *)AD_ADD_ADDR); // A/D converter data (2)
}
/*******************************************************************************
 * int_ad
 * Type : void
   * Precipe is to read<br>Ret val : none
   Argument : void
   Function : A/D converter interrupt function.
                Read A/D converter status and A/D convert data.
 *******************************************************************************/
void int_ad(void)
{
     extern volatile unsigned short ad_data; // A/D data<br>extern volatile int ad int: // A/D converter interrupt flag
     extern volatile int ad int; \overline{\phantom{a}}INT BEGIN: (1)ad \overline{data} = read ad data(); // Read A/D converter data (2)
     ad int = TRUE; \overline{\phantom{a}} // A/D converter interrupt flag on
     *(volatile unsigned char *)INT_FADE_FCTM_FP4_ADDR = INT_FADE;
                               // Reset A/D converter interrupt factor flag (3)
     INT END; (1)}
```
When  $A/D$  conversion is complete, an  $A/D$  interrupt is generated and int\_ad() is called.

(1) Saving/restoring registers

Interrupt processing [drv\_ad2.c]

To save and restore registers at the beginning and end of the interrupt handling routine, we use INT\_BEGIN and INT\_END, defined in common.h.

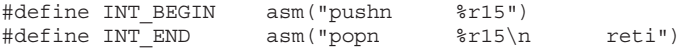

(2) Reading out the conversion result

Call read\_ad\_data(), store the A/D conversion result in a variable, and set a flag to indicate that readout is complete.

ad data = read ad data();  $//$  Read A/D converter data ad int =  $TRUE$ ;  $\qquad$  // A/D converter interrupt flag on

(3) Resetting the interrupt factor flag Clear the interrupt factor flag. \*(volatile unsigned char \*)INT\_FADE\_FCTM\_FP4\_ADDR = INT\_FADE;

// Reset A/D converter interrupt factor flag

Application section [demo\_ad2.c]

```
|| || || ||
unsigned short ad data;
volatile int ad \frac{1}{2} int; \frac{1}{2} // A/D converter interrupt flag
|| || || ||
\text{init } ad(); (1)
|| || || ||
for (i = 0; i < DATA_SIZE; i++) {
     ad int = FALSE;
     /\star A/D converter start by software trigger \star/
     *(volatile unsigned long*)AD_OWE_ADDR |= 0x02; (2)\overline{7} Set A/D converter run bit (ADST[D1] = 1)
     for (j; j)\int if (ad int == TRUE) \{ (3)
                     write str(" A/D AD0 data ... ");write_hex(ad_data);
                    break;
             }
     }
}
```
This control program performs actual A/D conversion.

(1) Initializing

Call the previously mentioned init\_ad() and initialize the A/D converter and interrupt settings.

(2) Starting A/D conversion

```
Start A/D conversion with a software trigger.
/* A/D converter start by software trigger */
* (volatile unsigned long*)AD_OWE_ADDR |= 0x02;
                       // Set \overline{A}/D converter run bit (ADST[D1] = 1)
```
(3) Getting A/D conversion result

When  $A/D$  conversion is complete, the previously mentioned interrupt handling routine int\_ad() is called. When processing is complete, the flag ad\_int is set. Check this flag; if set to 1, read out the conversion result from the variable ad\_data for display on the screen. for  $(j; j)$  {

```
if (ad\_int == TRUE) {<br>write str("
                                     A/D AD0 data ...");
              write hex(ad data);
              break;
   }
}
```
# *3.6 About IDMA Settings*

E0C33208 provides a function that, during the boot process, allows the contents of memory to be transferred by IDMA before vector fetch and program execution (OTP/internal ROM emulation mode, with EA10MD pins set to "01"). The following section gives an example of using this function to transfer the contents of external ROM to high-speed SRAM (used for internal ROM emulation), with booting performed from there. The source code can be found in cc33\sample\dmt33005pd.

# ● **Using OTP DMA**

IDMA table definition [m3s\_otp.s]

```
;1st word for IDMA ch0
#define LNKEN0 0x80000000 ;IDMA link enable
#define LKCHN0 0x01000000 ;IDMA link field is ch1
#define TC0 0x00000001 ;256KB is 0x20000 times with half word
#define BLKLEN0 0x00000000
;2nd word for IDMA ch0
#define DINTEN0 0x00000000 ;DMA end interrupt is disable
#define DATSIZ0 0x40000000 ;half word
#define SRCINC0 0x30000000 ;address increment
#define SRADR0 0x00c003b8 ;source address is 0xc003b8(0x48126)
;3rd word for IDMA ch0
#define DMOD0 0x40000000 ;successive transfer mode
#define DSINC0 0x30000000 ;address increment
#define DSADR0 0x00048126 ;destination address
;1st word for IDMA ch1
#define LNKEN1 0x00000000 ;IDMA link disable
#define LKCHN1 0x00000000 ;IDMA link field is noting
#define TC1 0x00020000 ;256KB is 0x20000 times with half word
#define BLKLEN1 0x00000000
;2nd word for IDMA ch1
                            ; DMA end interrupt is disable
#define DATSIZ1 0x40000000 ;half word
#define SRCINC1 0x30000000 ;address increment
#define SRADR1 0x00200000 ;source address is external flash 0x200000
;3rd word for IDMA ch1
#define DMOD1 0x40000000 ;successive transfer mode
#define DSINC1 0x30000000 ;address increment
#define DSADR1 0x00c00000 ;destination address is internal RAM 0x80000
;emulation ROM size setting
#define A10IR 0x4037 ;internal ROM size 256KB 16 bit wait 7 output disable 3.5
.code
     .word LNKEN0|LKCHN0|TC0|BLKLEN0
     .word DINTEN0|DATSIZ0|SRCINC0|SRADR0
     .word DMOD0|DSINC0|DSADR0
     .word LNKEN1|LKCHN1|TC1|BLKLEN1
      .word DINTEN1|DATSIZ1|SRCINC1|SRADR1
      .word DMOD1|DSINC1|DSADR1
     .half A10IR
```
IDMA uses channels 0 and 1. Channel 0 is used to set the size of the internal ROM, while channel 1 is used to perform the actual transfer of memory contents. Create an IDMA table and set its position using a linker command file as described below. (dmt33005pd.cm)

-code 0x0c003a0{ m3s otp.o }; set absolute code section m3s otp.o for DMA ch0 When reset, the IDMA table begins with 0xc003a0.

#### (1) Setting IDMA channel 0

Immediately after a reset, channel 0 transfers 16 bits of data once. The source address of the transfer is 0xc003b8, and the data transferred is ".half A10IR = 0x4037". The transfer destination is the address 0x48126 (area 10–9 setup register) in the BCU. The size of the internal ROM to be emulated is thereby set to 256 KB, corresponding to maximum RAM for the EPOD33001.

```
;1st word for IDMA ch0
#define LNKEN0 0x80000000 ;IDMA link enable
\# \text{define } LKCHNO 0 \times 01000000#define TC0 0x00000001 ;256KB is 0x20000 times with half word
#define BLKLEN0 0x00000000
;2nd word for IDMA ch0
#define DINTEN0 0x00000000 ;DMA end interrupt is disable
#define DATSIZ0 0x40000000 ;half word
#define SRCINC0 0x30000000 ;address increment
#define SRADR0 0x00c003b8 ;source address is 0xc003b8(0x48126)
;3rd word for IDMA ch0
#define DMOD0 0x40000000 ;successive transfer mode
#define DSINC0 0x30000000 ;address increment
#define DSADR0 0x00048126 ;destination address
   |
#define A10IR 0x4037 ;internal ROM .. 256KB 16 bit wait 7 out. disable 3.5
.code
   .word LNKEN0|LKCHN0|TC0|BLKLEN0
   .word DINTEN0|DATSIZ0|SRCINC0|SRADR0
   .word DMOD0|DSINC0|DSADR0
            |
   .half A10IR
```
When transfer across channel 0 is completed, IDMA channel 1 is prompted to start transfer by a link function.

#### (2) Setting IDMA channel 1

Channel 1 is set to transfer 16-bit data from 0x200000 (flash memory area in the DMT33005PD) to 0xc00000 (internal ROM area of the EPOD33001) 128K times.

```
;1st word for IDMA ch1
#define LNKEN1 0x00000000 ;IDMA link disable
#define LKCHN1 0x00000000 ;IDMA link field is noting
#define TC1 0x00020000 ;256KB is 0x20000 times with half word
#define BLKLEN1 0x00000000
;2nd word for IDMA ch1
                            ; DMA end interrupt is disable
#define DATSIZ1 0x40000000 ;half word
#define SRCINC1 0x30000000 ;address increment
#define SRADR1 0x00200000 ;source address is external flash 0x200000
;3rd word for IDMA ch1
#define DMOD1 0x40000000 ;successive transfer mode
#define DSINC1 0x30000000 ;address increment
#define DSADR1 0x00c00000 ;destination address is internal RAM 0xc00000
            |
   .word LNKEN1|LKCHN1|TC1|BLKLEN1
   .word DINTEN1|DATSIZ1|SRCINC1|SRADR1
   .word DMOD1|DSINC1|DSADR1
```
For this reset-time IDMA only, the 0xc00000 area is accessed on #CE10EX (external) as the source and #CE10IN as the destination. Other addresses are accessed the same way as for ordinary IDMA.

(3) Execution

After IDMA transfer is completed, the CPU boots from 0xc00000 and executes the transferred program.

# *3.7 Setting Up HSDMA*

This section explains how to set up HSDMA, using an example program that transfers data to PWM (16 bit timer) for audio output.

#### ● **DMA transfer to 16-bit timer**

The example program shown below uses HSDMA channel 3 and 16-bit timer 5 as a trigger to transfer data from RAM to 16-bit timer 1.

Initial settings

```
|
;; PWM output timer
#define PRESC16_1 0x40148 ; 16bit Timer 1, Prescaler
\frac{4}{100} \frac{46}{100} \frac{1}{600} \frac{1}{100} \frac{1}{100} \frac{1}{100} \frac{1}{100} \frac{1}{100} \frac{1}{100} \frac{1}{100} \frac{1}{100} \frac{1}{100} \frac{1}{100} \frac{1}{100} \frac{1}{100} \frac{1}{100} \frac{1}{100} \frac{1}{100} \frac{#define COMPARE_A16_1 0x48188<br>#define COMPARE_B16_1 0x4818a
\#define COMPARE B16<sup>-1</sup>
#define TIMER16_1_IMASK 0x40272
#define P2_FUNCTION_SELECT 0x402d8 ; Function select output port
;; trigger timer
#define SPK INTR LEVEL 0 0x04
#define PRESC16_5 0x4014c ; 16bit Timer 5, Prescaler
#define TMCTRL16_5 0x481ae ; 16bit Timer 5
#define COMPARE_A16_5 0x481a8
#define COMPARE_B16_5 0x481aa
#define TIMER16_5_IMASK 0x40274
#define TIMER16 5 IFLAG 0x40284
#define TIMER16 5 ILEVEL 0x40268 ; Upper 4-bits
;; HSDMA
#define HSDMA_IMASK 0x40271
#define HSDMA_IFLAG 0x40281
#define HSDMA3 IFLAG CLR 0x08
#define HSDMA_01_ILEVEL 0x40263
#define HSDMA<sup>-23</sup>-ILEVEL 0x40264<br>#define HSDMA<sup>-23</sup>-TRIGGER 0x40299
#define HSDMA_23_TRIGGER 0x40299
#define HSDMA3_ENABLE 0x4825c
#define HSDMA3_TFLAG 0x4825e
#define HSDMA3_TRANSFER 0x48250
;;;;;;;;;;;;;;;;;;;;;;;;;;;;;;;;;;;;;;;;;;;;;;;;;;;;;;;;;;;;
#define PRESC16_3 0x0004014a ; 16bit Timer 3, Prescaler
#define TMCTRL16_3 0x0004819e ; 16bit Timer 3
#define COMPARE_A16_3 0x00048198
#define COMPARE_B16_3 0x0004819a
#define TIMER16_3_IMASK 0x00040273
#define TIMER16 3 IFLAG 0x00040283
#define TIMER16 3 ILEVEL 0x00040267 ; Upper 4-bits
                          || || ||
;;;;;;;;;;;;;;;;;;;;;;;;;;;;;;;;;;;;;;;;;;;;;;;;;;;;;;;;;;;;
;;; void SpkOpen_0(BYTE *SpkParams, int ReloadValue)
;;; dose not destroy r12 - r15
;;;
SpkOpen_0:
     ; init HSDMA triger timer
         ld.w %r5,0x00 (1)
         xld.b [TMCTRL16_5],%r5 ; Timer Stop
        xld.b [PRESC16_5], r5 ; Prescaler Stop
         xld.w %r4,TIMER16_5_IMASK
        bclr [%r4],7 ; disable comparison A intr.<br>bclr [%r4],6 ; disable comparison B intr.
                                        ; disable comparison B intr.
         xld.w %r5,0xf0
         xld.b [TIMER16_5_IFLAG],%r5 ; clear comparison A B factor flags
         xld.h [COMPARE_B16_5],%r13 ; set compare B value (ReloadValue)
```

```
 ; init HSDMA
       ld.w %r5,0 (2)
       xld.h [HSDMA3_ENABLE],%r5 ; HSDMA Ch3 disable (stop)
      ld.w %r5,HSDMA3_IFLAG_CLR<br>xld.b [HSDMA_IFLAG],%r5<br>xbset [HSDMA_IMASK],3
                                 ; clear DMA Ch3 interrupt flag clear
                                 ; enable DMA Ch3 end interrupt
       xld.w %r4,HSDMA_23_ILEVEL
       ld.b %r5,[%r4]
      and %r5,0x0f ; mask lower 4bit
       ld.w %r6,0x4 ; HSDMA Ch3 interrupt level = 4
      sll r6,0x04 ; level is upper 4bit
       or %r5,%r6
      ld.b [%r4], %r5 ; set interrupt level
 ld.w %r5,8 (3)
       sll %r5,4
       xld.b [HSDMA_23_TRIGGER],%r5 ; HSDMA trigger is 16bit timer
                                  ; Ch.5 compare B
                             |
                             |
;;;;;;;;;;;;;;;;;;;;;;;;;;;;;;;;;;;;;;;;;;;;;;;;;;;;;;;;;;;;
;;; int SpkNext(BYTE *SpkParams)
;;; interrupt routine
;;; dose not destroy r9,r10 r12 - r15
;;; In DMA version, change to control register
;;; r9 : (*Length)
;;; r10 : Length
;;; r12 : SpkParams
;;;
SpkNext:
      xcall QueueRead ; QueueRead dose not destroy r12 - r15<br>cmp %r10,0x00 ; r9:*Length, r10:Length, r11:*Buffer
      cmp %r10,0x00 ; r9:*Length, r10:Length, r11:*Buffer
       jreq RetSpkNext ; if (Failed) QueueEmpty
                            |
    ; Write HSDMA register
       xld.w %r4,HSDMA3_TRANSFER ; start of dma transfer register (4)
       ld.w %r6,%r10
       xoor %r6,%r6,0x80000000
       ld.w [%r4]+,%r6 ; Length and address mode dual
      ld.w %r7,%r11 ; source address (buffer pointer)
       xoor %r7,%r7,0x70000000 ; addr increment, harf word transfer
       ld.w [%r4]+,%r7 ; for 10bit PWM
       xld.w %r8,COMPARE_A16_1 ; 16bit timer compareA register
      ld.w [8r4]+, 8r8, iders, single ; Enable HSDMA
       ld.w %r5,1
       ld.h [%r4],%r5 ; HSDMA enable (start) HSDMA3_ENABLE
RetSpkNext:
       ret
```
(1) Initializing the HSDMA triggering timer

In this example, 16-bit timer 5 is used as a trigger for HSDMA. Temporarily suspend timer 5 operations and turn off the prescaler clock output for timer 5.

; init HSDMA triger timer ld.w %r5,0x00 xld.b [TMCTRL16\_5],%r5 ; Timer Stop xld.b [PRESC16\_5], %r5 ; Prescaler Stop With the interrupt controller, disable the timer 5 interrupt and clear the interrupt factor flag.

xld.w %r4,TIMER16\_5\_IMASK bclr [%r4],7 ; disable comparison A intr. bclr [%r4],6 ; disable comparison B intr. xld.w %r5,0xf0 xld.b [TIMER16\_5\_IFLAG],%r5 ; clear comparison A B factor flags

Set the HSDMA cycle data (e.g. 8k times per second) passed via R13 from the calling routine in the compare B register.

xld.h [COMPARE\_B16\_5],%r13 ; set compare B value (ReloadValue)

#### (2) Initializing HSDMA interrupt

Always confirm that HSDMA is disabled before setting HSDMA. If set while operating, the register may be read or written to incorrectly.

```
; init HSDMA<br>ld.w %
```
%r5,0<br>[HSDMA3 ENABLE],%r5 xld.h [HSDMA3\_ENABLE],%r5 ; HSDMA Ch3 disable (stop)

With the interrupt controller, clear the the HSDMA channel 3 interrupt factor flag and enable the interrupt.

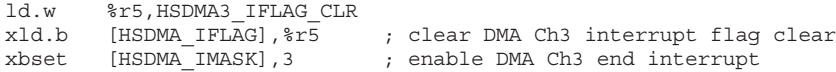

Set the interrupt level to 4.

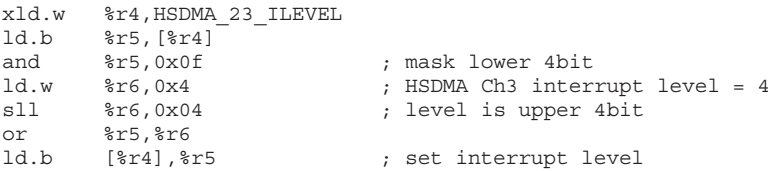

#### (3) Setting HSDMA trigger

Set 16-bit timer 5 for the HSDMA channel 3 trigger.

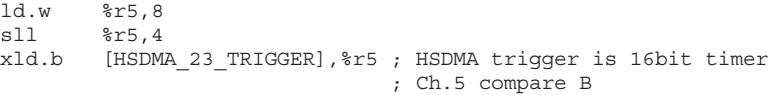

#### (4) Setting HSDMA transfer conditions

Set the DMA transfer count (data count) passed via R10 from the calling routine. Set transfer mode to dual-address transfer.

; Write HSDMA register xld.w %r4,HSDMA3\_TRANSFER ; start of dma transfer register ld.w %r6,%r10 xoor %r6,%r6,0x80000000 ld.w [%r4]+,%r6 ; Length and address mode dual

Set the transfer source address, increment mode, and 16-bit data size. The transfer source address is the start address of the buffer (RAM) in which PWM data has been prepared.

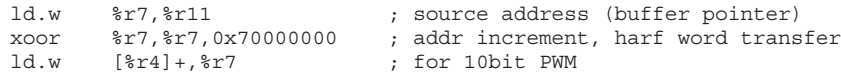

Set the compare A register for PWM 16-bit timer as the transfer destination. Select single transfer mode, in which one data unit is transferred by one DMA operation.

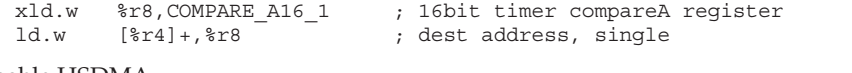

Enable HSDMA.

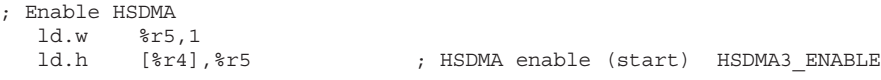

DMA transfer is now executed as many times as set at the frequency of the compare B cycle set in 16-bit timer 5.

Interrupt processing at the end of DMA transfer

```
;;;;;;;;;;;;;;;;;;;;;;;;;;;;;;;;;;;;;;;;;;;;;;;;;;;;;;;;;;;;
;;; SpkIntr0
;;; HSDMA transfer end interrupt
;;;
SpkIntr0:
       pushn %r15 (1)
 ld.w %r0,%ahr
 ld.w %r1,%alr
       pushn %r1
      xld.w %r12,SPK_PARAMS_0 ; SpkParams<br>xld.w %r13,HSDMA IFLAG ; IFlagReg
      xld.w \frac{8r13,HSDMAIFLAG}{r} ; IFlagReg (2) (2) xld.w %r14,HSDMA3_IFLAG_CLR ; IFlag clear data
      1d.b [8r13], 8r14 - ; clear DMA Ch3 interrupt flag<br>1d.w 8r15, [8sp+0x12] ; OldPSR
             ld.w %r15,[%sp+0x12] ; OldPSR (3)
      xcall QueueNext
 popn %r1 (1)
       ld.w %alr,%r1
       ld.w %ahr,%r0
       popn %r15
       reti
```
Register the start address (SpkIntr0) of this handling routine as the vector for HSDMA channel 3. Process the interrupt generated each time a number of HSDMA transfers set is completed.

(1) Saving and restoring registers

At the beginning and end of interrupt processing, save and restore all of R0–R15, AHR and ALR. pushn %r15

ld.w %r0,%ahr ld.w %r1,%alr pushn %r1  $\blacksquare$ popn %r1 ld.w %alr,%r1 ld.w %ahr,%r0 popn %r15 reti

(2) Resetting the interrupt factor flag

Clear the interrupt factor flag.

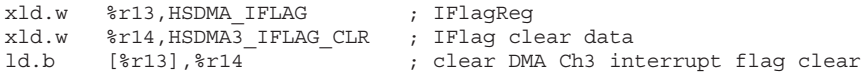

(3) Processing for the subsequent transfer

Disable HSDMA and restore transfer conditions before starting the next data transfer.<br>1d.w  $\frac{\text{?r15}}{\text{?r15}}$ ,  $\frac{\text{?spt-0x12}}{\text{?r15}}$ ,  $\frac{1}{\text{?r15}}$  $8r15.$  [ $8sr+0x12$ ] xcall QueueNext
# *3.8 Clock Settings*

The E0C33208 includes a clock timer capable of counting up to 64K days in units of 1/128 seconds. Here, we will explain how to generate an alarm interrupt exactly one minute later using this clock timer. The example program used here can be found in cc33\sample\drv33208\ct.

#### ● **The one-minute alarm interrupt**

Vector table [vector.c]

```
/* vector table */
const unsigned long vector[] = \{(unsigned long) boot, // 0 0
                   |
                   |
       (unsigned long)dummy, \frac{1}{252} 63<br>
(unsigned long)dummy, \frac{1}{256} 64<br>
(unsigned long)int_ct, \frac{1}{260} 65<br>
(unsigned long)dummy, \frac{1}{264} 66
       (unsigned long)dummy, \frac{1}{256} 64
       (unsigned long)int_ct, // 260 65 (1)
       {\rm (unsigned long) \text{ dummy}}, \frac{1}{264} 66
                 \blacksquare
```
};

(1) Setting the vector table

Register the interrupt handling routine int\_c as the clock timer interrupt vector.

Initial settings [drv\_ct.c]

```
#include "..\include\common.h"
#include "..\include\ct.h"
#include "..\include\int.h"
/* Prototype */
void init ct(void);
void int ct(void);
extern void save psr(void);
extern void restore psr(void);
/*******************************************************************************
  * init_ct
  * Type : void
    Ret val : none
    Arqument :void
    Function : Initialize clock timer to use real time clock.
  *******************************************************************************/
void init_ct(void)
{
     /* Save PSR and disable all interrupt */
     save \text{psr}(); (1)
      /* Set clock timer interrupt disable on interrupt controller */
     *(volatile unsigned char *)INT_EADE_ECTM_EP4_ADDR = INT_ENABLE_DIS;
              // Set clock timer interrupt disable
     /* Stop clock timer */
     *(volatile unsigned char *)CT TCRUN ADDR \&= 0xfe; (2)
     /* Reset clock timer */
     *(volatile unsigned char *)CT_TCRUN_ADDR |= CT_TCRST_RST;
     /* Set clock timer data (1999.01.01 21:05) */
     *(volatile unsigned char *)CT_TCHD_ADDR = 0x05; (3)// Minute data (5 minutes)
     *(volatile unsigned char *)CT_TCDD_ADDR = 0x15;
              // Hour data (21 hours)
     *(volatile unsigned char *)CT_TCNDL_ADDR = 0xd7;
              // Year-month-day low byte data (3287 days)
     * (volatile unsigned char *) CT_TCNDH_ADDR = 0x0c;
              // Year-month-day high byte data (3287 days)
```
/\* Set clock timer comparison data \*/

```
*(\text{volatile unsigned char }*)\text{CT TCCH ADDR} = 0x06; (4)
        // Minute comparison data (6 minutes)
* (volatile unsigned char *) CT TCCD ADDR = 0x0;
        // Hour comparison data (0 hour)
*(volatile unsigned char *)CT_TCCN_ADDR = 0x0;
        // Day comparison data (0 day)
/* Set clock timer interrupt factor control flag */
*(volatile unsigned char *)CT_TCAF_ADDR (5)
        = CT_TCISE_NONE | CT_TCASE_M | CT_TCIF_RST | CT_TCAF_RST;
/* Set clock timer interrupt priority level 3 on interrupt controller */
*(volatile unsigned char *)INT_PCTM_ADDR = INT_PRIL_LVL3; (6)
/* Reset clock timer interrupt factor flag on interrupt controller */
*(volatile unsigned char *)INT_FADE_FCTM_FP4_ADDR = INT_FCTM;
        // Reset clock timer interrupt factor flag
/* Set clock timer interrupt enable on interrupt controller */
*(volatile unsigned char *)INT_EADE_ECTM_EP4_ADDR = INT_ECTM;
        // Set clock timer interrupt enable
/* Restore PSR */
restore psr(); (7)
```
(1) Disabling interrupts

}

Save PSR and mask interrupts with IE. /\* Save PSR and disable all interrupt \*/ save psr();

```
Using the interrupt controller, disable the clock timer interrupt.
/* Set clock timer interrupt disable on interrupt controller */
*(volatile unsigned char *)INT_EADE_ECTM_EP4_ADDR = INT_ENABLE_DIS;
   // Set clock timer interrupt disable
```
(2) Resetting the clock timer

After stopping the clock timer, reset the counter. /\* Stop clock timer \*/

\*(volatile unsigned char \*)CT\_TCRUN\_ADDR &= 0xfe; /\* Reset clock timer \*/ \*(volatile unsigned char \*)CT\_TCRUN\_ADDR |= CT\_TCRST\_RST;

(3) Setting the date and time

Set the date and time to 21:05, January 1, 1999. The 3287 days set in the day counter are calculated using January 1, 1990 as the starting point.

```
/* Set clock timer data (1999.01.01 21:05) */
*(volatile unsigned char *)CT_TCHD_ADDR = 0x05;
   // Minute data (5 minutes)
*(volatile unsigned char *)CT_TCDD_ADDR = 0x15;
  // Hour data (21 hours)
*(volatile unsigned char *)CT_TCNDL_ADDR = 0xd7;
  // Year-month-day low byte data (3287 days)
*(volatile unsigned char *)CT_TCNDH_ADDR = 0x0c;
  // Year-month-day high byte data (3287 days)
```
(4) Setting an alarm

Here, we set 6 minutes as comparison data and set the alarm interrupt to occur in one minute. /\* Set clock timer comparison data \*/

```
*(volatile unsigned char *)CT_TCCH_ADDR = 0x06;
  // Minute comparison data (6 minutes)
* (volatile unsigned char *) CT TCCD ADDR = 0x0;
   // Hour comparison data (0) hour)
*(volatile unsigned char *)CT_TCCN_ADDR = 0x0;
  // Day comparison data (0 day)
```
#### (5) Settings for alarm interrupt

Enable only the minutes alarm interrupt. Clear the interrupt fuctor generation and alarm fuctor generation flags.

```
/* Set clock timer interrupt factor control flag */
*(volatile unsigned char *)CT_TCAF_ADDR
   = CT_TCISE_NONE | CT_TCASE_M | CT_TCIF_RST | CT_TCAF_RST;
```
These steps set the internal functions of the clock timer, not the interrupt controller. This control register must always be reset before use, since its initial value cannot be guaranteed.

(6) Setting the interrupt controller

```
Set the interrupt level to 3.
/* Set clock timer interrupt priority level 3 on interrupt controller */
*(volatile unsigned char *)INT_PCTM_ADDR = INT_PRIL_LVL3;
```
Clear the clock timer interrupt factor flag.

```
/* Reset clock timer interrupt factor flag on interrupt controller */
*(volatile unsigned char *)INT_FADE_FCTM_FP4_ADDR = INT_FCTM;
   // Reset clock timer interrupt factor flag
```
Enable the clock timer interrupt.

```
/* Set clock timer interrupt enable on interrupt controller */
* (volatile unsigned char *) INT_EADE_ECTM_EP4_ADDR = INT_ECTM;
   // Set clock timer interrupt enable
```
Note that the clock timer interrupt has no IDMA request flag and can function only as an interrupt to the CPU.

(7) Return processing

Restore PSR and enable interrupts. /\* Restore PSR \*/ restore psr();

Interrupt processing [drv\_ct.c]

```
/*******************************************************************************
 * int_ct
 * Type : void
   Ret val : none
   Argument :void
   Function :Clock timer interrupt function.
 *******************************************************************************/
void int_ct(void)
{
    extern volatile int ctint flg;
    INT BEGIN; (1)ctint_flg = TRUE; // Clock timer interrupt flag on (2)
     *(\text{volume})<sup>\star</sup>(volatile unsigned char *\) INT FADE FCTM FP4 ADDR = INT FCTM; (3)// Reset clock timer interrupt factor flag
     INT\_END; (1)
}
```
(1) Saving and restoring registers

Use INT\_BEGIN and INT\_END (defined in common.h) to save and restore registers at the beginning and end of the interrupt handling routine.

#define INT BEGIN asm("pushn %r15") #define INT END asm("popn %r15\n reti")

```
(2) Setting an interrupt-generated confirmation flag
   Set a flag notifying the host routine that an interrupt has been generated.
   ctint_flg = TRUE; // Clock timer interrupt flag on
```

```
(3) Resetting the cause of the interrupt flag
   Clear the interrupt factor flag.
   *(volatile unsigned char *)INT_FADE_FCTM_FP4_ADDR = INT_FCTM;
      // Reset clock timer interrupt factor flag
```
Application section [demo\_ct.c]

```
|
/* Initialize clock timer */
write_str("*** Initialize clock timer and start ***\n");
                  Today date and time (1999.01.01 21:05)\n\n\langle n^n \rangle;
write str(" Set minute alarm interrupt enable (6 minutes)\n\cdot);
\text{init} \ \text{ct}(); (1)
/* Run clock timer */
write str("*** Run clock timer ***\n");
*(\text{volume}) the unsigned char *(\text{CPT}^T, \text{TCRUN}^T) and (\text{E}^T, \text{E}^T) and (\text{E}^T, \text{E}^T) and (\text{E}^T, \text{E}^T) and (\text{E}^T, \text{E}^T) and (\text{E}^T, \text{E}^T) and (\text{E}^T, \text{E}^T) and (\text{E}^T, \text{E}^T) and (\text{E}/* Initialize clock timer interrupt flag */
ctint flq = FALSE;write str("*** Wait 1 minute ***\n");
write str("n");
while (1) \{ (3)
          if (ctint flg == TRUE) {
                    break;
           }
}
/* Stop clock timer */
write str("*** Stop clock timer ***\n");
*(volatile unsigned char *)CT TCRUN ADDR \&= 0 \times fe; (4)
           |
```
(1) Initial settings

Call the above-mentioned init ct() and initialize the clock timer and interrupt settings.

(2) Starting the clock timer

```
Start the clock timer and clear the interrupt-generated confirmation flag.
```
\*(volatile unsigned char \*)CT TCRUN ADDR  $|= 0x01;$ /\* Initialize clock timer interrupt flag \*/ ctint  $flg = FALSE$ ;

(3) Wait for alarm interrupt

When the alarm time arrives, the above-mentioned interrupt handling routine int\_ct() is called. When processing is complete, the flag ctint flg is set. Loop the program until this flag is set to 1. An alarm interrupt occurs one minute after the clock timer starts.

```
while (1) {
   if (ctint flg == TRUE) {
            break;
   }
```
(4) Stopping the clock timer

}

After the interrupt occurs, stop the clock timer. \*(volatile unsigned char \*)CT\_TCRUN\_ADDR &= 0xfe;

## *3.9 SLEEP*

This section explains the processing preceding SLEEP mode entry, and how to exit SLEEP using the alarm function. The explanation uses an example file found in cc33\sample\drv33208\osc of cc33 ver.3 or later (not included in ver.2).

#### Main routine [demo\_osc.c]

```
void main(void)
{
     unsigned char pwr; /* Power control register data */unsigned char clk; /* Clock control register data */
     write str("*** OSC demonstration ***\n");
     write str("n");
     /* OSC3 high-speed mode */
     write str("*** OSC3 high-speed mode ***\n");
     write<sup>-</sup>str(" System clock select 1/1, Prescaler output ON, CPU clock OSC3,
             OSC3 ON, OSC1 ON\n");
     write str(" HALT clock option OFF, OSC3-stabilize waiting function ON\n\n\|'';
     write str(" \tOSC1 external output control OFF\n");pwr = OSC_CLKDT_11 | OSC_PSCON_ON | OSC_CLKCHG_OSC3 | OSC_SOSC3_ON | (1)OSC_SOSC1_ON;
     clk = OSC HALT2OP OFF | OSC 8T1ON ON | OSC PF1ON OFF;
     set OSC(pwr, c1k);/* If you use sleep mode, you set OSC3-stabilize waiting function on
             and run 8-bit timer 1 */
     /* Initialize 8-bit timer */
     write str("*** Initialize 8-bit timer ***\n");
     write str(" 8-bit timer 1 ... CLK/4096\nn;
     write str(" 8-bit timer 1 reload data
             ... 0x62 (10ms on OSC3 clock 40MHz)\n");
     init 8timer1(); (2) (2)
     /* Initialize clock timer */
     write str("*** Initialize clock timer and start ***\n");
     write_str(" Today data and time (1999.01.01 21:05)\n\binom{n}{r};<br>unite_str(" Cat_minute_element_enchlo_(6_minute
     write str(" Set minute alarm interrupt enable (6 minutes)\n\cdot n;
     \text{init} \text{ct}(); (3)
     /* Run clock timer */
     write str("*** Run clock timer ***)n";*(\text{volatile unsigned char }*) CT_TCRUN_ADDR | = 0x01; (4)
     write str("*** Wait 1 minute ***\n");
     write str("*** Sleep mode ***\n");
     write str("n");
     /*Run 8-bit timer 1 */
     run_8timer(T8P_PTRUN1_ADDR); (5)
     /* Sleep */
     asm("slp"); (6)
     /* Stop 8-bit timer 1 */
     write str("*** Return to OSC3 high-speed mode from sleep mode ***\n");
     write str("\n\cdot n");
     write<sup>-</sup>str("*** OSC demonstration finish ***\n");
}
```
#### **3 PROGRAMMING THE E0C33 PERIPHERAL FUNCTIONS**

(1) Setting the oscillator circuit

```
Call set_osc() and set the following.
```

```
pwr = OSC_CLKDT_11 | OSC_PSCON_ON | OSC_CLKCHG_OSC3 | OSC_SOSC3_ON | OSC_SOSC1_ON;
clk = OSC HALT2OP OFF | OSC 8T1ON ON | OSC PF1ON OFF;
set_OSC(pwr, clk);
```
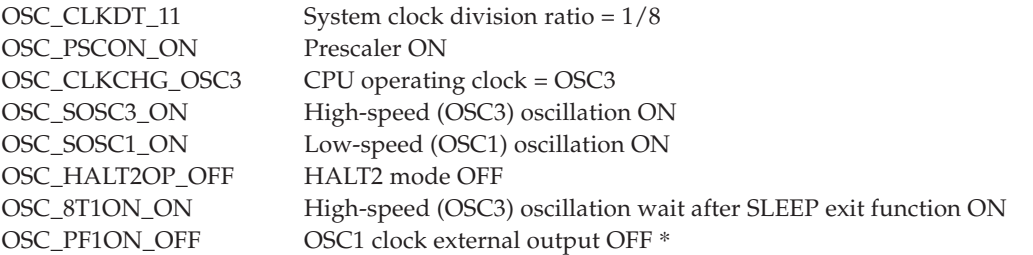

 ∗ OSC1 clock external output is disabled when the internally-wired clock from OSC1 block to FOSC pin is disabled, reducing current consumption during SLEEP mode to a minimum. If necessary, the OSC1 clock may be output even during SLEEP mode. In this case, the P14/DCLK/FOSC1 pin must be set for OSC1 clock output (FOSC1).

#### (2) Initializing 8-bit timer 1

Because the high-speed (OSC3) oscillation wait function is used after exiting SLEEP, set the wait time in 8-bit timer 1. This processing is performed in init\_8timer1().

(3) Setting the clock timer

Call init\_ct() and set the clock timer to generate an alarm interrupt one minute after starting. For more information on processing by init\_ct(), see Section 3.8, "Clock Settings".

- (4) Starting the clock timer Start the clock timer. \*(volatile unsigned char \*)CT TCRUN ADDR  $|= 0x01;$
- (5) Starting 8-bit timer 1

```
Call run_8timer() and start 8-bit timer 1.
(drv_8timer.c)
void run_8timer(unsigned long reg)
{
   *(volatile unsigned char *)reg |= 0x01;
}
```
(6) SLEEP

Execute the SLP instruction to enter SLEEP mode. The high-speed (OSC3) oscillator circuit stops. asm("slp");

(7) Exiting SLEEP

Even during SLEEP mode, the clock timer is paced by the low-speed (OSC1) oscillation circuit to allow the processor to be roused from SLEEP mode when the set alarm interrupt occurs. The highspeed (OSC3) oscillation circuit begins operating upon exiting SLEEP, but program execution can restart only after an oscillation stabilization wait interval (10 ms) elapses. This is set in 8-bit timer 1.

With this program running on a DMT33007, current consumption was measured at 65 mA for normal operations and 35 mA during SLEEP — a savings of about 30 mA.

Setting the oscillation circuit [drv\_osc.c]

```
void set_osc(unsigned char pwr, unsigned char clk)
{
     /* Before power control register write access,
              set power control register protect flag write enable */
     *(volatile unsigned char *)OSC_CLGP_ADDR = OSC_CLGP_ENA; (1)
     /* Set power control register */
     *(volatile unsigned char *) OSC SOSC ADDR = pwr;
     /* Before clock control register write access,
              set power control register protect flag write enable */
     *(volatile unsigned char *)OSC_CLGP_ADDR = OSC_CLGP_ENA; (2)
     /* Set clock control register */
     * (volatile unsigned char *) OSC PF1ON ADDR = clk;
```
}

(1) Setting the power control register

Remove write protection for the power control register (0x40180). Write the set value passed from main() into this register.

```
/* Before power control register write access,
  set power control register protect flag write enable */
*(volatile unsigned char *)OSC_CLGP_ADDR = OSC_CLGP_ENA;
/* Set power control register */
```
\*(volatile unsigned char \*)OSC\_SOSC\_ADDR = pwr;

#### (2) Setting the clock option register

Remove write protection for the clock option register (0x40190). Write the set value passed from main() into this register.

```
/* Before clock control register write access,
   set power control register protect flag write enable */
*(volatile unsigned char *) OSC CLGP ADDR = OSC CLGP ENA;
/* Set clock control register */
```

```
*(volatile unsigned char *) OSC PF1ON ADDR = clk;
```
Setting 8-bit timer 1 [dry\_8timer.c]

```
void init_8timer1(void)
{
     /* Save PSR and disable all interrupt */
     save psr(); (1)/* Set 8bit timer1 prescaler */
     *(volatile unsigned char *)PRESC_P8TS0_P8TS1_ADDR (2)
             |= (PRESC PTONH ON | PRESC CLKDIVH SEL7);
             // Set 8bit timer1 prescaler (CLK/4096)
     /* Set 8bit timer1 reload data */
     *(volatile unsigned char *)T8P_RLD1_ADDR = 0x62 (3)
             // Set reload data (0x62 ... 10ms on OSC3 clock 40MHz)
     /* Set 8bit timer1 clock output off, preset and timer stop */
     *(volatile unsigned char *)T8P_PTRUN1_ADDR
             = T8P PTOUT OFF | T8P_PSET_ON | T8P_PTRUN_STOP;
     /* Set 8bit timer1 interrupt CPU request on interrupt controller */
     *(volatile unsigned char *)INT_R16T5_R8TU_RS0_ADDR = INT_RIDMA_DIS; (4)
             // IDMA request disable and CPU request enable
     /* Set 8bit timer1 interrupt priority level 3 on interrupt controller */
     *(volatile unsigned char *)INT_P8TM_PSIO0_ADDR = INT_PRIL_LVL3;
     /* Reset 8bit timer1 interrupt factor flag on interrupt controller */
     *(volatile unsigned char *)INT_F8TU_ADDR = INT_F8TU1;
             // Reset 8bit timer1 underflow interrupt factor flag
```
#### **3 PROGRAMMING THE E0C33 PERIPHERAL FUNCTIONS**

```
/* Set 8bit timer1 interrupt disable on interrupt controller */
      *(volatile unsigned char *)INT_E8TU_ADDR &=~INT_E8TU1;
               // Set 8bit timer1 underflow interrupt disable
      /* Restore PSR */
      restore_psr(); (5) (5)
}
(1) Disabling interrupts
   Save PSR and mask interrupts with IE.
   /* Save PSR and disable all interrupt */
   save psr();
(2) Setting the prescaler
   Set the prescaler division ratio to 1/4096.
   /* Set 8bit timer1 prescaler */
   *(volatile unsigned char *)PRESC_P8TS0_P8TS1_ADDR
      |= (PRESC_PTONH_ON | PRESC_CLKDIVH_SEL7);
      // Set 8bit timer1 prescaler (CLK/4096)
(3) Setting 8-bit timer
   Set 0x62 as the reload data. This value generates an OSC3 oscillation stabilization wait time of
   about 10 ms when the CPU operates at 40 MHz.
   25\mu s (=1/40 MHz) \times 4096 \times (0x62 + 1) = approx. 10 ms
   /* Set 8bit timer1 reload data */
   *(volatile unsigned char *)T8P_RLD1_ADDR = 0x62
      // Set reload data (0x62 ... 10ms on OSC3 clock 40MHz)
   Preset the above reload data in the counter. Do not start the timer yet.
   /* Set 8bit timer1 clock output off, preset and timer stop */
   *(volatile unsigned char *)T8P_PTRUN1_ADDR
      = T8P_PTOUT_OFF | T8P_PSET_ON | T8P_PTRUN_STOP;
(4) Setting the interrupt controller
   Disable IDMA start with an 8-bit timer 1 interrupt.
   /* Set 8bit timer1 interrupt CPU request on interrupt controller */
   *(volatile unsigned char *)INT_R16T5_R8TU_RS0_ADDR = INT_RIDMA_DIS;
      // IDMA request disable and CPU request enable
   Set the 8-bit timer interrupt priority level to 3.
   /* Set 8bit timer1 interrupt priority level 3 on interrupt controller */
   *(volatile unsigned char *)INT_P8TM_PSIO0_ADDR = INT_PRIL_LVL3;
   Reset the 8-bit timer 1 interrupt factor flag.
   /* Reset 8bit timer1 interrupt factor flag on interrupt controller */
   *(volatile unsigned char *)INT_F8TU_ADDR = INT_F8TU1;
      // Reset 8bit timer1 underflow interrupt factor flag
   Leave the 8-bit timer 1 interrupt disabled.
   /* Set 8bit timer1 interrupt disable on interrupt controller */
   *(volatile unsigned char *)INT_E8TU_ADDR &=~INT_E8TU1;
      // Set 8bit timer1 underflow interrupt disable
(5) Return processing
   Restore PSR and enable interrupts.
   /* Restore PSR */
   restore psr();
```
# *3.10 Other Sample Programs*

In addition to previous examples discussed in this chapter, sample programs involving peripheral functions can be found in cc33\sample\drv33208 (drv33a104 for the 33A104). Refer to these examples, if necessary. An electronic version of this manual in Japanese text format can be found in cc33\sample\apnote (ver.3 or later). Although the print version has been significantly altered by the inclusion of descriptions, the sample programs referenced in this manual can be copied via a simple Copy and Paste.

# *4 THE BASIC E0C33 CHIP BOARD CIRCUIT*

This chapter explains the basic circuit design of the E0C33208.

# *4.1 Power Supply*

Here, we'll explain the power supply based on a DC-DC converter, using the DMT33005 circuit as an example.

## ● **DC-DC converter**

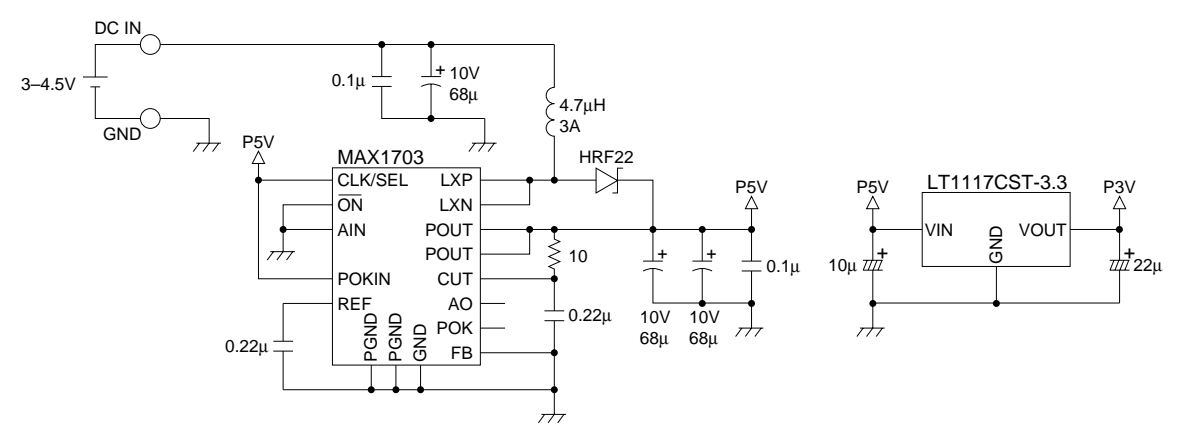

This power supply circuit steps up the 3 to 4.5 V input voltage with a switching regulator to generate a 5 V power supply for the external I/O and memory block, as well as for the analog block. This 5 V power supply is stepped down with a linear regulator to generate a 3.3 V power supply for the CPU core. Because the E0C33208's CPU core operates at 3.3 V, two such power supplies are required if the external interface operates with 5 V.

Select capacitors carefully when using a switching-mode power supply as in the DMT33005. A 68 µF decoupling capacitor is positioned between the battery and coil. Due to the large rush current flowing here, large ESR (equivalent internal resistance) results in power dissipation and abbreviated battery life. For example, battery life can vary as much as 1.5 times between the OS capacitor used in the DMT33005 and an ordinary electrolytic capacitor. The capacitors located after the coil do not significantly affect battery life. If noise is a consideration, choose capacitors with low ESRs. The capacitor is used to maintain as consistent a post-coil voltage as possible, and its change voltage (ripple) increases proportionately with ESR. For DMT33005, using an electrolytic capacitor produces sufficient noise in audio output to render audio quality unusable. Use the OS capacitor to reduce relative noise levels to about 1/10, levels at which noise is generally not a problem.

In digital circuits, differences between capacitors produces only slight differences in noise margins. But such differences are significant in analog circuits. In analog circuits, for increased safety, avoid using a switching-mode power supply if possible.

#### ● **Decoupling capacitors**

Use the following four methods for noise abatement between power supply and ground lines.

- 1) Use a circuit board comprised of four or more layers, and provide full-surface GND and fullsurface VDD layers.
- 2) Attach a 100 µF electrolytic capacitor per circuit board. For small circuit boards, attach a 10 µF tantalum capacitor.
- 3) Attach a  $1 \mu$ F + 0.1  $\mu$ F laminated ceramic capacitor to the CPU and to the memory block.
- 4) Attach a 0.01  $\mu$ F + 1000 pF chip-form laminated ceramic capacitor to each IC, positioning it as close to the power supply pins as possible.

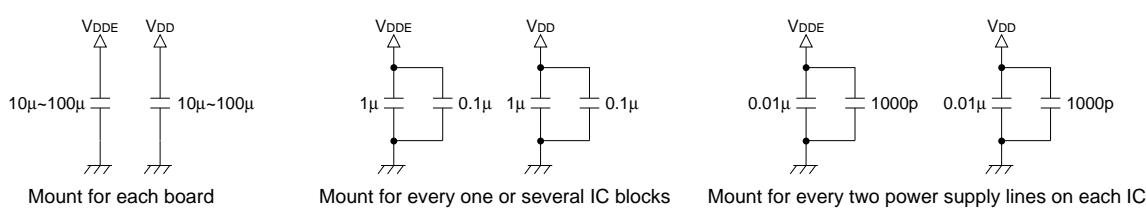

The capacitors in 2) to 4) above cover the following frequency ranges:

100 µF: Absorbs AC components in frequencies below several 100 kHz.

1 µF: Absorbs AC components in frequencies from several 100 kHz to several MHz.

0.1 µF: Absorbs AC components in frequencies from several MHz to about 20 MHz.

0.01 µF: Absorbs AC components in frequencies from 10 MHz to about 50 MHz.

1000 pF: Absorbs AC components in frequencies from several 10 MHz to about 100 MHz.

Omission of any of these capacitors results in difficulty absorbing noise in that frequency range. For example, in the common arrangement of  $0.1 \mu$ F per IC, noise for frequencies around 10 MHz is absorbed relatively efficiently, but noise cannot be absorbed in frequencies above 10 MHz. E0C33208 circuit boards operating at frequencies above 40 MHz are subject to noise at frequencies approaching 100 MHz or even higher. This noise can only be absorbed with a capacitor of about 1000 pF. Additionally, since inductance resulting from extended wiring lowers the upper absorption limit of the 1000 pF capacitor, be sure to mount it at the closest position possible to the pin, second only to the PLL capacitor described further below. Failure to do so will lower the actual upper limit of the absorption range below 100 MHz.

When using double-sided circuit boards, reinforce GND as much as possible to ensure equivalent GND potentials at each location. To prevent voltage fluctuations, use a decoupling capacitor to reinforce power supply lines on each block.

# *4.2 Oscillation Circuit*

The following section discusses oscillation circuits, referring to the DMT33005 and EPOD33001 as examples.

### ● **20 MHz resonator**

This example applies to the DMT33005 when the high-speed (OSC3) oscillation circuit is comprised of a crystal resonator, a resistor, and capacitors.

For more information on resistor and capacitor values, see the documentation supplied with your crystal resonator.

## ● **32 kHz resonator**

This example applies to the DMT33005 when the 32 kHz, lowspeed (OSC1) oscillation circuit is comprised of a crystal resonator, a resistor, and capacitors.

For more information on resistor and capacitor values, see the documentation supplied with your crystal resonator.

## ● 20 MHz oscillator

This example applies to the EPOD33001 when the oscillator's output clock is fed to the OSC3 pin. Make sure the voltage level of the input clock is the same as that of the operating clock (VDD) of the CPU core (e.g. 3.3 V). The same applies when an external clock is fed to the OSC1 pin.

#### $5p \pm 5p$ 1.5M $\stackrel{\textstyle <}{\scriptstyle <}$ MC-306 (32.768kHz) 4 1 3 2 OSC<sup>-</sup> OSC: E0C33

 $5p \pm 5p$ 

MA-306 (20MHz) 4 1

3 2

1M $\leq$ 

OSC: OSC4

E0C33

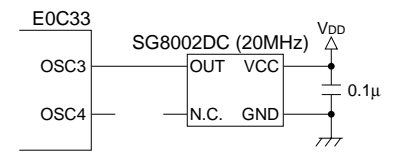

## ● **PLL, core clock, and bus clock**

Related pins are PLLC and PLLS[1:0].

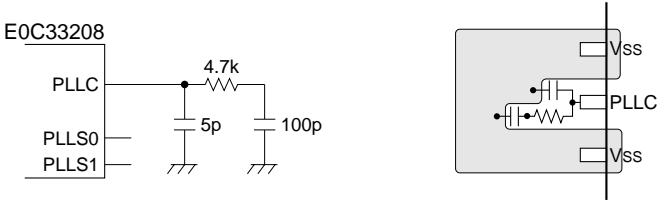

The PLLC must have the shortest wiring pattern of all other pins. To prevent crosstalk from other signal lines, it should also be enclosed with the largest GND pattern possible. Poor noise characteristics on the PLLC line will result in increased jitter, or adversely affect the clock's duty ratio.

Select a high-speed operating clock for the E0C33208 from the following three options by processing the PLLS0 and PLLS1 pins.

 $PLLS1 = 0$ ,  $PLLS0 = 0$ : The OSC3 clock is used directly as is.

(Because PLL is unused, current consumption slightly lowers.) PLLS1 = 1, PLLS0 = 1: A 2-times OSC3 clock is selected. (10–20 MHz clock input for OSC3)  $PLLS1 = 0$ ,  $PLLS0 = 1$ : A 4-times OSC3 clock is selected.

This clock is fed into the CPU core in the chip. The X2SPD pin is used to determine the bus operating clock.

X2SPD = 1: The bus operates with the same clock as the core.

X2SPD = 0: The bus operates at half the frequency of the core clock.

#### Combination example:

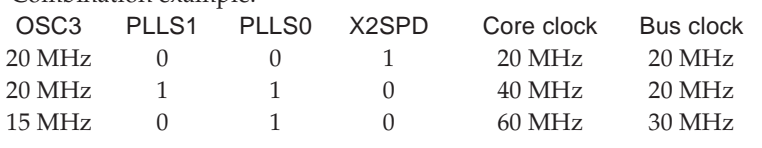

# *4.3 Reset Circuit*

This section describes a simple RC reset circuit as well as a more sophisticated circuit with a reset IC capable of power supply voltage detection.

### ● **Reset by an RC network**

The E0C33208's reset input pin consists of a Schmitt trigger circuit with a pull-up resistor of about 120 kΩ. A simple reset circuit can be configured just by connecting an off-chip capacitor of about 0.22 µF. The 0.22 µF capacitor may be laminated ceramic or an electrolytic capacitor.

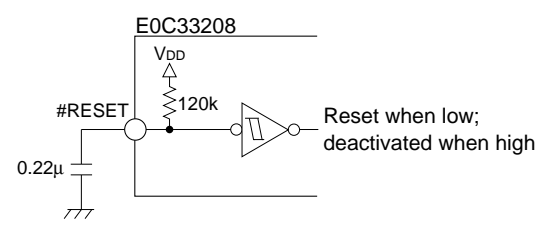

This comprises an RC time constant of about 15 to 20 ms from power-on to VDD/2. This circuit has the simplest structure. But because the reset input is only 120 k $\Omega$  pull-up and because reset is recognized at a rising edge, it is also susceptible to noise. Make sure the capacitor is connected to the reset pin at the shortest distance possible, within design constraints.

When using the ICD33 for debugging, we recommend attaching a reset switch to your system. When you encounter difficulty connecting the ICD33 and target, this lets you hold down the reset switch while turning on the ICD33, then release the reset switch, ensuring that the ICD33 and target are connected. For development purposes, only a switch needs to be inserted between the capacitor and V<sub>SS</sub>.

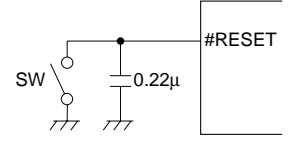

## ● Reset circuit using a reset IC

The reset IC used in the DMT33008LV (PST572 made by Mitsumi) is a three-terminal type connecting VDD and GND. When VDD is below the rated level, it drives VOUT low; when VDD is above the rated level, it puts VOUT in a high-impedance state.

Adding this IC to the above reset circuit results in the following (excerpt from the DMT33008LV circuit):

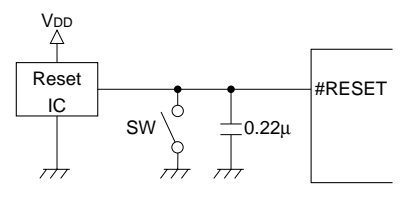

## ● **Protecting reset against noise**

If the reset circuit described above is routed around apart from the IC, it becomes susceptible to crosstalk. In such cases, take the following protective measures.

- 1) Reduce the pull-up resistance.
- 2) Attach a decoupling capacitor on the pin side.
- 3) Enclose with a GND pattern to protect against crosstalk.
- 4) Drive reset high/low with low impedance using logic.

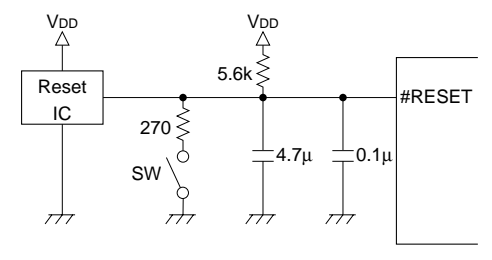

In this example of noise protection, the reset line is pulled high with external 5.6 k $\Omega$ . The switch also has 270  $\Omega$  connected in series, thereby limiting the current flowing into it. A 0.1  $\mu$ F decoupling capacitor is inserted on the reset pin side to reduce high-frequency noise, which can easily ride on the line due to crosstalk.

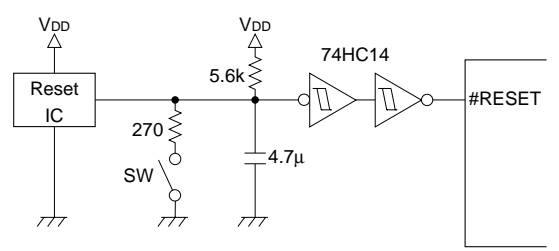

In this example of noise protection, a 74HC14 (Schmitt type inverter) is inserted to drive reset with logic. This renders the reset circuit significantly resistant to noise.

In addition to reset, all edge-activated ports such as NMI and input interrupts require caution regarding erratic device behavior induced by noise. Make the wiring as short as possible, particularly for inputs whose high/low levels are regulated using pull-up/pull-down resistors. Implement protective measures, such as the ones described above. Use of pull-up/pull-down resistors of about 100 k $\Omega$ makes it crucial that the line and pin be connected by the shortest distance. Even for pull-up/pulldown resistors of 10 kΩ or less, avoid extending wiring unnecessarily. Check with an oscilloscope to confirm absence from crosstalk.

# *4.4 Connecting ROM*

Using the DMT33005 and ICD33 as examples, a ROM connection diagram is shown below.

## ● **Connecting x16 ROM**

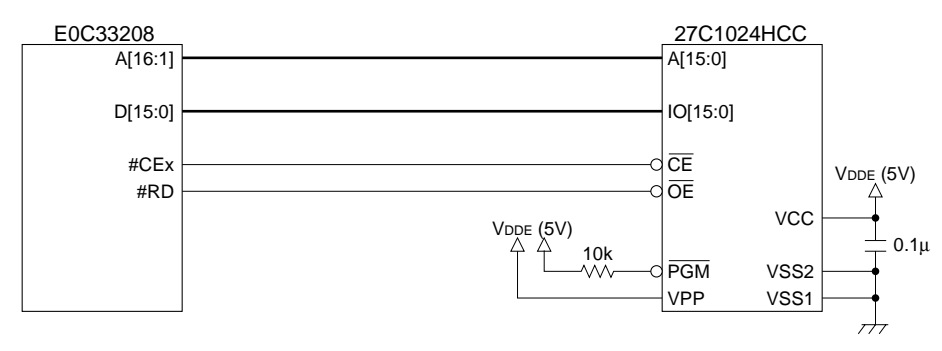

The DMT33005 has a 1M-bit EPROM packaged in a 44-pin PLCC. The E0C33208 I/O and this ROM both operate at 5 V.

When the bus clock speed is 20 MHz, the ROM access time requirements are as follows:

For 2-cycle read with one wait state (bus cycle = 100 ns), ROM access time of 80 ns (or 75 ns for 3.3 V) or greater

For 3-cycle read with two wait states (bus cycle = 150 ns), ROM access time of 130 ns (or 125 ns for 3.3 V) or greater

# *4.5 Connecting Flash Memory*

Using the DMT33005 as an example, the following is a diagram of a x16-type flash memory connection.

#### ● **Connecting x16 flash memory**

An 8M-bit flash memory in a 48-pin TSOP package is connected directly to the chip. A x8/x16 dualtype flash memory labeled "29F800" is used in a x16 configuration.

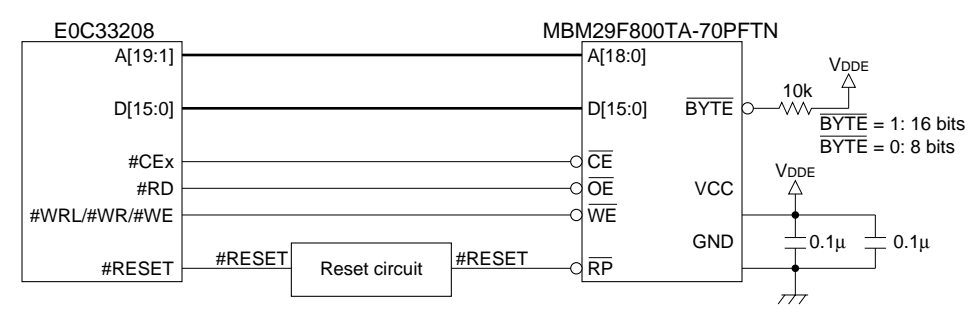

# *4.6 Connecting SRAM*

## ● **Connecting x16 SRAM**

In the example shown below, one 4M-bit, x16 SRAM is connected to the chip.

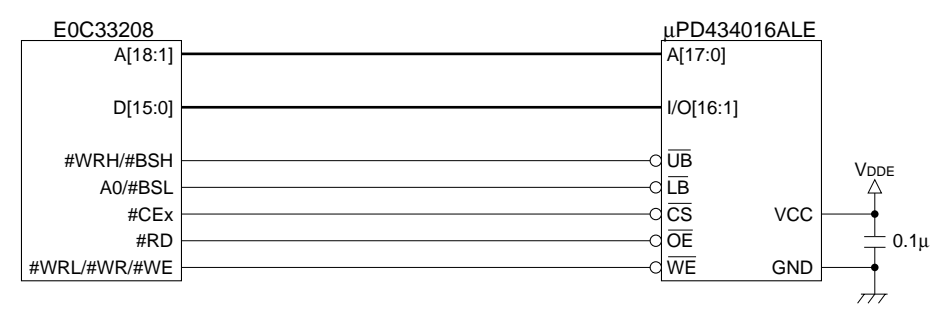

This type of RAM cannot be accessed with a default BCU setting. If BCU is changed to BSL mode, the RAM becomes operational with the wiring shown above. BSL mode is selected by setting D3 at  $0x4812E$  to 1. Setting  $D3 = 0$  selects regular A0 mode.

#### ● Connecting two x8 SRAMs

When two SRAM units are required, we recommend using two x8 type units, since they are easily connected, without requiring external logic. In the example shown below, two 4M-bit, x8 SRAMs are connected to the DMT33005.

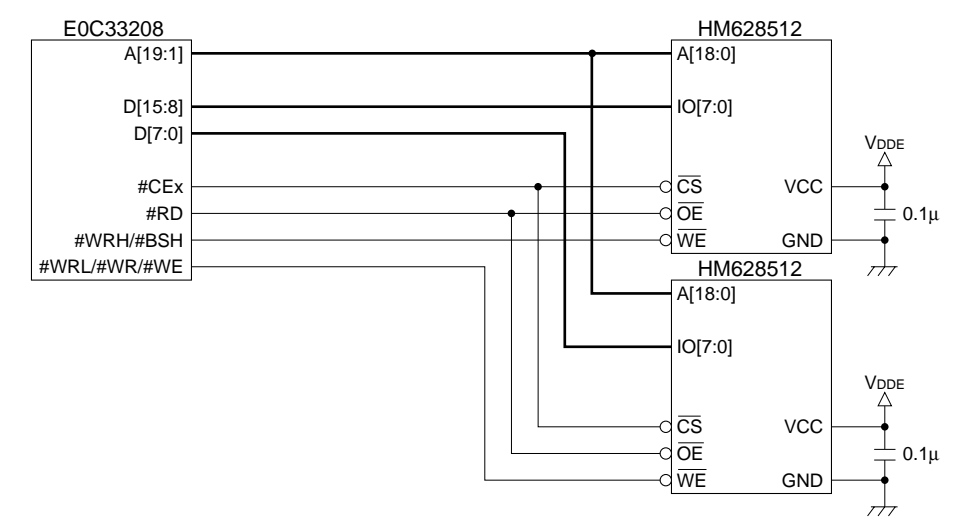

The address, #CE, and #RD outputs may be connected directly to the chip, although the 2-device connection may increase their load capacitance.

At a bus clock speed of 20 MHz, RAM access time requirements are as follows:

For 2 cycles with one wait state (bus cycle = 100 ns), RAM access time of 80 ns (or 75 ns for 3.3 V) or greater

For 3 cycles with two wait states (bus cycle = 150 ns), RAM access time of 130 ns (or 125 ns for 3.3 V) or greater

The access time for SRAM mounted on the DMT33005 (operating at 20 MHz) is 55 ns in one wait state.

Note: In the E0C33208 and E0C332L01, BSL mode cannot be used in combination with ICD33 debugging. Use the MON33 for debugging.

#### ● **Connecting one x8 SRAM**

This example illustrates the connection of a single 256K-bit, x8 SRAM.

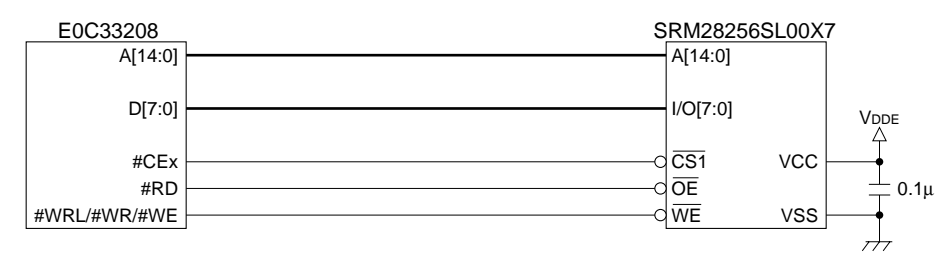

By default, the BCU is set to 16-bit size. Change its setting to 8-bit and set each area's setup register D6 or DE bit to 1.

# *4.7 Connecting DRAM*

Using the DMT33006LV as an example, the following shows a DRAM connection diagram. Note that a DRAM pattern is prepared on the DMT33006LV, but that no DRAMs are yet mounted.

## ● **Connecting 4M-bit, x16 DRAM**

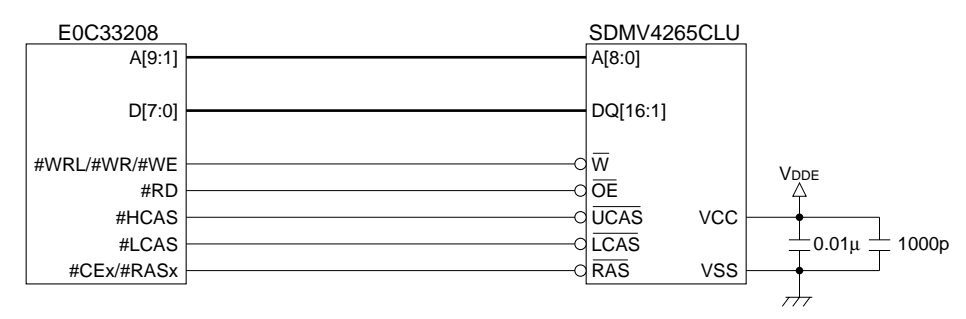

For more information on BCU settings, see Section 3.1, "Setting Up BCU".

# *4.8 Connecting 5 V ROM and 3.3 V Bus*

#### ● **Method for connecting a 5 V ROM to a 3.3 V bus**

The E0C33208 bus is not 5 V-tolerant. If another 3.3 V memory device is connected, current will also flow into that memory. Connecting a 5 V device to the 3.3 V I/O E0C33 chip requires a buffer to absorb the potential difference.

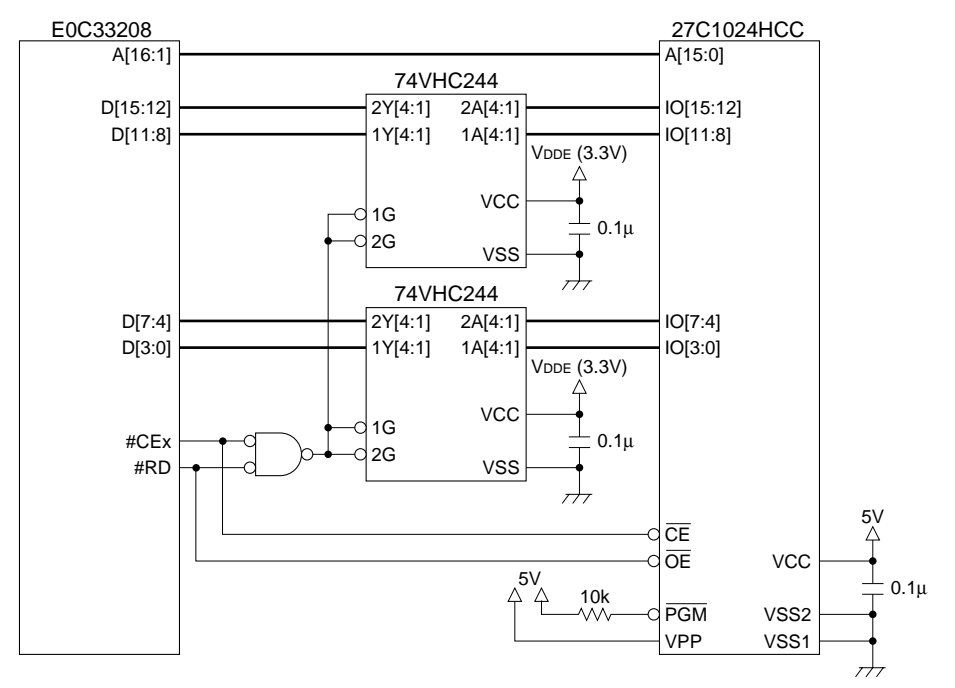

In this example, two pieces of the 74VHC244 convert 5 V ROM output data to 3.3 V during a ROM read. The buffer operates only when the ROM is selected. This is used in the ICD33 (the CPU, however, is the E0C33A104).

VHC-type ICs tolerate 5 V input and receive 5 V signals even when operating at a power supply voltage of 3.3 V. Many low-voltage CMOS ICs exhibit this voltage-tolerant feature.

Although the address, #RD, and #CE signals fed to the ROM are at 3.3 V, they can be entered directly only if the ROM is TTL-level compatible (high at 2.0 V or above, low at 0.8 V or below).

If the 16244 is used for the buffer IC in place of the 244, one IC may be sufficient. The signal connected to the G pin on the buffer is an AND'd product of #CE and #RD. Data is output from Y only during ROM reads. Swapping out the buffer IC for a 245 or 16245 and connecting #CE to the G pin and #RD to the DIR pin creates a bi-directional buffer, in which case the AND logic shown above is unnecessary. A bi-directional buffer also permits use of ROM emulation memory, like the MEM33DIP42.

# *4.9 Ports*

### ● **Processing unused I/O (P) ports**

By default, the unused I/O ports are set for input. Connect unused ports to VDD or VSS, or switch them for output immediately after booting. Take care that ports connected to VDD or VSS are never set for output.

## ● Eliminating chattering on input (K, P) ports

Except for K60–K67, the K and P ports are Schmitt inputs with a pull-up resistor of about 120 k $\Omega$ , as is the reset pin. To simply eliminate several ms of chattering on 2-level switch inputs, configure a circuit like the one shown below.

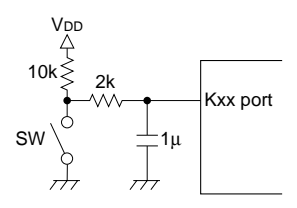

In this example, no internal pull-ups are used. Turn-off from 0 to VDD constitutes a rise time of about 10 ms, eliminating several ms of chattering. Turn-on from VDD to 0 constitutes a fall time of about 2 ms. You can also reduce current drain at switch-on time by using a larger R. However, since this results in vulnerability to noise, route the wiring carefully.

For pins which are not Schmitt inputs, use a 74HC14 or equivalent to eliminate chattering. To determine if a particular pin is a Schmitt input, see the user's manual supplied with each IC. (For the E0C33208/204/202 Technical Manual, see Appendix B, "Pin Characteristics".)

# *4.10 Connections for Debugging*

Using the DMT33005 as an example, this section explains how to connect the ICD33 and the DMT33MON for MON33.

### ● **Connecting the ICD33**

The E0C33208 has six dedicated pins to which a debugger can be connected, including DCLK, DSIO, DST2, DST1, DST0, and DPCO.

Add a 33  $\Omega$  resistor in series to DSIO. Use a total of 10 lines to connect to the ICD33, including four additional GND lines.

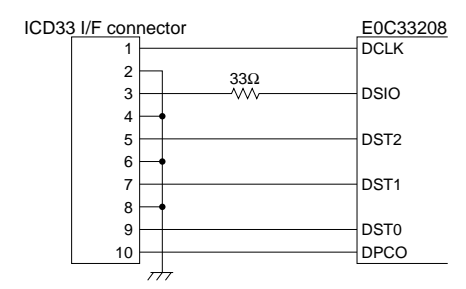

If the above pattern cannot be laid out on the circuit board, use aerial wiring to connect, without inserting the 33  $\Omega$  resistor. The ICD33 will function with this connection.

You can also disable the PC trace function with the ICD33 (by pushing the rightmost DIP switch down) and connect to the ICD33 with only a total of four lines consisting of DCLK, DSIO, DST2, and one GND line. Except for PC trace, this allows all debug functions in ICD mode to be used without problems.

Make sure the above wiring length is 5 cm or less. In particular, the 33  $\Omega$  resistor for DSIO must be located as close to the 33 chip as possible. DSIO is the only input pin and is pulled high with internal 120 kΩ. A low pulse on this input places the device in debug mode. To prevent erratic DSIO behavior, if you are not debugging, leave the 33  $\Omega$  resistor out and minimize the pattern length of DSIO, or connect it high to 3.3 V (the core's VDD voltage) to prevent including noise.

#### ● **Connection with the DMT33MON**

MON33 uses the following resources: 10K bytes of ROM, 4K bytes of RAM, and one serial interface channel.

The diagram shown below depicts a DMT33MON circuit diagram and an interface component on the target board.

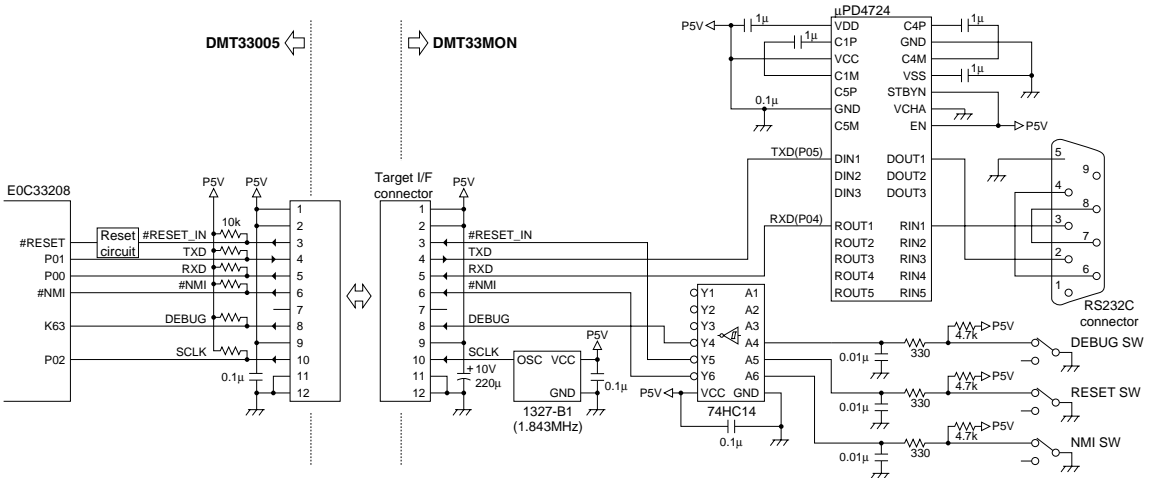

The MDT33005 is connected to the E0C33 to allow use of all DMT33MON functions. Of these, three lines - RESET input, NMI input, and the debug switch for input port connection - are used for the sake of convenience rather than necessity.

Only essential pins need to be connected, as shown below.

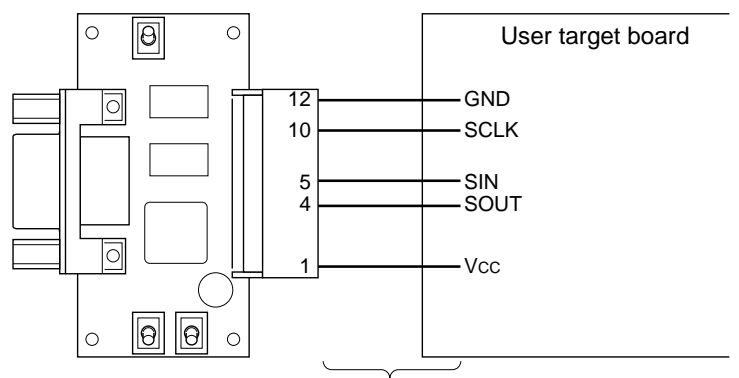

Signal lines must be less than 10 cm in length.

There are five essential pins: SCLK, SIN, SOUT, GND, and VDD. VDD is 5 V for the DMT33MON, and 3.3 V for the DMT33MONLV.

# *5 SPEAKER OUTPUT AND EXTERNAL ANALOG CIRCUIT USING FINE PWM*

# *5.1 General Sound Output Circuits Based on Microcomputer*

Sound (music) output to speakers using a microcomputer requires the following three general components.

#### 1) D/A converter unit

Converts digital sound data into analog form.

2) Low-pass filter unit

Eliminates quantization noise from the  $D/A$  converted analog sound, smoothing it into a continuous analog waveform.

3) Power amp and speaker unit

Amplifies the low-pass filtered analog waveform and drives the speaker.

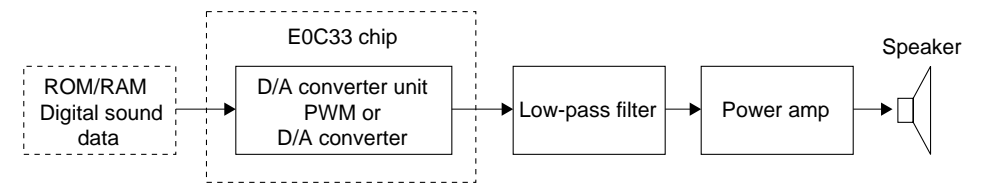

Here, we'll explain a general method for building a relatively low-cost sound output system, using a single power supply, as well as the structure of each block, sampling frequencies, and output accuracy vs. quality.

# *5.1.1 D/A Converter Unit*

Digital sound data is generally converted into analog data using the following three methods:

- 1) Conversion by DAC
- 2) Conversion by resistor ladder
- 3) Conversion by PWM

Each method is explained below.

## ● **Conversion by DAC**

This method uses the DAC incorporated in a microcomputer to output sound.

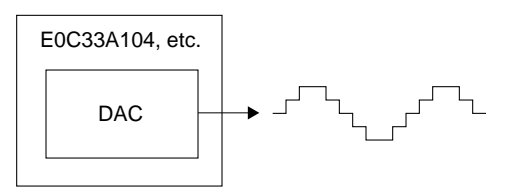

The DAC built into a microcomputer generally is a R-2R resistor ladder-type with 8- to 10-bit resolution. For higher accuracy, prepare a dedicated off-chip DAC. A 12-bit R-2R type DAC is commonly used for sound output; 14–20-bit delta-sigma type DACs are often used for audio.

When using a DAC, pay attention to its output impedance. If the DAC produces low-impedance output (if capable of 5–10 mA output) using the op amp in the latter stage of R-2R, it can be received directly by the low-pass filter unit in the next stage.

High-impedance output may require a voltage follower to lower impedance.

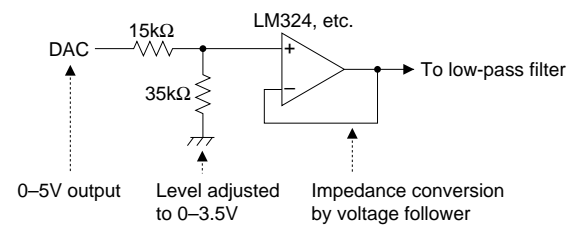

The input voltage is limited by the op amp used. Because an inexpensive CMOS-type op amp (e.g. LM324) is used in this example, the input voltage is divided by resistors to adjust it into the range 0 to 3.5 V. In this case, since a current flows into GND through 15 k $\Omega$  + 35 k $\Omega$  resistors, care must be taken that it does not exceed the rated output current of the DAC.

The following provides a rough guide to the op amp's input voltage range relative to the power supply voltage.

1) For ordinary bipolar type and FET type (e.g. RC4558 operating with positive/negative dual-power supplies)

Positive power supply voltage - 1 to 1.5 V to negative power supply voltage + 1 to 1.5 V

2) For CMOS types (e.g. LM324 operating with single power supply) Positive power supply voltage - 1 to 1.5 V to GND + several mV to several 10 mV (almost GND)

This also applies to output voltages. A rail-to-rail type capable of full swing relative to the power supply is also available. While output rail-to-rail is relatively inexpensive, input/output rail-to-rail is too costly for low-cost systems.

DAC output is an analog waveform with quantization noise riding on it, as shown below.

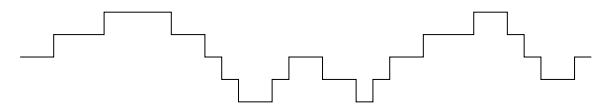

For output with 8 kHz of sampling frequency, for example, write digital data every 1/8000 seconds into the DAC in software. Because the output does not change states until the next data write, the output is in noncontiguous staircase form. This is quantization noise, which degrades audio quality centering around the same frequency as sampling. A low-pass filter in the next stage is required to eliminate this noise. Audio quality depends heavily on low-pass filter performance characteristics.

While the E0C33A104 chip's internal 8-bit DAC may be used for audio output, 8-bit resolution is generally considered inadequate for audio quality. The E0C33208 uses a 16-bit timer and the PWM method described further below to provide high resolution, from 10 bits to a maximum of 15 bits.

#### ● **Conversion by resistor ladder**

This configures a simplified version of DAC by connecting external resistors to a microcomputer's I/O ports. This method is used specifically for microcomputers lacking a DAC, but may be used for all types of microcomputers.

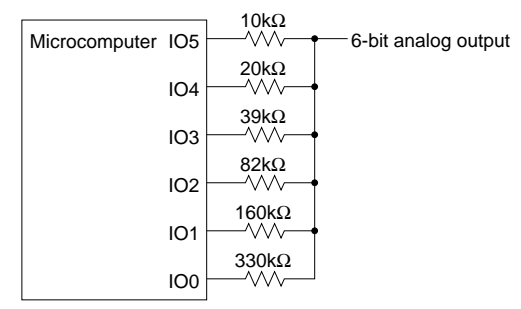

Resistor values selected from the E24 series 10 kΩ and 20 kΩ have a 1% error; others are 5% accurate.

#### **5 SPEAKER OUTPUT AND EXTERNAL ANALOG CIRCUIT USING FINE PWM**

The resistors used for higher-order bits must provide better accuracy. Resistors with 1% accuracy are limited to 6-bit resolution. Even those with 0.5% accuracy are generally limited to 7 bits. But since relative accuracy is important, we can obtain a resolution of 8 bits (more or less) by using a R-2R resistor ladder (with resistors integrated into a single component, using the R-2R method, e.g. resistor arrays from BI Technologies in the U.S.). In most cases, the R-2R method D/A with 12 bits or more produces the desired resolution by trimming output internally. But because this method creates high output impedance, a voltage follower is required for low impedance conversion before the output can be fed to the low-pass filter unit.

The waveform itself is of the same staircase form containing quantization noise as for the DAC described above.

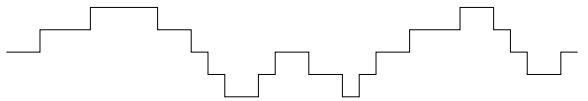

#### ● **Conversion by PWM**

Instead of outputting analog voltages, this method represents voltages by changing the duty ratio (the ratio of 1 to 0 pulse widths) of a digital waveform. PWM outputs differ markedly from DAC output waveforms. But after smoothing with a low-pass filter, we obtain a staircase analog waveform containing quantization noise, as with DAC output waveforms. Furthermore, since the audio portion of PWM has the same spectrum as that of DAC output, both are perceived as identical to human ears.

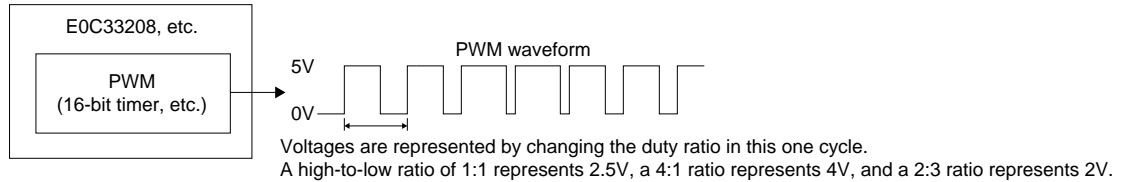

In this case, PWM cycles (carrier frequency) must be greater than the D/A conversion cycles (band to be reproduced). For example, we use a carrier frequency of 80 kHz or higher for sound reproduction. When passed through a low-pass filter that cuts frequencies above 20 kHz, we obtain the same staircase analog waveform obtained from the DAC described above.

The PWM waveform has a broad noise spectrum centering around the carrier frequency, say 80 kHz. This frequency band significantly exceeds the audio frequency, so that even when this PWM waveform is output directly to speakers, it has no perceptible effect on sound for human ears. We can safely convert PWM waveforms into continuous analog waveforms using a low-pass filter before speaker reproduction. Since the low-pass filter used in the next stage to cut quantization noise can also be used for this purpose, a low-pass filter is not required for this D/A converter unit. But not all noise concentrates around 80 kHz, and traces of PWM noise are found even in the audible frequency range. These noise components can be reduced by using a higher carrier frequency  $-160$  to 320 kHz  $-$  but, in practice, the 80 kHz carrier presents no problems for 10-bit D/A conversion. In addition, since the output impedance is regulated to low impedance by I/O pads for PWM use, no impedance conversion by a voltage follower is required.

The accuracy of the PWM method is determined by the resolution of the pulse width. To realize 8-bit accuracy, one cycle must be 256 × 80 kHz, requiring a 20 MHz reference clock. The audio output library for the E0C33208 realizes 10-bit accuracy with PWM, providing high audio quality comparable to that of a 10-bit DAC. Normally, 10-bit accuracy requires  $1024 \times 80$  kHz = 80 MHz clock, but the E0C33208 obtains the same effects with a 40 MHz clock, thanks to PWM technology.

For years, the PWM method been known as a  $D/A$  conversion method that features high differentiation accuracy. But due to its need for a high-frequency reference clock, the method has not always been practical for the voice band. A variation of this method has been used for voice applications as a delta-sigma type DAC in which PWM is converted into PDM (Pulse Density Modulation), which is then subjected to digital signal processing in the time-base direction to improve S/N ratios. This highresolution PWM is a Seiko Epson exclusive technology, in which pulse width is controlled in units of half-clock periods. Combined with a E0C33 chip capable of operating at 40 MHz or better, this technology has made possible significant advances — now outpacing DAC — for PWM, which was formerly regarded as impractical for audio output use.

## *5.1.2 Low-pass Filter Unit*

The quantization noise generated during  $D/A$  conversion degrades audio quality. To the human ear, this noise appears as roughness in the sound, with shrill high tones. Resolving this problem requires careful design of the low-pass filter unit to eliminate quantization noise. Costs must also be considered. For low-cost systems, we recommend second-order to fourth-order low-pass filters. Set the cutoff frequency to about  $1/2.5$  of the sampling frequency (for fourth-order filters) or  $1/3$  (for third-order filters), or 1/3.5 to 1/4 (for second-order filters). Attenuate higher frequencies. At higher cutoff frequencies, quantization noise centering around the sampling frequency becomes conspicuous, degrading audio quality. Due to their low attenuation, the safe course is to avoid first-order low-pass filters. Note that depending on usage conditions (for example, when you want artificially emphasized high tones to be heard clearly against background noise), quantization noise is sometimes generated intentionally.

#### ● **Example of a second-order filter**

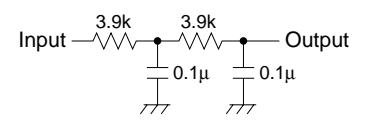

Low-pass filters, each consisting of R and C, are combined to form a second-order filter. This example is designed for 8 kHz output, with a cutoff frequency slightly lower than 2 kHz. This enables configuration of an inexpensive filter with two resistors and two capacitors. However, attenuation near the cutoff frequency is moderate, resulting in slightly degraded audio quality - a tinkling, metallic sound.

#### ● **Example of a fourth-order filter**

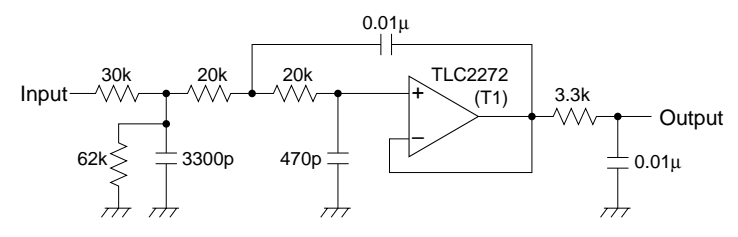

This configures the third-order active filter with one op amp, followed by an additional first-order low-pass filter consisting of R and C, together forming the fourth-order filter. Providing good attenuation characteristics, this filter is adequate for acceptable audio quality in low-cost systems. This example is designed for 8 kHz output, with a cutoff frequency of approximately 3 kHz. Additionally, 30 kΩ and 62 kΩ inserted at the input narrow the input voltage range by a factor of 0.67 to prevent saturating the op amp input.

#### ● **Oversampling**

In Seiko Epson's speech and music middleware (e.g. VOX33, TS33, and SOUND33), x2 oversampling technology is used in audio output to significantly reduce software quantization noise, reducing the load on the low-pass filter unit. The result is such that even when using filters above the fourth-order, no differences in audio quality can be detected by ear. Without oversampling, the fourth-order shown above is inadequate. The commonly used fifth and higher-order Chebyshev filters are structurally complex and expensive.

Also see Section 5.4, "Examples of Audio Output Analog Circuits".

## *5.1.3 Power Amp and Speaker Unit*

We describe two examples here. In one, we use a dedicated differential-type power amp to produce a large sound volume. In the second, we use transistors to realize moderate sound volume at low cost.

### ● **Example of a power amp**

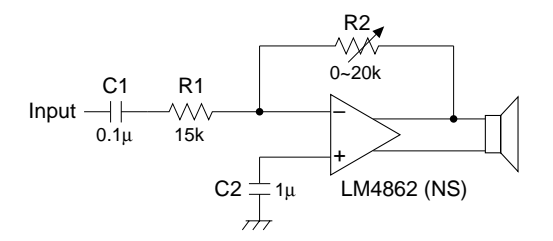

Capacitor C1 at the input configures the first-order high-pass filter to cut D.C components. The cutoff frequency determined by C1 and R1 is normally around 50 Hz. With lower cutoff frequencies, the popping tone heard when sound is first produced becomes conspicuous. The input impedance here must be several times higher than the output impedance of the low-pass filter unit. If the relative magnitudes of the impedances are the same or in reverse relationship to this requirement, filter characteristics may be altered due to mutual interference of low- and high-pass filters.

The differential amp is used to drive the speaker. Audio volume is determined by R2/R1.

## ● **Driving the speaker with a transistor**

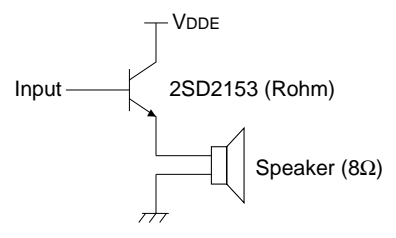

The speaker is driven here by an emitter-follower. For such applications, select a transistor with large hfe (500 or greater; Darlington is unusable due to its narrow voltage range). For current amplification, the impedance in the D/A converter and the low-pass filter units must be matched to this.

Also see Section 5.4, "Examples of Audio Output Analog Circuits".

# *5.2 About Sampling Frequency and Bit Precision vs. Audio Quality*

### ● **Sampling frequency**

Higher sampling frequencies generate more high tones, with better fidelity to natural sound. A sampling frequency of at least 2 kHz or higher is required. At lower sampling frequencies, sound becomes unclear, making speech difficult to make out. Audio quality increases as sampling frequencies increase to 4 kHz, 8 kHz, and 16 kHz. Of these frequencies, 8 kHz was adopted for telephone communications. For this reason, 8 kHz is used in countless products. The sampling frequencies above 16 kHz are 22 kHz and 32 kHz, frequencies with which sound may be reproduced close to 10 kHz and 15 kHz, respectively. But due to the relative insensitivity of human hearing to the higher frequencies and the limited performance expected of low-cost systems, no further increase in audio quality is to be expected. Higher sampling frequencies include the 44.1 kHz CD and 48 kHz DAT classes.

As sampling frequencies increase, so does data volume. As a rough guide, we recommend the following sampling frequencies for low-cost systems:

Human voice: 8 kHz (when data size concerns have priority)

16 kHz (when audio quality has priority) Music: 22.05 kHz 32 kHz (high-end audio quality)

## ● **Bit precision**

S/N ratios change significantly according to the number of bits used in the D/A converter unit. Roughly speaking, when the number of bits increases by one, the S/N ratio increases by 6 dB. The approximate relationship between the number of bits and audio quality is given below.

(1) 8 kHz sampling

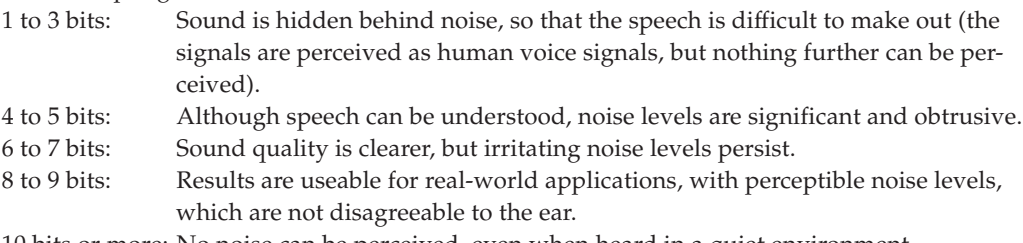

10 bits or more: No noise can be perceived, even when heard in a quiet environment. A precision of at least 8 bits is desirable. If resources permit, consider using 10 bits.

#### (2) 22 kHz or higher sampling

As sampling frequencies increase, quantization noise becomes more conspicuous to the ear. 8 to 9 bits: Even in somewhat noisy rooms, noise remains perceptible. 10 to 11 bits: Under normal conditions, noise cannot be detected.

12 bits or more: No noise can be detected, even when heard in a quiet environment.

A precision of at least 10 bits is desirable. If resources permit, consider using 12 bits.

#### (3) 16 kHz sampling

Audio quality is almost midway between 8 kHz and 22 kHz. A precision of at least 9 bits is desirable. If resources permit, consider using 11 bits.

The E0C33A104 by itself is capable only of 8-bit output, using its internal 8-bit DAC. The E0C33208 can produce 8 to 32 kHz, 10 to 15-bit output thanks to its PWM, providing ample capabilities for most applications.

# *5.3 10-bit D/A Conversion by PWM*

The E0C33208 is able to realize high-resolution audio output, from 10 bits up to 15 bits, thanks to its highresolution PWM technology. This section will first describe 10-bit output with high-resolution PWM, then discuss 15-bit output. (See Section 5.6, "15-bit D/A Conversion by PWM".)

#### ● **Differences between PWM and DAC**

As previously described, PWM uses the duty ratio to represent voltages, and its waveform differs markedly to the eye. However, when PWM components are removed by a low-pass filter, the resulting waveform closely resembles DAC output waveforms.

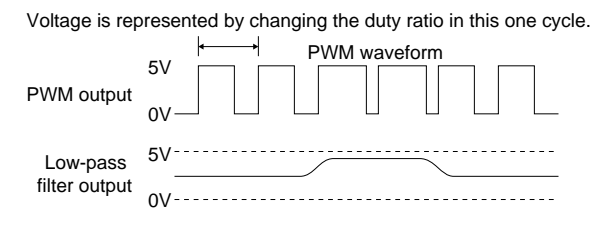

The human ear perceives frequency spectrum as sound rather than waveforms.

Spectrum of DAC output

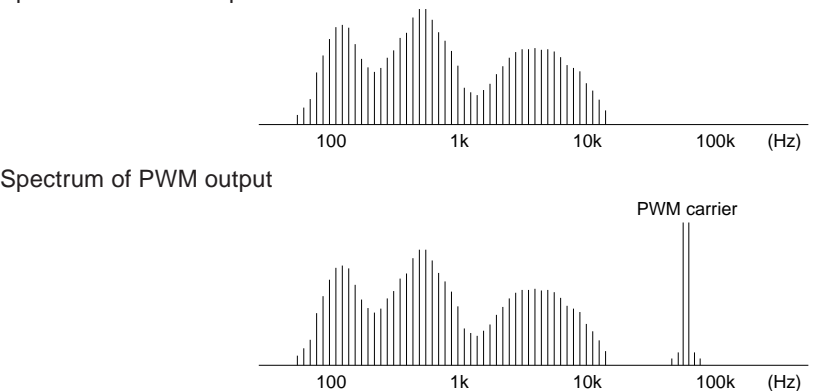

PWM output has significant power near the carrier frequency, but in the same spectrum as that of DAC output in the audible frequency range. Thus, although the output waveforms of PWM and DAC are quite different, both PWM and DAC outputs are perceived as identical by human ears. Because the PWM carrier noise disappears when processed by the low-pass filter unit, eliminating quantization noise, the spectra of both waveforms ultimately match.

#### ● **About high-resolution PWM mode**

The accuracy of PWM output depends on how elaborately the duty ratio of output waveform can be controlled. Obtaining 8-bit accuracy using a constant cycle of 80 kHz requires: 80 kHz  $\times$  256 clock periods = 20 MHz clock, which indicates that pulse width must be controlled in units of 0.05 µs. The PWM available with the audio output middleware for the E0C33208 is 10-bit accurate, so that control of one clock width requires 80 kHz  $\times$  1024 = 80 MHz clock. The E0C33208 drives the 16-bit timer for PWM use with a 40 MHz clock, and controls output pulse width in units of half-clock periods. Combined, this results in 80 MHz equivalent PWM output.

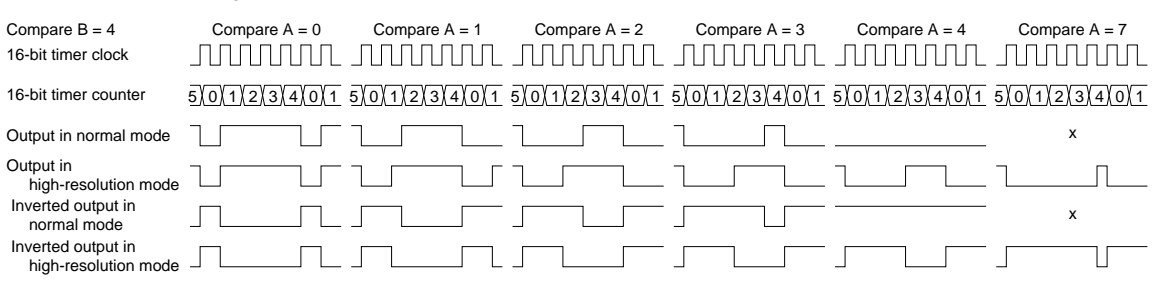

PWM output in high-resolution mode

#### ● **PWM programming using high-resolution mode**

In this section, we'll discuss how to produce PWM output in high-resolution mode, using cc33\sample\drv33208\pwm as an example.

High-resolution PWM control (Excerpt from drv\_pwm.c)

```
void init_16timer1(unsigned short compareA, unsigned short compareB)
{
     /* Save PSR and disable all interrupt */
     save psr();
     /* Set 16bit timer1 prescaler */
     *(volatile unsigned char *)PRESC_P16TS1_ADDR (1)
             = PRESC PTONL ON | PRESC CLKDIVL SEL0;
             // Set 16bit timer1 prescaler (CLK/1)
     /* Set 16bit timer1 TM1 port enable */
     *(volatile unsigned char *)IO_CFP2_ADDR |= IO_CFP23_TM1; (2)
     /* Set 16bit timer1 comparison match A data */
     *(volatile unsigned short *)T16P_CR1A_ADDR = compareA; (3)
     /* Set 16bit timer1 comparison match B data */
     *(volatile unsigned short *)T16P_CR1B_ADDR = compareB; (3)
     /* Set 16bit timer1 mode, fine mode, comparison buffer enable, output normal */
     *(volatile unsigned char *)T16P_PRUN1_ADDR = T16P_SELFM_FM | T16P_SELCRB_ENA
              | T16P_OUTINV_NOR | T16P_CKSL_INT | T16P_PTM_ON | T16P_PSET_OFF
             | T16P_PRUN_RUN; (4)
     /* Restore PSR */
     restore psr();
}
void set_16timer1(unsigned short compareA)
{
     /* Set 16bit timer1 comparison match A data */
     *(volatile unsigned short *)T16P_CR1A_ADDR = compareA;
}
```
#### **Initializing the PWM timer (16-bit timer channel 1)**

```
(1) Setting the prescaler
   Feed the clock directly to 16-bit timer 1 without dividing it by the prescaler.
   /* Set 16bit timer1 prescaler */
   *(volatile unsigned char *)PRESC_P16TS1_ADDR
      = PRESC PTONL ON | PRESC CLKDIVL SEL0;
      // Set 16bit timer1 prescaler (CLK/1)
(2) Switching over port functions
   Switch the functions of pins shared with I/O ports for PWM output.
   /* Set 16bit timer1 TM1 port enable */
   *(volatile unsigned char *)IO_CFP2_ADDR |= IO_CFP23_TM1;
(3) Setting compare data
   Set the compare A data (pulse rise timing) for 16-bit timer 1.
   /* Set 16bit timer1 comparison match A data */
   *(volatile unsigned short *)T16P_CR1A_ADDR = compareA;
   Set the compare B data (cycle) for 16-bit timer 1.
   /* Set 16bit timer1 comparison match B data */
   *(volatile unsigned short *)T16P_CR1B_ADDR = compareB;
(4) Setting 16-bit timer 1 mode and starting
   Set the timer's operational mode and allow PWM output to start.
   /* Set 16bit timer1 mode, fine mode, comparison buffer enable, output normal */
   *(volatile unsigned char *)T16P_PRUN1_ADDR = T16P_SELFM_FM | T16P_SELCRB_ENA
```

```
| T16P_OUTINV_NOR | T16P_CKSL_INT | T16P_PTM_ON | T16P_PSET_OFF | T16P_PRUN_RUN;
```
#### **5 SPEAKER OUTPUT AND EXTERNAL ANALOG CIRCUIT USING FINE PWM**

The following settings are made here:

- Select high-resolution mode (to produce high-resolution PWM output)
- Enable the compare data buffer (to set duty change data asynchronously)
- Select non-inverted output (each cycle begins with 0)
- Select the internal clock (prescaler output clock)
- Turn timer output on (outputs PWM waveform)

When the timer starts, the output waveform begins with 0. When the counter matches compare A, it goes high  $(= 1)$ ; when the counter matches compare B, it goes low  $(= 0)$ . These ascending and descending transitions comprise one cycle, which is determined by the set value of compare B. Unless the compare A register is changed at this point, the same waveform is output in the next cycle.

#### **Changing the duty ratio**

Because the compare data buffer is enabled in (4), compare A data can be written to asynchronously with a count operation.

```
void set_16timer1(unsigned short compareA)
{
      /* Set 16bit timer1 comparison match A data */
      *(volatile unsigned short *)T16P_CR1A_ADDR = compareA;
}
```
When compare A is rewritten by this function, a new duty ratio takes effect, beginning with the next cycle. Because the output waveform at the time of the write is unaffected, the waveform can be changed smoothly.

#### **Compare data**

For audio output, set compare B to 80 kHz or higher in terms of cycle and write the data to be D/A converted directly into the compare A data buffer asynchronously every sampling period (8 to 32 kHz).

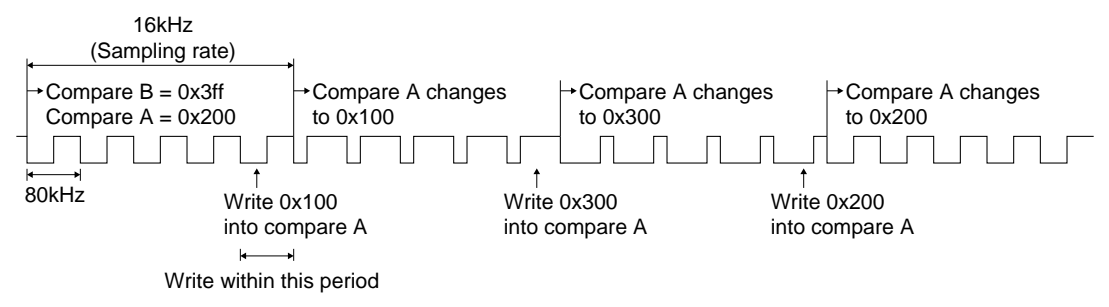

# *5.4 Examples of Audio Output Analog Circuits*

## ● **Power amp**

Shown below is the power amp circuit mounted in the DMT33AMP.

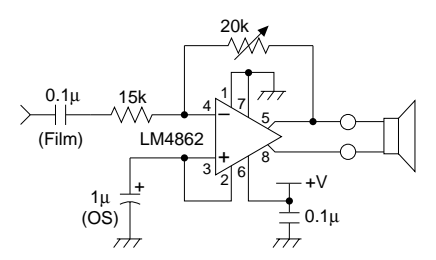

Film capacitors are better than ceramic capacitors as capacitors for signal reception. Inexpensive polyethylene film capacitors may be used without problems. Because ceramic capacitors exhibit minute hysteresis, use of this capacitor type in a circuit in which signal passes directly may result in signal distortion. An OS capacitor is most suitable for the 1 µF capacitor used for AC coupling apart from GND. Although electrolytic capacitors may be used, they affect audio quality, if only slightly. Carbon film type resistors with 5% accuracy should serve adequately.

The types of speakers generally used for audio applications are  $4 \Omega$  to  $8 \Omega$ . Commonly used for portable equipment are 8 Ω speakers; even smaller equipment uses speakers above 8 Ω (e.g. 24 Ω).

#### ● **Low-pass filter configured with an op amp**

The following shows examples of 8, 16, and 22.05 kHz sampling low-pass filters configured with one op amp. All are audio quality-prioritized, fourth-order low-pass filters mounted in the DMT33AMP and DMT33AMP2.

#### **Fourth-order low-pass filter for 8 kHz sampling (DMT33AMP)**

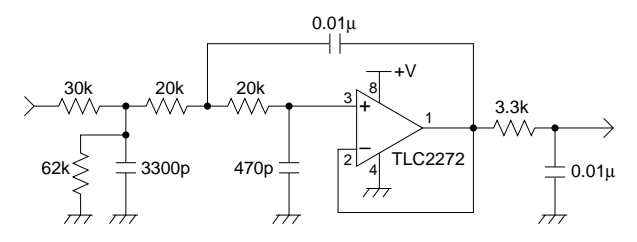

To eliminate 8 kHz sampling quantization noise, choose a cutoff frequency in the range 3.5 kHz to 2.7 kHz. In this filter, the cutoff frequency is set to 3.0 kHz. As the cutoff frequency rises, quantization noise becomes audible at around 3.5 kHz (when using x2 oversampling). The first dividing resistor lowers the 5 V input to a little above 3 V, matching it to the op amp's rated input voltage (0 to about 3.5 V). The op amp is the third-order filter, and the RC network following it is the first-order filter. Together, they comprise the fourth-order low-pass filter.

Here, use carbon film resistors with 5% accuracy or better. Metal film resistors are ideal, but the difference is relatively insignificant, unless minute signals are being handled.

Capacitor selection requires care. When using laminated ceramic capacitors, select a B-characteristic type that guarantees accuracy of  $\pm 10\%$  or better (at worst,  $\pm 20\%$ ) within the operating temperature range. Do not use capacitors with +80% -40% Z accuracy. Be particularly leery of inexpensive 0.01 µF capacitors, since most are Z-accurate. Low-pass filter characteristics deteriorate with lower accuracy. Although film capacitors are suitable for analog circuits, they are not always ideal for low-cost audio output.

For the op amp, choose a CMOS-type single-power supply with an input voltage range of 0 to 3.5 V. An inexpensive op amp is fine. The same applies for DAC output.

#### **5 SPEAKER OUTPUT AND EXTERNAL ANALOG CIRCUIT USING FINE PWM**

#### **Fourth-order low-pass filter for 16 kHz sampling (DMT33AMP2)**

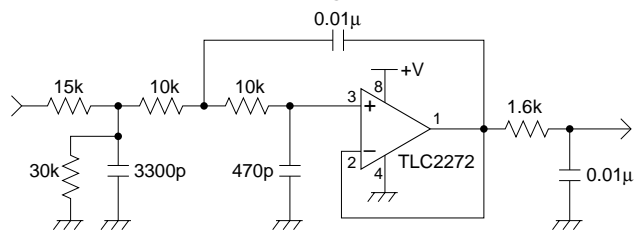

Configured in the same way as the 8 kHz sampling circuit, this filter has a cutoff frequency set to 6.1 kHz. If all resistor values are halved without changing capacitor values, the cutoff frequency doubles while the characteristic curve remains unchanged. The same is true when all capacitor values are halved without changing resistor values. However, because the capacitors are primarily of the E6 series and the range of capacitance values is relatively narrow, E24 series-based resistors are to be preferred.

E6 series: Six discrete values–10, 15, 22, 33, 47, and 68 (every 1.5-fold) E24 series: 24 discrete values– 10, 11, 12, 13, 15, 16, 18, 20, 22, 24, 27, 30, 33, 36, 39, 43, 47, 51, 56, 62, 68, 75, 82, and 91 (every 1.1-fold)

Although more minute choices are available for some components, it is safer to design with the abovevalued resistors, which are relatively easy to obtain.

#### **Fourth-order low-pass filter for 22.05 kHz sampling (DMT33AMP2)**

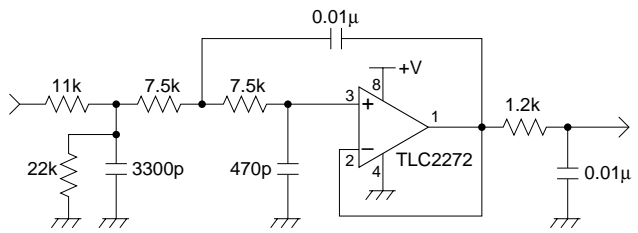

This circuit is the same as those described above, with the 8 kHz sampling resistance values replaced by 8/22 values. The cutoff frequency is 8.3 kHz.

#### ● **Low-pass filter comprised of an RC network**

The first-order low-pass filter consisting of R and C is configured as shown below. Its cutoff frequency is obtained by calculating  $1/(2\pi \times R \times C)$ .

$$
\rightarrowtail^R \stackrel{R}{\underset{\longrightarrow}{\longrightarrow}} C
$$

The attenuation factor is 6 dB/oct. When frequency doubles, the waveform is halved. For this reason, audible quantization noise cannot be entirely eliminated. Thus, two such filters are used, with one placed above the other. The configuration creates an effective low-pass filter for cost-priority systems. The resistors and capacitors used in this RC low-pass filter also require caution with regard to usage, just as for op amp based fourth-order filters. Again, we recommend avoiding Z-accuracy capacitors.

#### **Second-order RC low-pass filter for 8 kHz sampling**

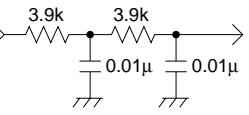

This configuration comprises a low-pass filter whose cutoff frequency is 2 kHz. However, because the preceding and following RC networks have the same impedance, the roll-off near the cutoff frequency is moderated by interference.

#### **5 SPEAKER OUTPUT AND EXTERNAL ANALOG CIRCUIT USING FINE PWM**

Shown below is a circuit with this part improved (used in the DMT33AMP).

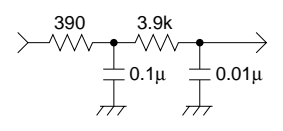

Because the impedance in the following stage differs by a factor of 10 from the preceding stage, the attenuation characteristics near the cutoff frequency are quite sharp. However, since the resistance in the preceding stage is small, a current of about 2 mA (when operating at 5 V) flows into it from the E0C33208 chip. When the resistance is 3.9 kΩ, this current is around 0.2 mA. Note that the PWM output characteristics are slightly bowl-shaped, a shape determined by the resistance value in the preceding stage. For example, the output characteristics are bowl-shaped by about 40 mV for 390  $\Omega$ , and by about 4 mV for 3.9 kΩ. This affects the distortion factor slightly.

When connecting to the DAC of the E0C33A104, change the 390  $\Omega$  resistor in the preceding stage to 150 Ω, since the DAC's output section contains an internal resistor of approximately 250 Ω in series.

The impedance in the following stage must be lower than that of the power amp's high-pass filter. To prevent impedance interference, this impedance value must be 1/4 or less — preferably 1/10 or less — that of the latter. A resistance value of 3.9 k $\Omega$  was determined, assuming a power amp input impedance of 15 kΩ or greater. Because large impedances greater than 1/4 of the power amp value affect the characteristics of both, overall design considerations must also account for the design of the power amp.

Of the two circuits above, we recommend the first example (3.9 k $\Omega$  + 0.01 µF stacked two-high). If a greater emphasis on high tones is desired, try changing  $0.01 \mu$ F to 6800 pF. Note that quantization noise will increase.

When using a two-high stack of RC networks, take care that the impedance of the following stage is never lower than that of the preceding stage. Characteristics may otherwise become degraded to the point of unusability.

#### **RC low-pass filter for 16 kHz sampling**

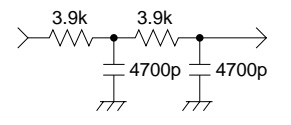

With this circuit, the 0.01 µF capacitor for 8 kHz sampling is nearly halved to 4700 pF. The cutoff frequency is approximately 4 kHz. If a greater emphasis on high tones is desired, change 4700 pF to 3300 pF. Note that quantization noise will increase.

#### **RC low-pass filter for 22.05 kHz sampling**

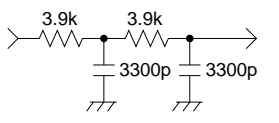

With this circuit, the 0.01 µF capacitor for 8 kHz sampling is nearly divided by 3 to 3300 pF. The cutoff frequency is approximately 6 kHz. If a greater emphasis on high tones is desired, change 3300 pF to 2200 pF. Note that quantization noise will increase.

#### ● **Driving the speaker with a transistor**

When using transistors to drive the speaker, design the low-pass filter and power amp unit side by side. The third-order low-pass filter is adopted here.

#### **Transistor amp circuit for 8 kHz sampling**

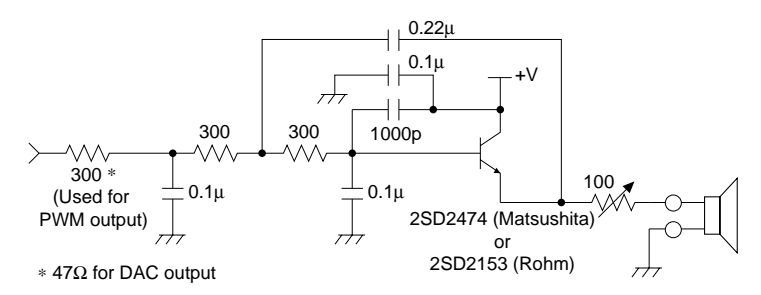

Choose a transistor of 500 or larger hfe (current amplification factor). Because the current is amplified, the low-pass filter unit must have low impedance. An impedance of about 1 k $\Omega$  from the D/A converter unit to the transistor results in a good balance. Larger impedances values rapidly reduce sound volume, so that a small increase in impedance will result in a dramatic drop in sound volume. Conversely, smaller impedances make circuit design difficult, including selection of capacitor capacitance current values. Nor will this noticeably raise sound volumes. In the above example, the cutoff frequency is approximately 2.5 kHz.

When entering from the DAC of the E0C33A104, change the 300  $\Omega$  resistor in the preceding stage to 47  $\Omega$  (300  $\Omega$  minus the DAC's internal resistor of about 250  $\Omega$ ). Note that the 0.1 μF capacitor connected to +V is used to decouple the power supply, and that the 1000 pF is used to prevent oscillation. Without these capacitors, the transistor output may oscillate. The 100  $\Omega$  variable resistor in front of the speaker is used to control the volume.

#### **Transistor amp circuit for 16 kHz sampling**

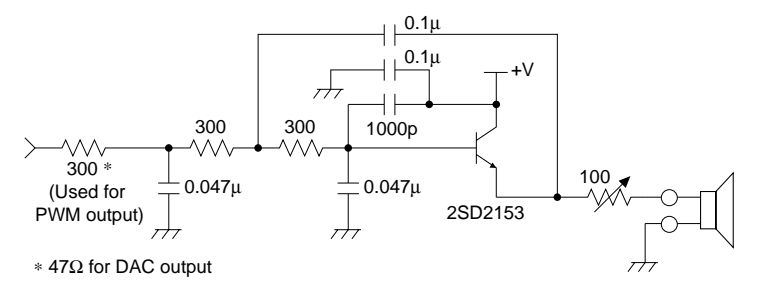

The low-pass filter's cutoff frequency is about 5 kHz.

#### **Transistor amp circuit for 22.05 kHz sampling**

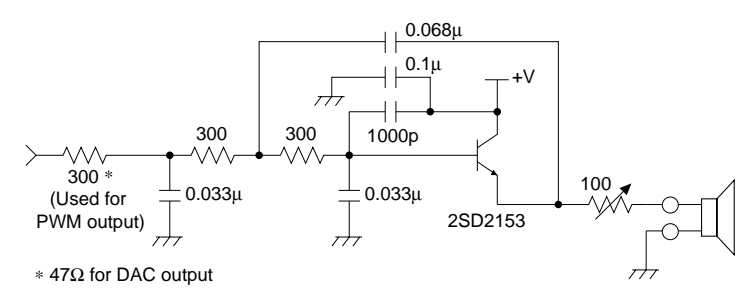

The low-pass filter cutoff frequency is about 8 kHz.

The low-pass filters used here can may be used in combination with the E0C33208 PWM or E0C33A104 DAC.

# *5.5 Example of a Sound Input Analog Circuit*

This section explains how to enter sound using an A/D converter.

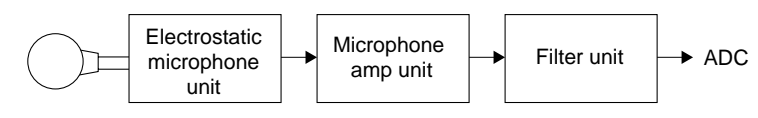

Although the specific configuration of the sound input circuit depends on the input source, we'll examine it separately in the blocks shown above (configuration of the DMT33AMP circuit).

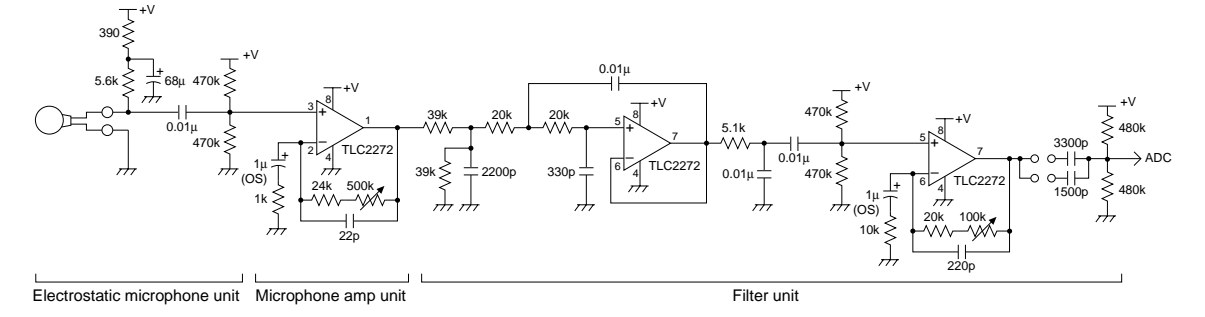

## ● **Electrostatic microphone unit**

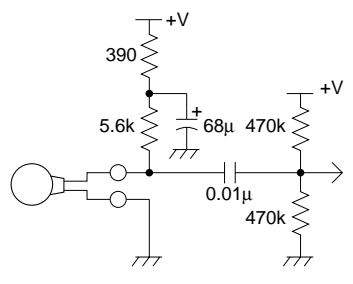

#### **Electrostatic microphone and AC coupling**

The manufacturer's original recommendation for the 5.6 k $\Omega$  resistor inserted in the line-feed power to the electrostatic microphone was originally  $1.5 \text{ k}\Omega$ . This is because the potential difference here constitutes the input signal level; we therefore increased the resistor value to reduce the burden on the microphone amp in the next stage, producing a 3.7-fold gain. This also reduces current consumption. However, an excessively large resistor value reduces current more than necessary, destabilizing the electrostatic microphone itself. The feasible limit may be around 4 times the original value. We use metal film resistors here, since minute signals of a magnitude less than mV are being handled. The noise appearing here, including power supply noise, is amplified in direct proportion to the amount of gain here and in the next stage. Thus, noise must be smaller here than at any other point in the circuit. To this end, the analog power supply has a first-order low-pass filter with a cutoff frequency of 5 Hz comprised of 390  $\Omega$  and 68 µF, which cuts voice band noise over a wide frequency range.

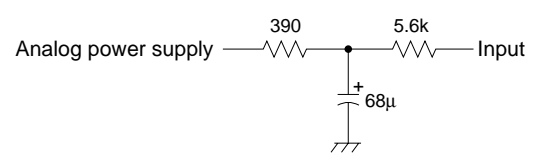

For 68 µF, an electrolytic capacitor may be used without problems.

#### **5 SPEAKER OUTPUT AND EXTERNAL ANALOG CIRCUIT USING FINE PWM**

The 0.01 µF capacitor and 470 k $\Omega$  resistors, one to GND and one to the power supply, are used for AC coupling to 1/2 power supply voltage, and to cut the DC component as a first-order high-pass filter. The cutoff frequency is approximately 70 Hz, below which frequencies are attenuated.

#### **High-pass filter equivalent circuit**

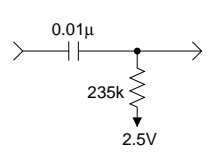

For resistors used for AC coupling, select ones providing 1% accuracy or better. Unless the exact middle point is set here, large-scale amplification by the microphone amp may cause the signal to exceed the VDD–GND range, producing clipping. Depending on the amplification factor, an accuracy of 0.5% may be required. Because minute signals pass through the high-pass filtering capacitor, use a film capacitor (polyester). Ceramic or other types of capacitors may degrade audio quality.

#### ● **Microphone amp unit**

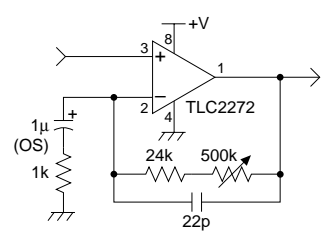

The gain for this AC amplifier may be adjusted in the range of 24-fold to 524-fold using a variable resistor. Combined with the 3.7-fold gain in the electrostatic microphone unit, this amounts to a gain of 90-fold to 2,000-fold. However, because 524-fold is used for experimental purposes, the amp as installed in actual products may need to be configured in two stages, or receive other consideration. Note that with the same gain, noise is smaller for amplification in one stage than for amplification in two stages.

Adjust the gain in the range 24 k/1 k = 24-fold to  $(24 \text{ k} + 500 \text{ k})/1 \text{ k} = 524$ -fold using the 500 k $\Omega$ variable resistor. This variable resistor may be preselected from the readily-available values 1, 2, or 5. The 22 pF capacitor connected in parallel with 24 kΩ and 500 kΩ is a low-pass filter that lowers the gain in highs. However, to prevent oscillation of the op amp, its cutoff frequency is high, varying with the variable resistor value. Such feedback loop low-pass filters do little to prevent oscillation. It is better to lower the gain with the RC low-pass filter at the input, since the cutoff frequency in this case is fixed and high oscillation prevention effects are already present. But because the input stage is already AC-coupled, we gave up the idea of using an RC low-pass filter.

The 1 k $\Omega$  and 1 µF comprise the first-order high-pass filter with cutoff of 150 Hz. For low-cost systems discussed in this manual, 50 or 60 Hz — including ham noise and low frequencies — results in various problems. Along with AC coupling in the preceding stage, this filter reduces these noise sources to a minimum. The remaining noise is eliminated by a filter in the following stage.

#### ● **Filter unit**

#### **Fourth-order low-pass filter**

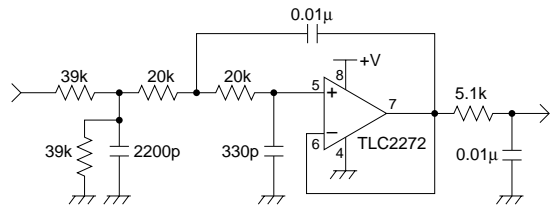

Mounted on the DMT33AMP board is a microphone low-pass filter with 3.5 kHz cutoff, as shown above. This filter cuts unwanted high-frequency components, improving perceived sound quality. The effect is not dramatic, and the filter may be omitted. Here, the amplitude is halved with a dividing resistor, as matched to the op amp. This is divided by considering the gain of the AC amp in the next stage.
### **AC amp**

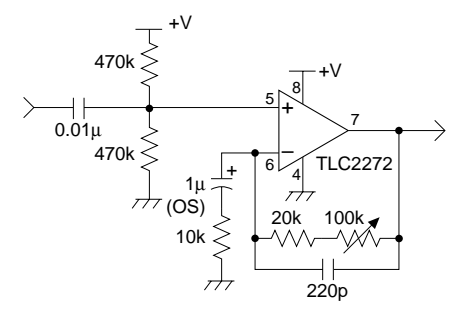

This circuit is a 2-fold to 20-fold AC amp. The 0.01 µF and 470 kΩ comprise the first-order high-pass filter with 70 Hz cutoff, and the 10 kΩ and 1  $\mu$ F comprise a 15 Hz, first-order high-pass filter, while the 20 kΩ + 100 kΩ (20–120 kΩ) and 220 pF comprise a 50 kHz–10 kHz first-order low-pass filter. If amplification up to high frequencies is desired, reduce the 220 pF. The cutoff frequency increases in inverse proportion to this capacitance.

### **High-pass filter**

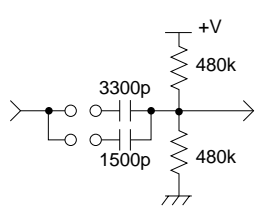

Here, a high-pass filter is used for AC coupling to 1/2 power supply voltage and to cut low tones that adversely affect sound compression. The relationship between capacitor capacitances and cutoff frequencies is shown below.

4800 pF: 250 Hz cutoff 3300 pF: 300 Hz cutoff 1500 pF: 500 Hz cutoff

Although the default capacitance for the DMT33AMP is 4800 pF, other capacitances may be tried, depending on the usage environment. For example, the VSX sound compression included in the VOX33 sound compression/expansion middleware may yield better results at 500 Hz, since it is susceptible to DC noise.

# ● **About the analog power supply**

Using the same power supply in both analog and digital systems leaves systems susceptible to noise and other problems. Use dedicated batteries and linear regulators in the analog system, separate from the digital system. Dividing the analog power supply between heavy load blocks (e.g. speaker) and minute voltage blocks (microphone) will prove more effective. The use of multiple regulators is ideal. A simpler alternative, one-point grounding (connecting to GND at one point centering around the power supply), helps eliminate common impedance, which is also beneficial.

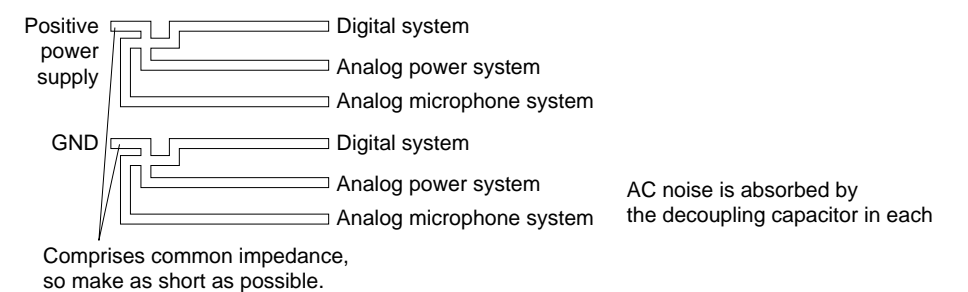

### **5 SPEAKER OUTPUT AND EXTERNAL ANALOG CIRCUIT USING FINE PWM**

Microcomputer programs cause loads to fluctuate periodically, which as power supply fluctuations affect microphone input. To absorb these fluctuations, separate the regulator. Or better, insert a lowpass filter with several Hz to 10 Hz cutoff in the power supply for the electrostatic microphone, as with the MDT33AMP.

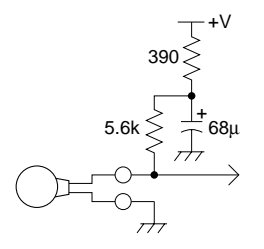

Due to their noise, even linear regulators (especially of the low-drop type) affect microphone input. For the sake of safety, we strongly recommend attaching this low-pass filter to the microphone input circuit.

For switching-mode power supplies as used in the DMT33005, use an OS capacitor with low-ESR or an SP cap for the output capacitor to minimize ripples. Never use electrolytic capacitors; they increase noise. In DMT33005 + DMT33AMP systems, noise is suppressed with only the low-pass filter for the microphone power supply, based on various characteristics measurements. However, this solution is imperfect. The AC coupling part and op amp power supply issue remain to be resolved. We recommend using linear regulators, which are less problematic than switching regulators. When using switching regulators, be sure to verify usefulness with the actual product, and take various noise preventive measures.

# *5.6 15-bit D/A Conversion by PWM*

The E0C33208 is able to support 8 kHz to 48 kHz sampling frequencies up to 15-bit precision, thanks to Seiko Epson's exclusive hybrid PWM technology. This makes possible high audio quality approaching CD quality, at extremely low cost.

The hybrid PWM technology is implemented by a combination of the following three techniques:

(1) High-resolution PWM

By controlling PWM output in units of half-clock periods as described in Section 5.3, this technique can produce speech/music output of up to 10-bit precision in a single channel.

(2) Dual PWM

Through a synthesis of two channels of high-resolution PWM, this technique can produce speech/ music output with a precision of up to 15 bits.

(3) Soft adjust PWM

During PWM output, this technique deploys corrective software processing to produce high-accuracy output, with a linearity error as small as 0.01%.

This section discusses dual PWM and soft-adjust PWM.

# ● **Dual PWM**

# **Basic principle**

Dual PWM is a technique used to extend bit precision by forwarding the same output data from two channels in high-resolution PWM mode, then synthesizing them with external resistors. We recommend synthesizing the main and sub channels at a ratio of 1 to 64, and directly synthesizing raw PWM waveforms before passing them through the low-pass filter.

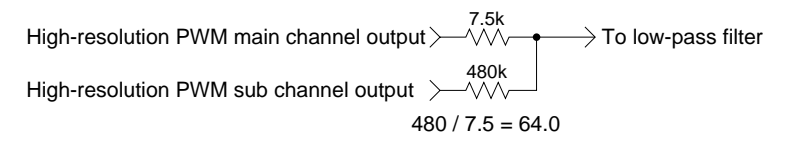

High-resolution PWM provides extremely high differentiation accuracy, with an error of 1/100 LSB or less when actually measured. (Use PLL at x2 or better. Using x1 OSC3 directly as is destroys the duty ratio, making it impossible to obtain this level of differentiation accuracy. For 1-channel high-resolution PWM, x1 may be used without problems.)

By adding the sub PWM divided exactly by 64 to the main PWM, we can add a precision of 6 bits to the bit precision of the main channel alone. For the main channel, use a carrier frequency of 160 kHz or higher for noise reduction (320 kHz is the upper limit; do not use any carrier frequency higher than that). As a result, the main channel is 9 bits precise (when operating at 40 MHz or better). Adding 6 sub-channel bits improves overall precision to 15 bits.

# **Resistance accuracy**

The accuracy of resistors configuring the 1:64 ratio affects the accuracy of the D/A conversion. If the resistors are exactly 480.0 kΩ and 7.5 kΩ, no problem arise. However, for reasons involving manufacturing cost, the resistors used in mass production have  $\pm 1\%$  or  $\pm 0.5\%$  errors. In addition, 480 kΩ resistors are difficult to obtain; it is not available in the E24 series. Two resistors, 470 kΩ + 10 kΩ, may be substituted. Most affected by this error is the change part of the main channel. If the sub channel is exactly 1/64 of the main channel, the sub channel changes from 0x3f to 0x0 in the main channel's change part. An error in the combined resistance causes this relative position to drift. The differential error in only this part is as follows:

Resistor with 0.1% error: 15 bits ±1 LSB or less

Resistor with 0.5% error: 14 bits ±1 LSB or less

Resistor with  $1\%$  error: 13 bits  $\pm 0.7$  LSB or less

### **5 SPEAKER OUTPUT AND EXTERNAL ANALOG CIRCUIT USING FINE PWM**

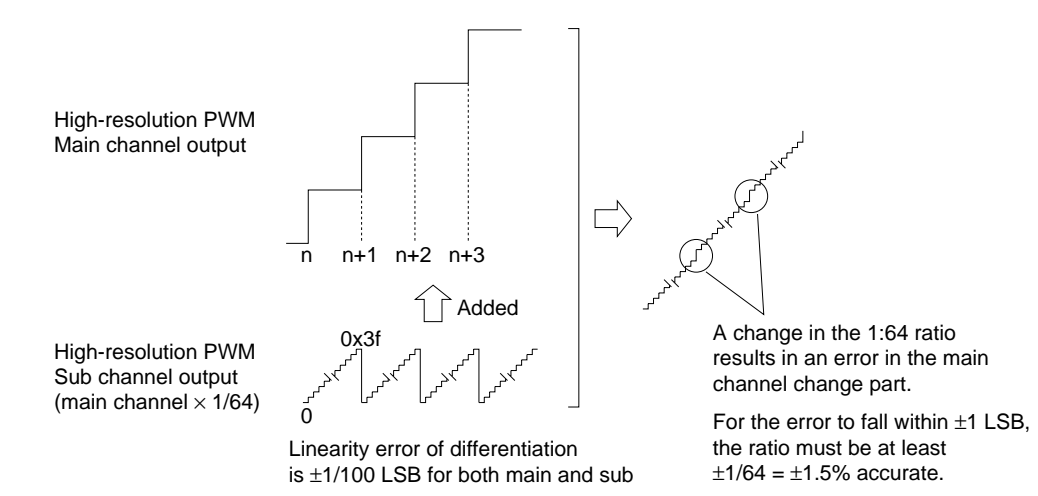

Since a differentiation accuracy of 15 bits ±0.5 LSB more or less applies to 63/64 patterns in which the sub channel changes to other values, audio quality is not degraded as much by the error. Nevertheless, we recommend using resistors with small error values, about 0.5% accuracy, if possible. At worst, try using resistors with 1% error. Do not use resistors with 5% error values.

The two to three resistors used to combine resistance are the only resistors requiring high accuracy. Resistors with 5% error or so may be used for the low-pass filter in the following stage.

# ● **Circuit example (DMT33AMP3)**

### **Low-pass filter for 32 kHz or higher sampling**

Fourth-order op amp block

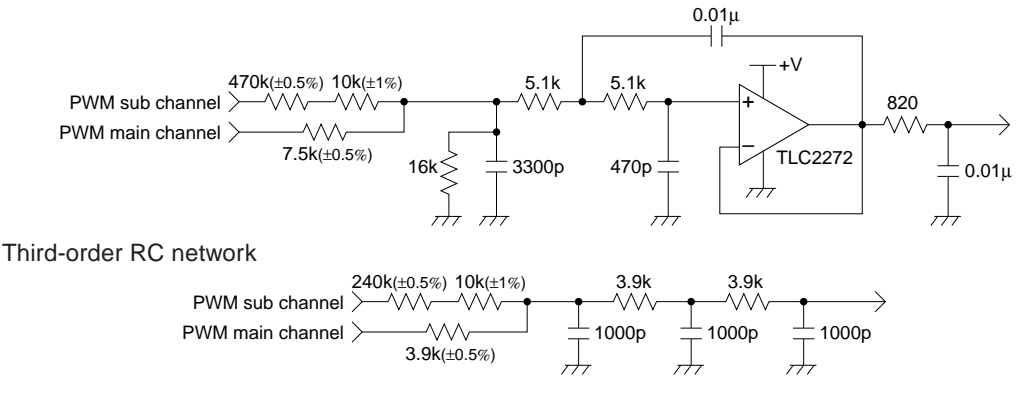

Before the ordinary low-pass filter, add the first-stage synthesizing resistors and connect two-channel PWM outputs. Make sure the ratio of the synthesizing resistors is as close to 64.0-fold as possible (by calculation, within ±0.2% error, from 63.87-fold to 64.13-fold). Use resistance values in the E24 series that are readily available. For difficult to obtain resistance values, use two resistors in pairs as an alternative. Use high-accuracy  $(0.5\%$  to  $1\%)$  resistors for the synthesizing resistors. The resistance values in the above example fall within  $\pm 0.2$ %, as follows:

 $480 \text{ k}/7.5 \text{ k} = 64.0$   $(480 \text{ k} = 470 \text{ k} + 10 \text{ k})$ 

 $250 \text{ k}/3.9 \text{ k} = 64.10 \quad (250 \text{ k} = 240 \text{ k} + 10 \text{ k})$ 

With an emphasis on the attenuation factor, the RC filter is stacked three-high. Although the difference is infinitesimal for 32 kHz sampling, a fourth-order filter using an op amp is more effective.

For the circuits shown below, capacitor values have been changed to adjust the cutoff frequency, making the circuits useful for 22.05 kHz sampling and 16 kHz sampling, respectively. In either case, the ratio of the first-stage synthesizing resistors is 1:64.

# **Low-pass filter for 22.05 kHz sampling**

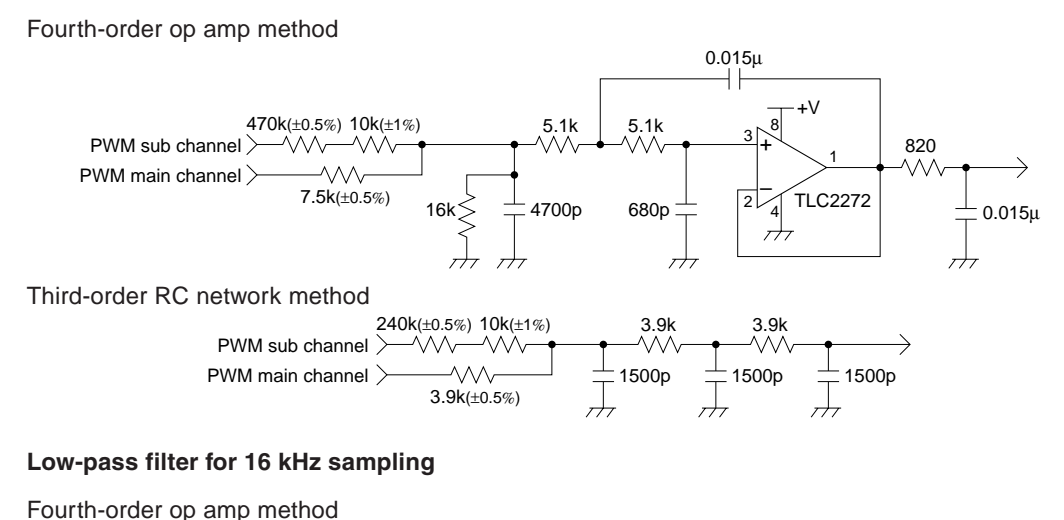

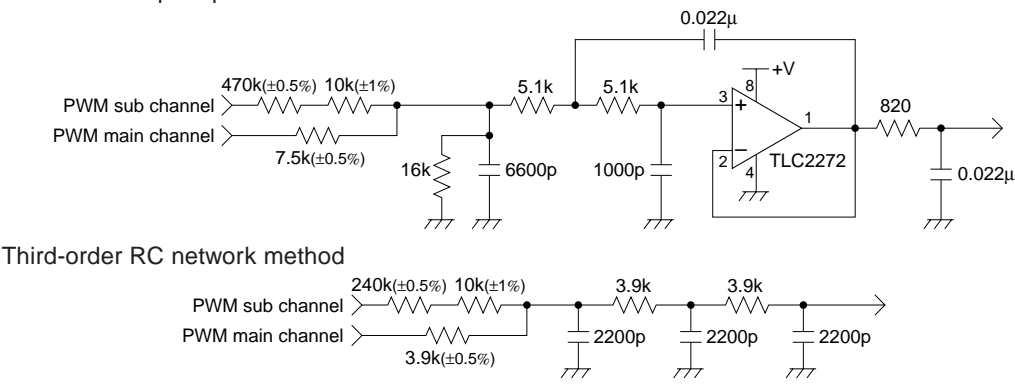

# ● **Linearity correction by software**

High-resolution PWM technology offers a differentiation accuracy of 1/100 LSB or better (actual measured value), which may be said to approach ultimate accuracy. The linearity error is relatively good, with bowl-shaped characteristics. This is because PWM outputs have minute differences in impedance between high and low levels. If the difference between the low-pass filter's first-stage resistance and the E0C chip's internal equivalent resistance is known, the drift can be theoretically calculated. For example, if the first-stage resistance is 3.9 k $\Omega$  when the PWM output voltages are 0.0 V and 5.0 V, the middle part of the output curve deflects 2.5 mV downward. The deflection is 1.3 mV for 7.5 kΩ, and 25 mV for 390 Ω.

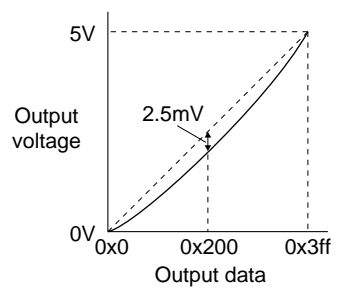

This deflection is corrected using a table like the one (for 3.9 k $\Omega$ ) shown below.

### **5 SPEAKER OUTPUT AND EXTERNAL ANALOG CIRCUIT USING FINE PWM**

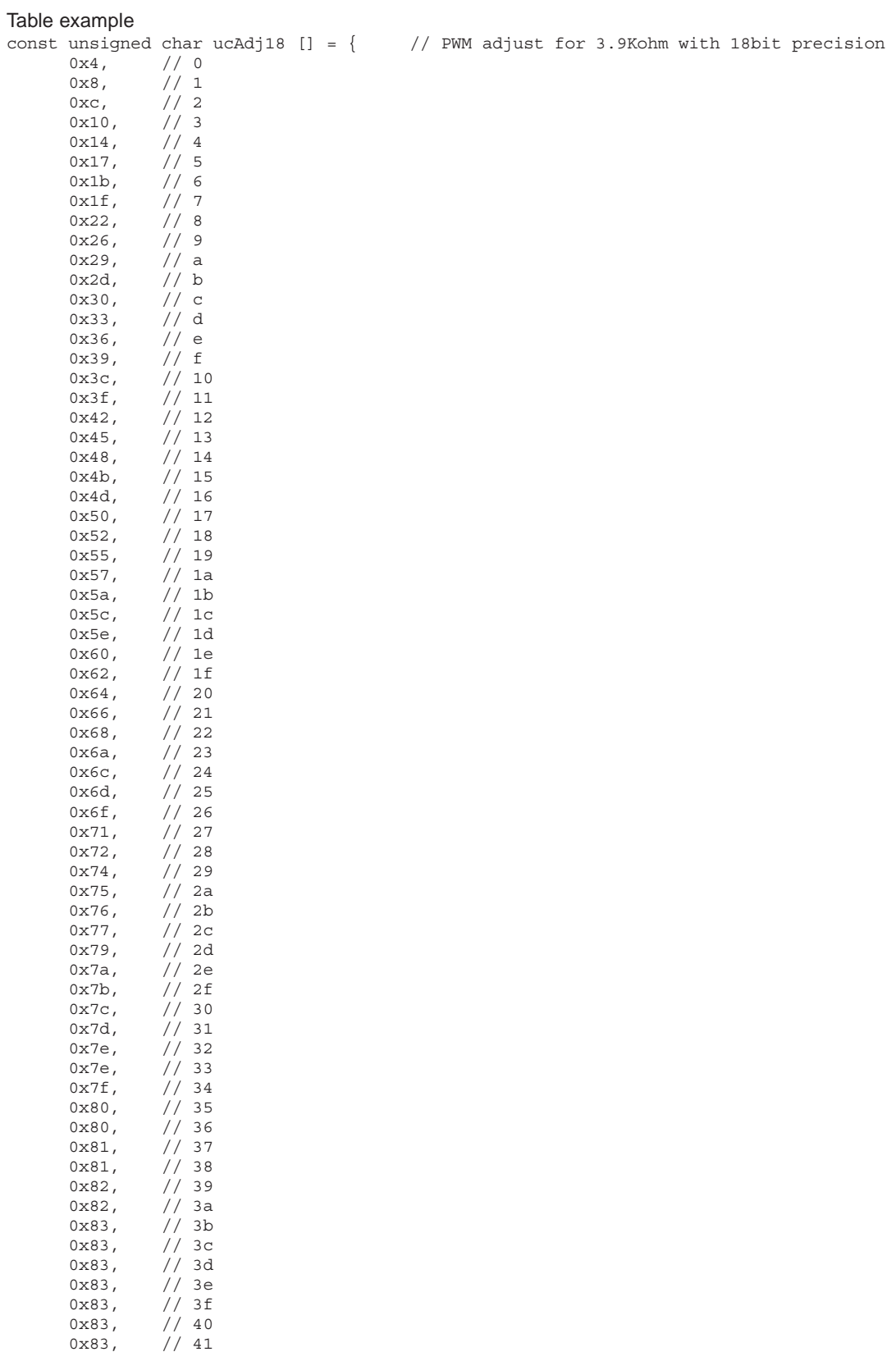

 $0x83, / / 42$ 0x83, // 43  $0x82, / / 44$ 

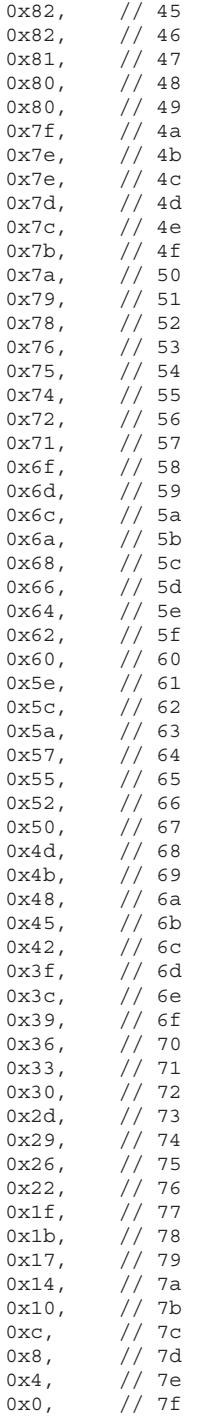

};

The values in this table have been created as 18-bit precision data by subtracting correction values from 7 high-order bits, so that the values are ultimately added after right-shifting three bits before use for correction. By this correction, the linearity error can be suppressed to about ±0.2 mV on average, or down to about  $\pm 1$  mV even for large errors. An error of  $\pm 1$  mV is equivalent to 12 bits  $\pm 1$  LSB for 5 V.

Unless corrected, the error appears in the waveform as distortion. But errors of up to about 2.5 mV produce no perceptible differences to human ears, and generally does not require correction. In speech middleware, corrective processing is omitted to alleviate software burdens.

# *5.7 Melody Output using a Piezoelectric Buzzer*

In this section, we discuss producing melody output using PWM and connecting a piezoelectric buzzer.

# ● **PWM and melody**

Human ears can discriminate tone on the musical scale by sound frequency. For example, a 131 Hz tone is heard as do (C3). A 262 Hz tone is heard as a do (C4) one-octave higher, while a 65.5 Hz tone is heard as a do (C2) one-octave lower. When one octave (up to 2-fold frequency) is equally divided by 12, with frequency increased by about 6% for each, musical intervals are recognized as being raised by a halftone at a time. The musical scale is expressed in this way.

Seiko Epson's melody33 middleware and general melody ICs use PWM (square) waveforms to express these tones. Note that waveforms with perfect 50% duty cycles bear three-fold harmonics, such as 3 times and 9 times the fundamental frequency, providing fairly extensive high-pitched components in addition to the actual musical scale.

# ● **1-channel output**

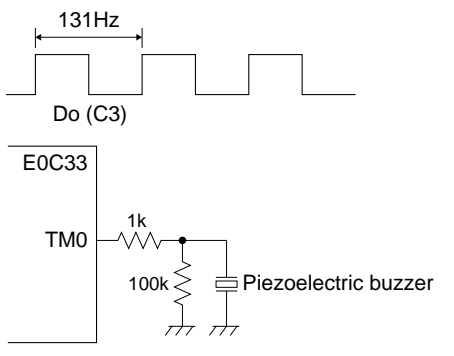

The output waveform of 131 Hz produces a sound corresponding to do (C).

One-channel output drives a piezoelectric buzzer, as shown here.

# ● **2-channel synthesis output**

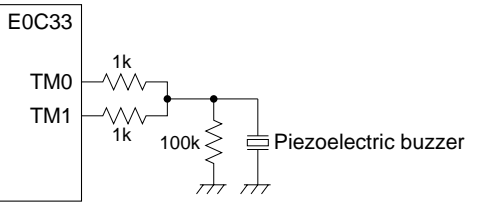

Two or more channels can be synthesized, as shown here.

# ● **Differential output**

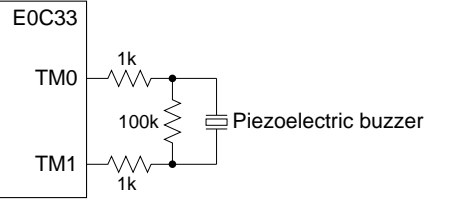

Sound volume can be increased through differential output, using inverted PWM on one channel.

# **Differential output, 2-channel synthesis output**

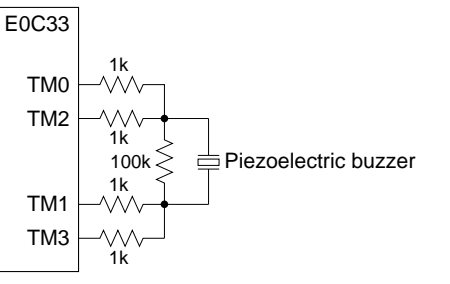

Two-channel synthesis and differential output can be used in combination using two differential outputs.

# *5.8 <Reference Data> Characteristic Graphs*

# ● **RC second-order low-pass filter frequency response (for 8 kHz sampling)**

# **(1) fc = 2.5 kHz**

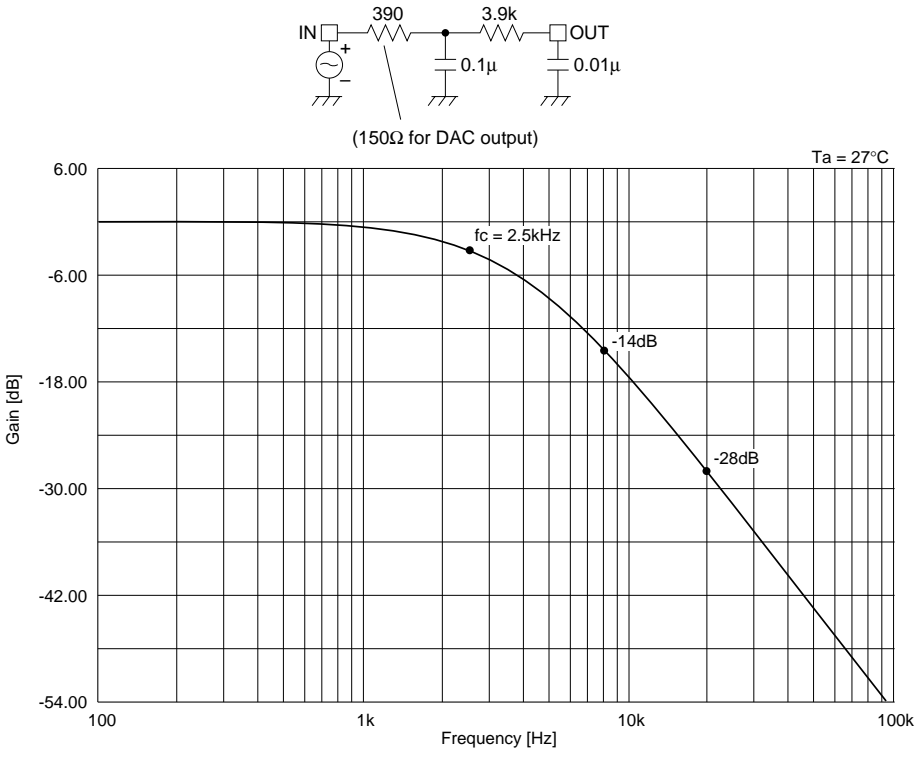

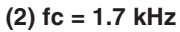

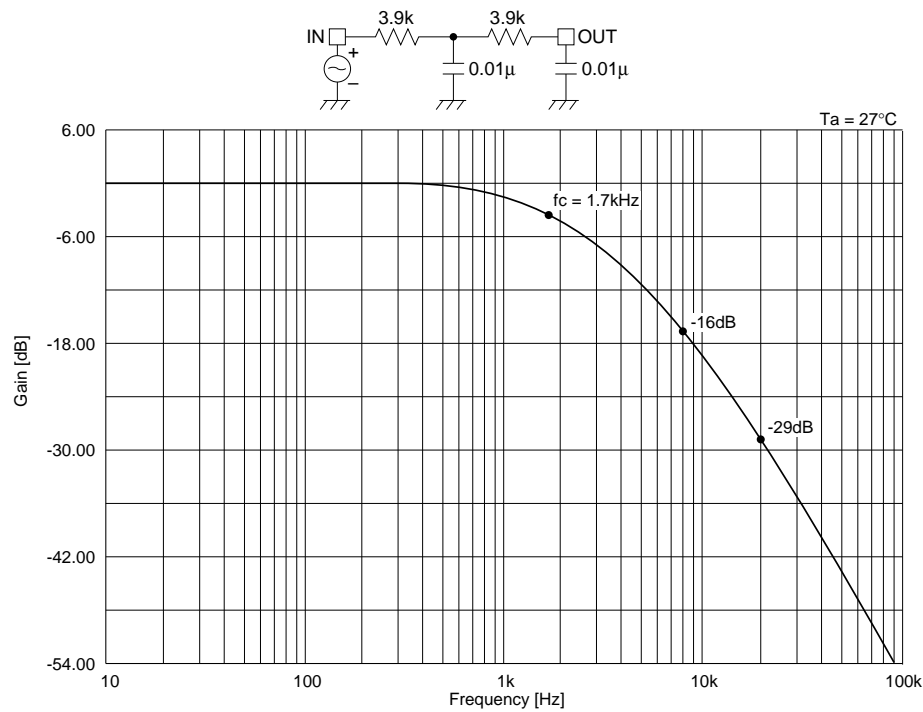

- ● **Transistor third-order low-pass filter frequency response (for 8 kHz sampling)**
	- **fc = 2.5 kHz**

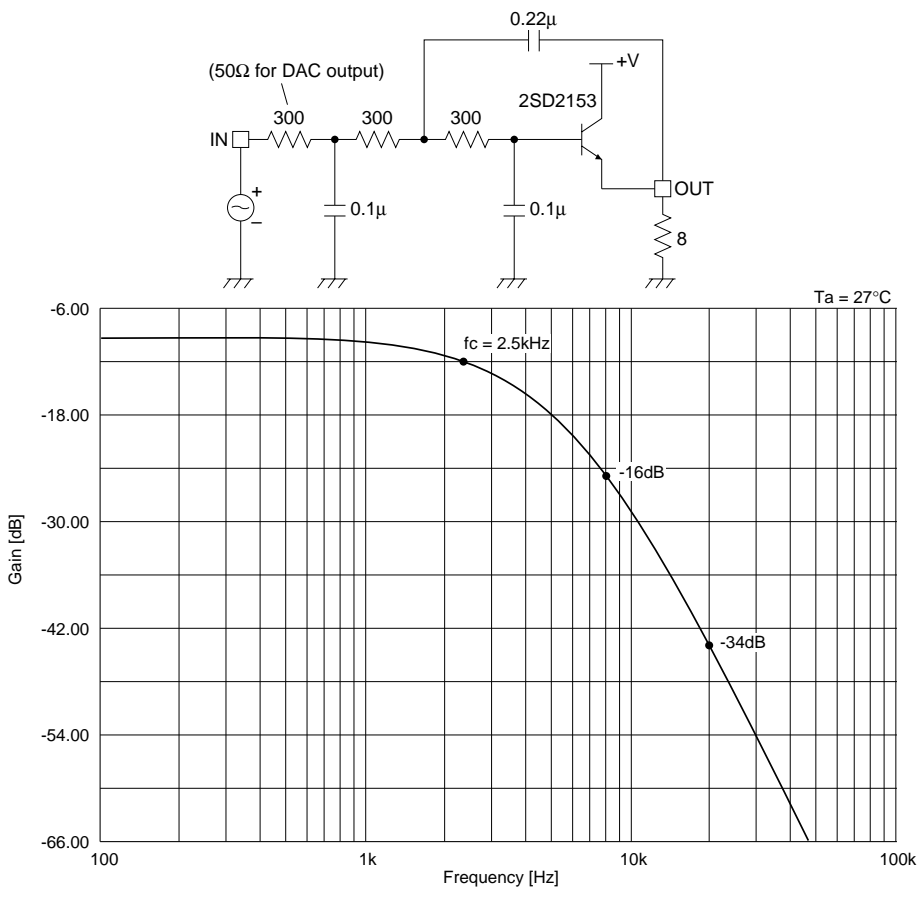

● **Op amp fourth-order low-pass filter frequency response (for 8 kHz sampling)**

**fc = 3 kHz**

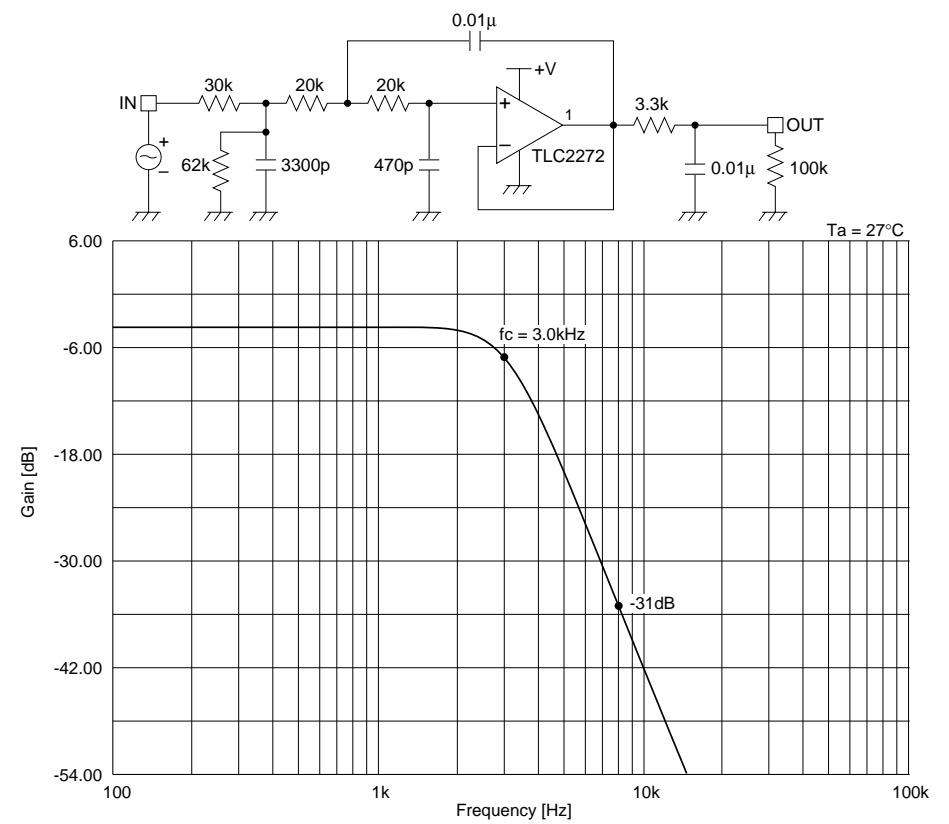

```
● RC third-order low-pass filter frequency response (for 16 kHz sampling)
```
**fc = 3.7 kHz**

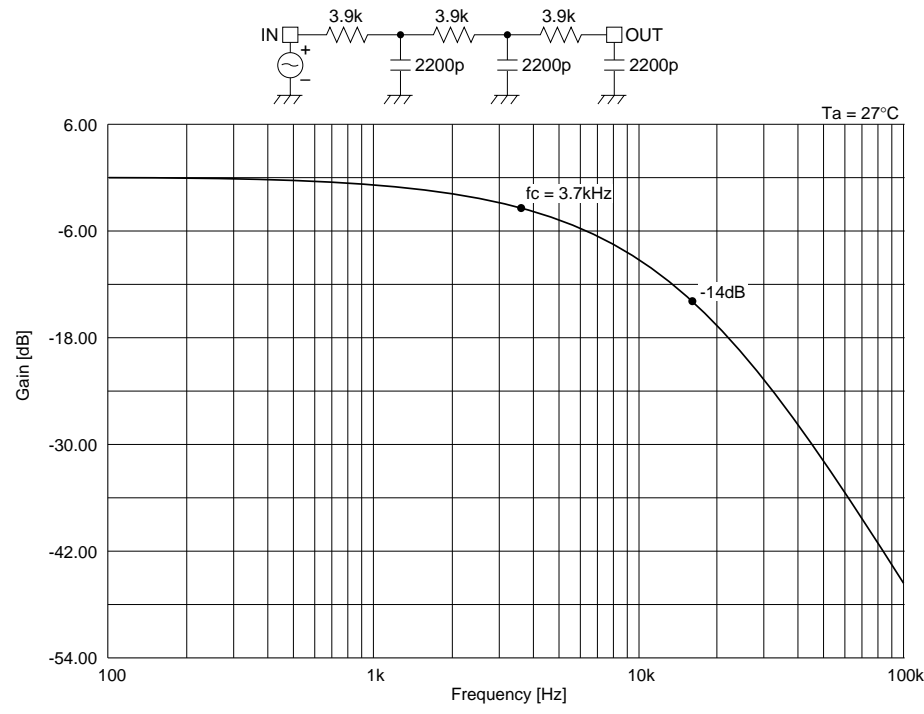

● AC amp high-pass filter frequency response (for 8 kHz sampling)

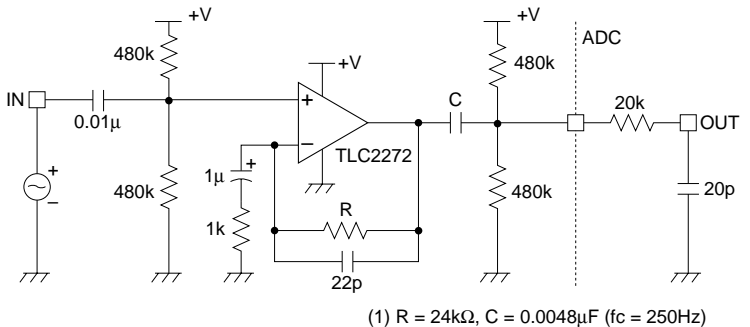

(2) R = 24kΩ, C = 0.0015µF (fc = 500Hz)

**(1) fc = 250 Hz**

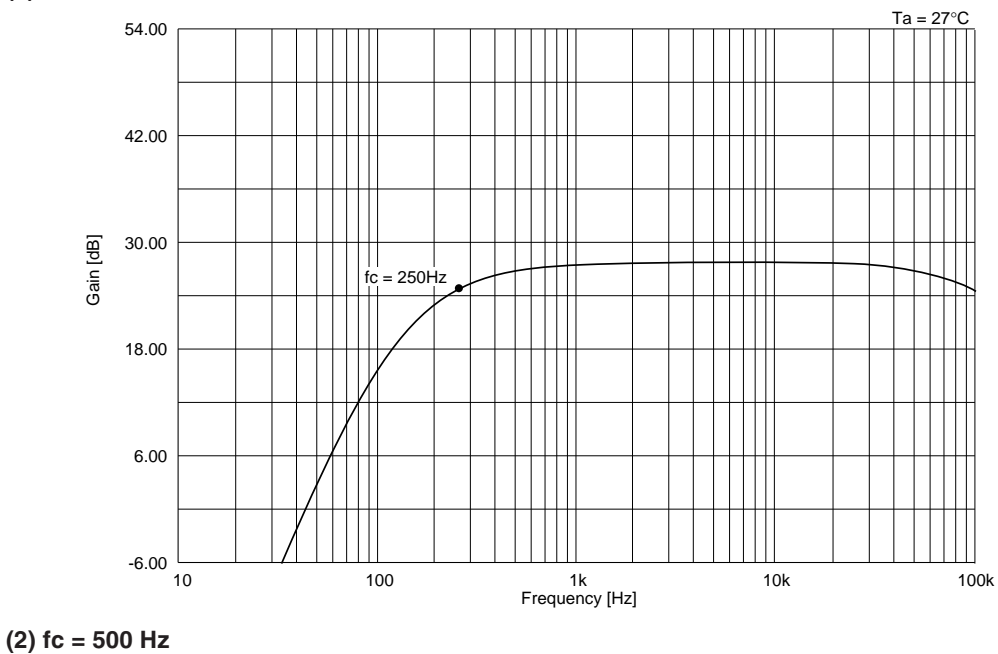

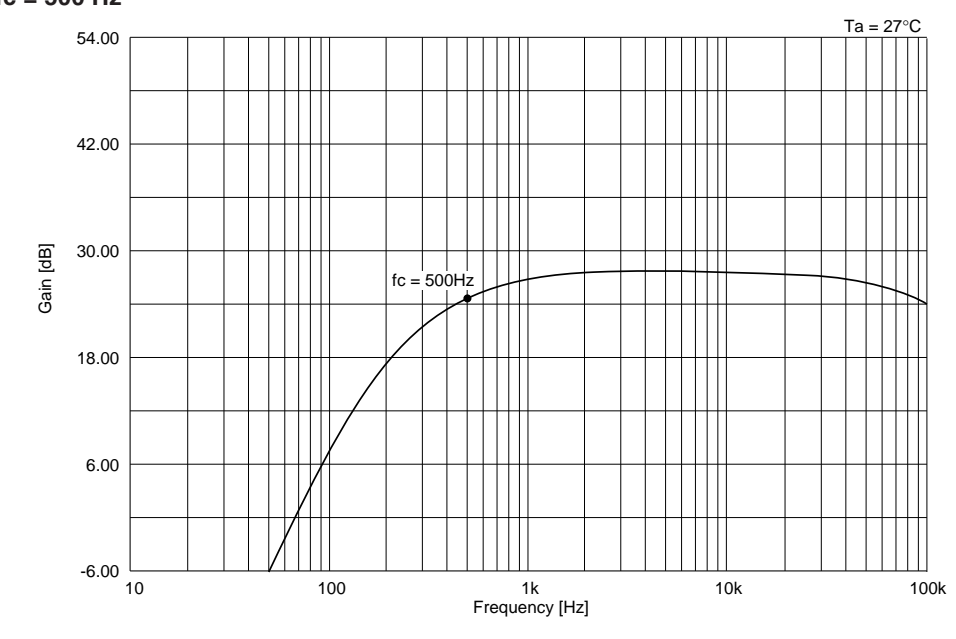

#### **EPSON International Sales Operations**

### **AMERICA**

### **EPSON ELECTRONICS AMERICA, INC.**

#### **- HEADQUARTERS -**

1960 E. Grand Avenue EI Segundo, CA 90245, U.S.A. Phone: +1-310-955-5300 Fax: +1-310-955-5400

#### **- SALES OFFICES -**

#### **West**

150 River Oaks Parkway San Jose, CA 95134, U.S.A. Phone: +1-408-922-0200 Fax: +1-408-922-0238

#### **Central**

101 Virginia Street, Suite 290 Crystal Lake, IL 60014, U.S.A. Phone: +1-815-455-7630 Fax: +1-815-455-7633

#### **Northeast**

301 Edgewater Place, Suite 120 Wakefield, MA 01880, U.S.A. Phone: +1-781-246-3600 Fax: +1-781-246-5443

#### **Southeast**

3010 Royal Blvd. South, Suite 170 Alpharetta, GA 30005, U.S.A. Phone: +1-877-EEA-0020 Fax: +1-770-777-2637

# **EUROPE**

## **EPSON EUROPE ELECTRONICS GmbH**

**- HEADQUARTERS -** Riesstrasse 15 80992 Munich, GERMANY Phone: +49-(0)89-14005-0 Fax: +49-(0)89-14005-110

# - GERMANY -

**SALES OFFICE** Altstadtstrasse 176 51379 Leverkusen, GERMANY Phone: +49-(0)2171-5045-0 Fax: +49-(0)2171-5045-10

# - UNITED KINGDOM -

### **UK BRANCH OFFICE**

Unit 2.4, Doncastle House, Doncastle Road Bracknell, Berkshire RG12 8PE, ENGLAND Phone: +44-(0)1344-381700 Fax: +44-(0)1344-381701

### - FRANCE - **FRENCH BRANCH OFFICE**

1 Avenue de l' Atlantique, LP 915 Les Conquerants Z.A. de Courtaboeuf 2, F-91976 Les Ulis Cedex, FRANCE Phone: +33-(0)1-64862350 Fax: +33-(0)1-64862355

# **ASIA**

#### - CHINA -

**EPSON (CHINA) CO., LTD.** 28F, Beijing Silver Tower 2# North RD DongSanHuan ChaoYang District, Beijing, CHINA Phone: 64106655 Fax: 64107319

#### **SHANGHAI BRANCH**

4F, Bldg., 27, No. 69, Gui Jing Road Caohejing, Shanghai, CHINA Phone: 21-6485-5552 Fax: 21-6485-0775

### - HONG KONG, CHINA -

**EPSON HONG KONG LTD.** 20/F., Harbour Centre, 25 Harbour Road Wanchai, HONG KONG Phone: +852-2585-4600 Fax: +852-2827-4346 Telex: 65542 EPSCO HX

#### - TAIWAN -

#### **EPSON TAIWAN TECHNOLOGY & TRADING LTD.**

10F, No. 287, Nanking East Road, Sec. 3 Taipei, TAIWAN Phone: 02-2717-7360 Fax: 02-2712-9164 Telex: 24444 EPSONTB

#### **HSINCHU OFFICE**

13F-3, No. 295, Kuang-Fu Road, Sec. 2 HsinChu 300, TAIWAN Phone: 03-573-9900 Fax: 03-573-9169

#### - SINGAPORE -

## **EPSON SINGAPORE PTE., LTD.**

No. 1 Temasek Avenue, #36-00 Millenia Tower, SINGAPORE 039192<br>Phone: +65-337-7911 Fax: +65-334-2716 Phone: +65-337-7911

#### - KOREA -

#### **SEIKO EPSON CORPORATION KOREA OFFICE**

50F, KLI 63 Bldg., 60 Yoido-dong Youngdeungpo-Ku, Seoul, 150-763, KOREA Phone: 02-784-6027

### - JAPAN -

#### **SEIKO EPSON CORPORATION ELECTRONIC DEVICES MARKETING DIVISION**

#### **Electronic Device Marketing Department IC Marketing & Engineering Group**

421-8, Hino, Hino-shi, Tokyo 191-8501, JAPAN Phone: +81-(0)42-587-5816 Fax: +81-(0)42-587-5624

#### **ED International Marketing Department Europe & U.S.A.**

421-8, Hino, Hino-shi, Tokyo 191-8501, JAPAN Phone: +81-(0)42-587-5812 Fax: +81-(0)42-587-5564

#### **ED International Marketing Department Asia**

421-8, Hino, Hino-shi, Tokyo 191-8501, JAPAN Phone: +81-(0)42-587-5814 Fax: +81-(0)42-587-5110

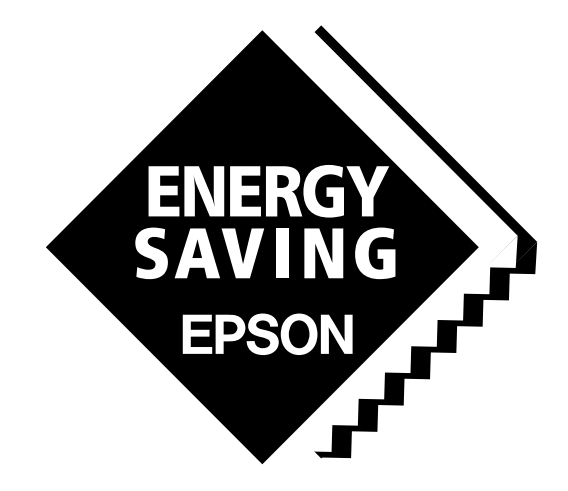

In pursuit of **"Saving" Technology**, Epson electronic devices. Our lineup of semiconductors, liquid crystal displays and quartz devices assists in creating the products of our customers' dreams. **Epson IS energy savings**.

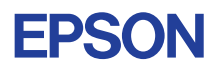

# **SEIKO EPSON CORPORATION ELECTRONIC DEVICES MARKETING DIVISION**

■ EPSON Electronic Devices Website **http://www.epson.co.jp/device/ Conserved Article 2000, Printed in Japan M A** A